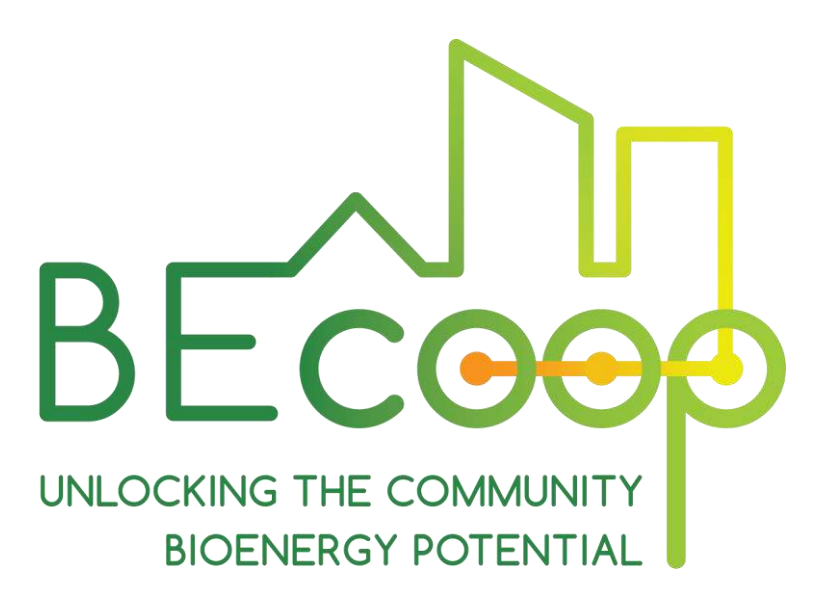

# **D2.4 BECoop Toolkit – Final**

**OCTOBER 2022**

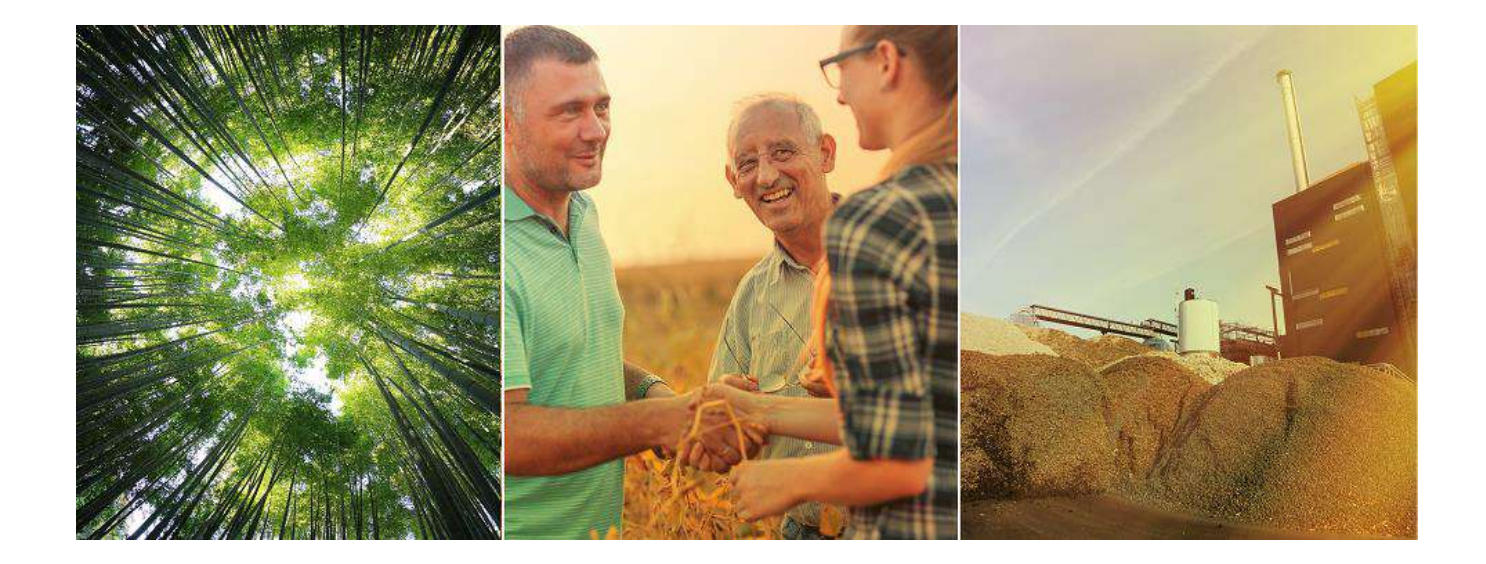

[www.becoop-project.eu](http://www.becoop-project.eu/)

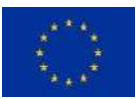

This project has received funding from the European Union's Horizon 2020 research and innovation programme under Grant Agreement no. 952930.

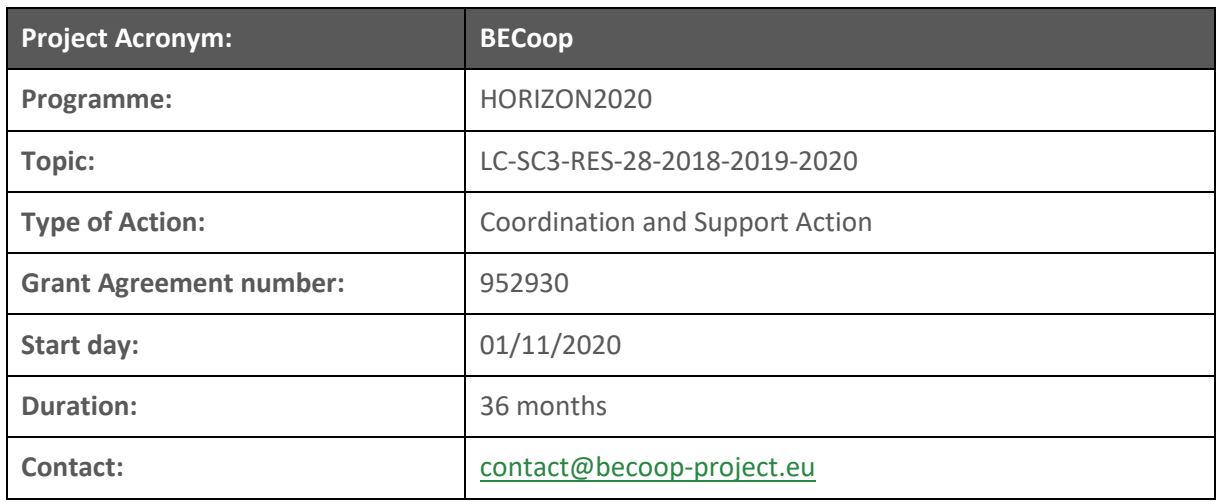

# **Document information**

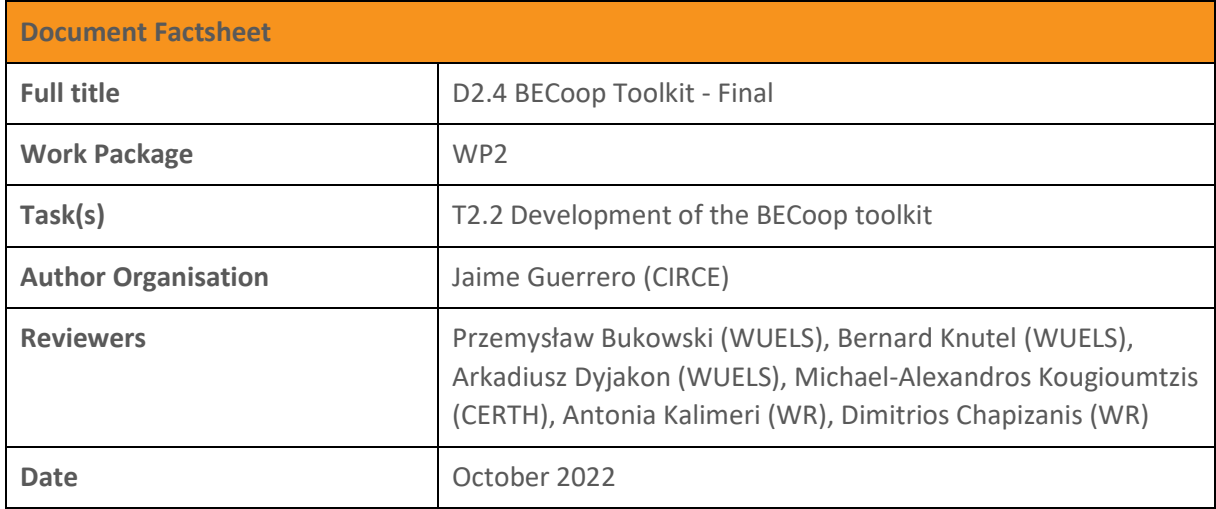

# **Document dissemination Level**

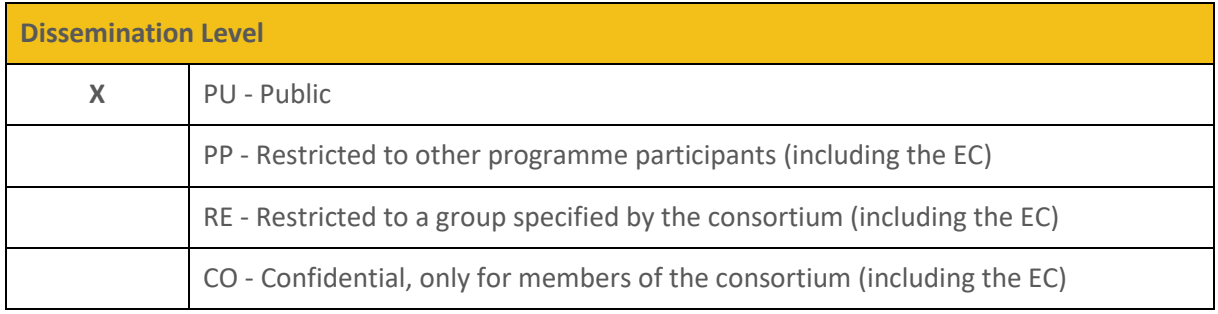

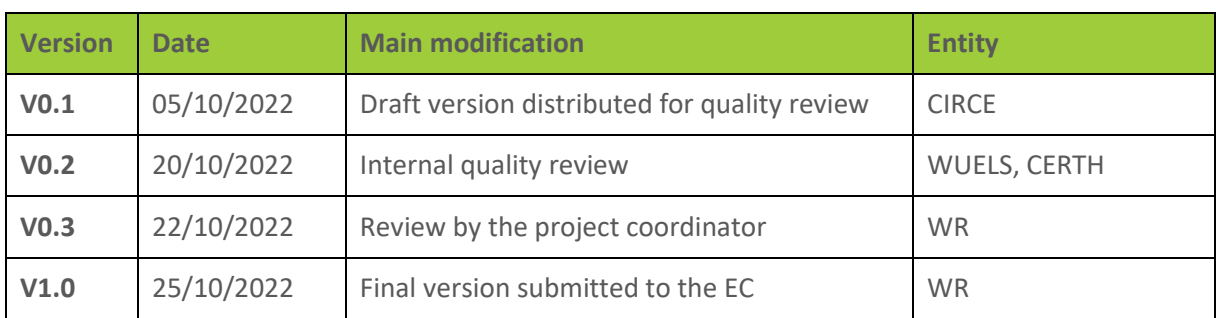

## **Document history**

# **Legal Notice**

The sole responsibility for the content of this publication lies with the authors. It does not necessarily reflect the opinion of the European Union. Neither the European Commission nor any person acting on behalf of the Commission is responsible for any use that may be made of the information contained therein.

© BECoop Consortium, 2020 - All rights reserved; no part of this publication may be translated, reproduced, stored in a retrieval system, or transmitted in any form or by any means, electronic, mechanical, photocopying, recording or otherwise, without the written permission of the publisher or provided the source is acknowledged.

## **About**

Over the last years, the EU has witnessed some remarkable steps in Renewable Energy (RE) deployment. However, at the same time, we see an increasingly uneven penetration of RE across the different energy sectors, with the heating and cooling sector lagging behind. Community bioenergy schemes can play a catalytic role in the market uptake of bioenergy heating technologies and can strongly support the increase of renewables penetration in the heating and cooling sector, contributing to the EU target for increasing renewable heat within this next decade. However, compared to other RES, bioenergy has a remarkably slower development pace in the decentralised energy production which is a model that is set to play a crucial role in the future of the energy transition in the EU.

The ambition of the EU-funded BECoop project is **to provide the necessary conditions and technical as well as business support tools for unlocking the underlying market potential of community bioenergy.** The project's goal is to make community bioenergy projects more appealing to potential interested actors and to foster new links and partnerships among the international bioenergy community.

**The project has received funding from the European Union's Horizon 2020 research and innovation programme under grant agreement No 952930.** 

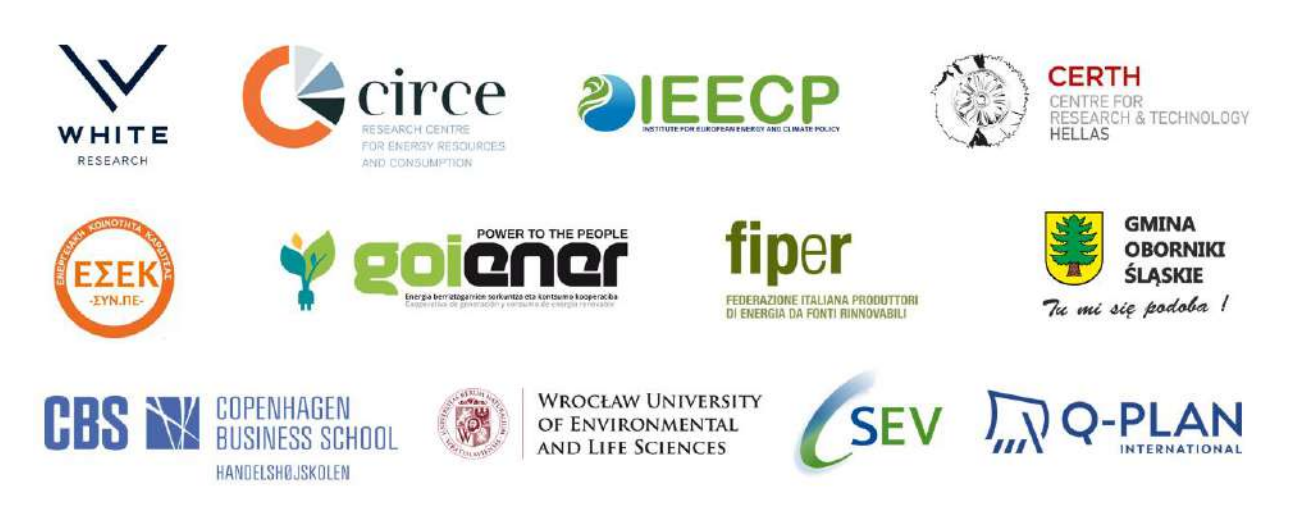

## **Project partners**

# **Table of Contents**

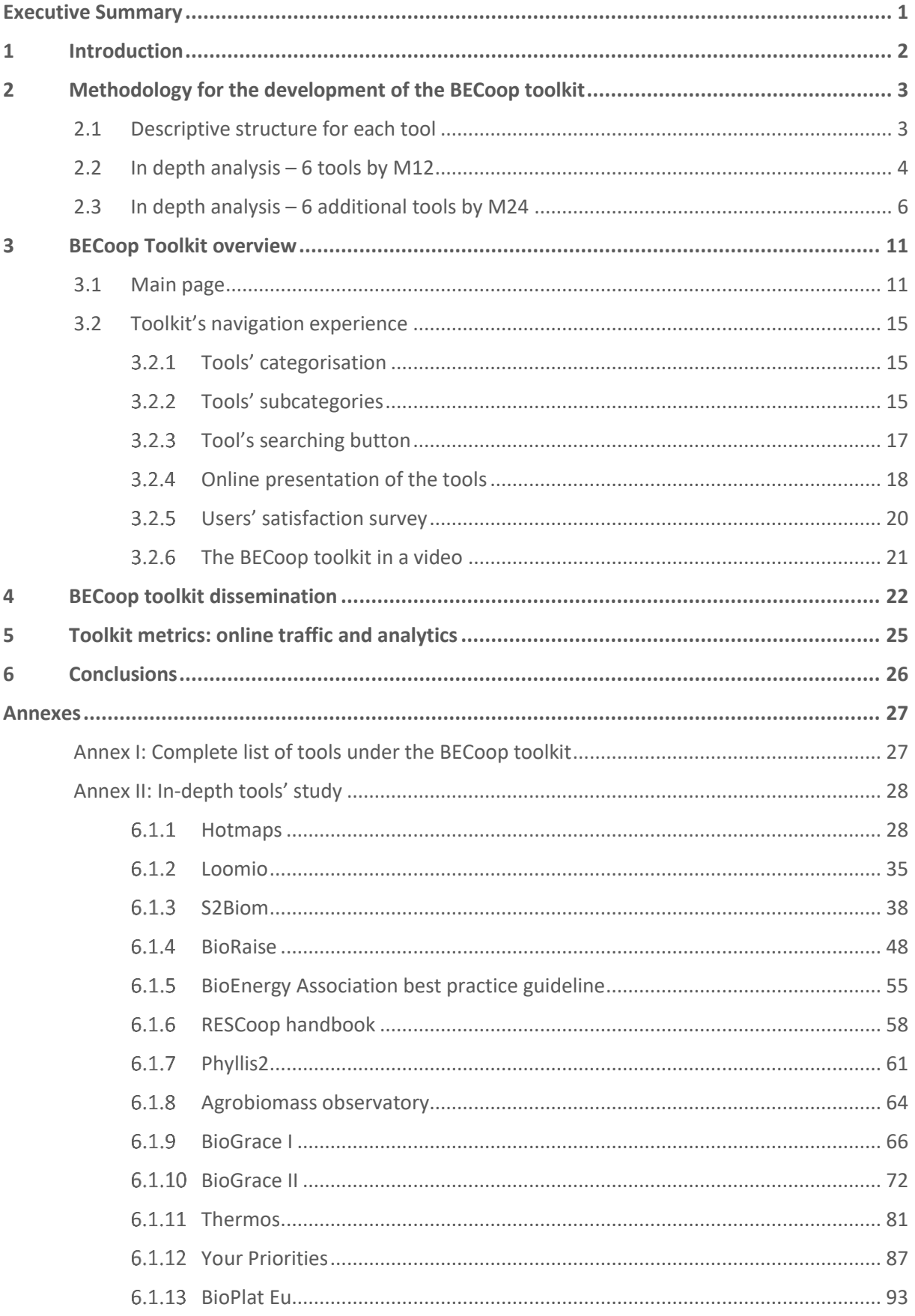

# **List of Figures**

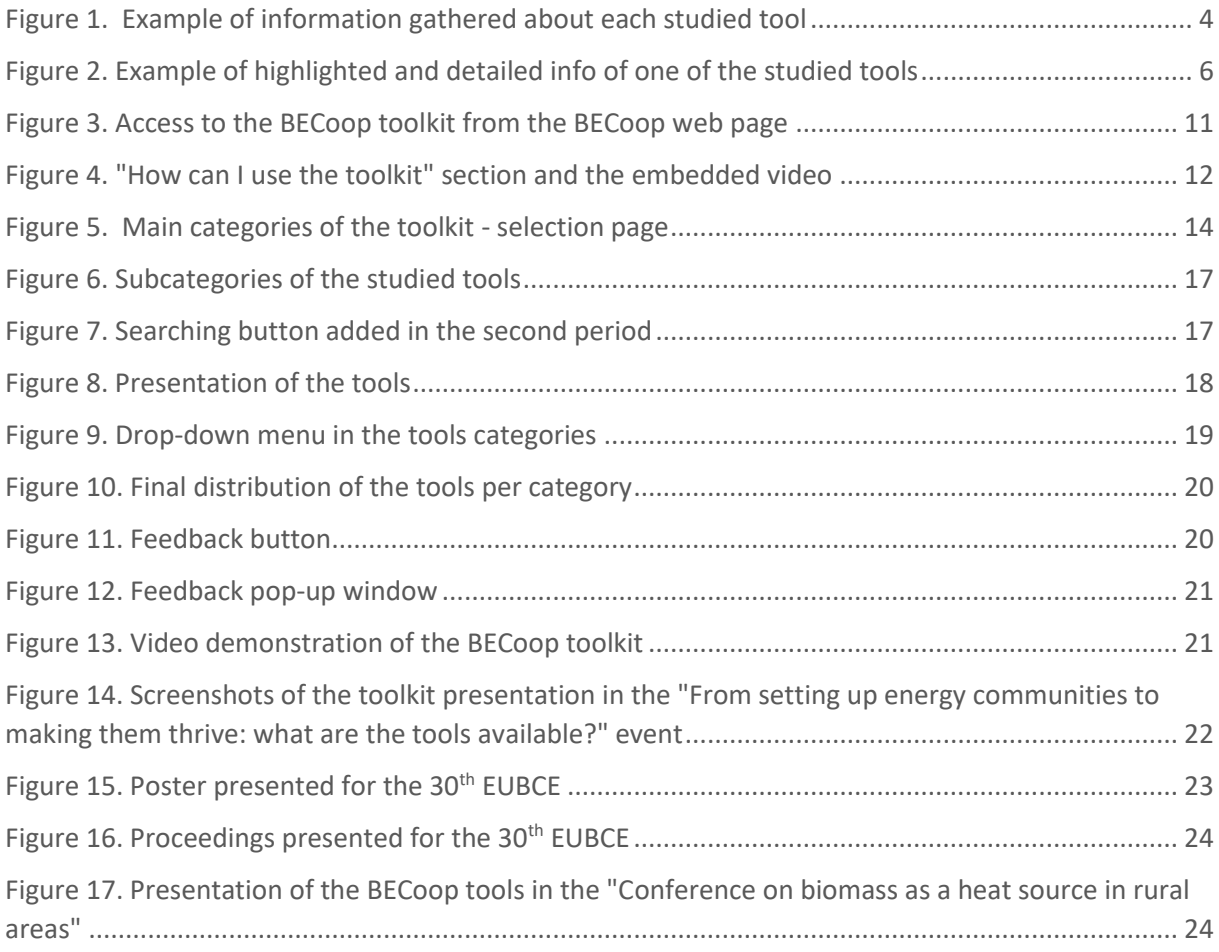

# **List of Tables**

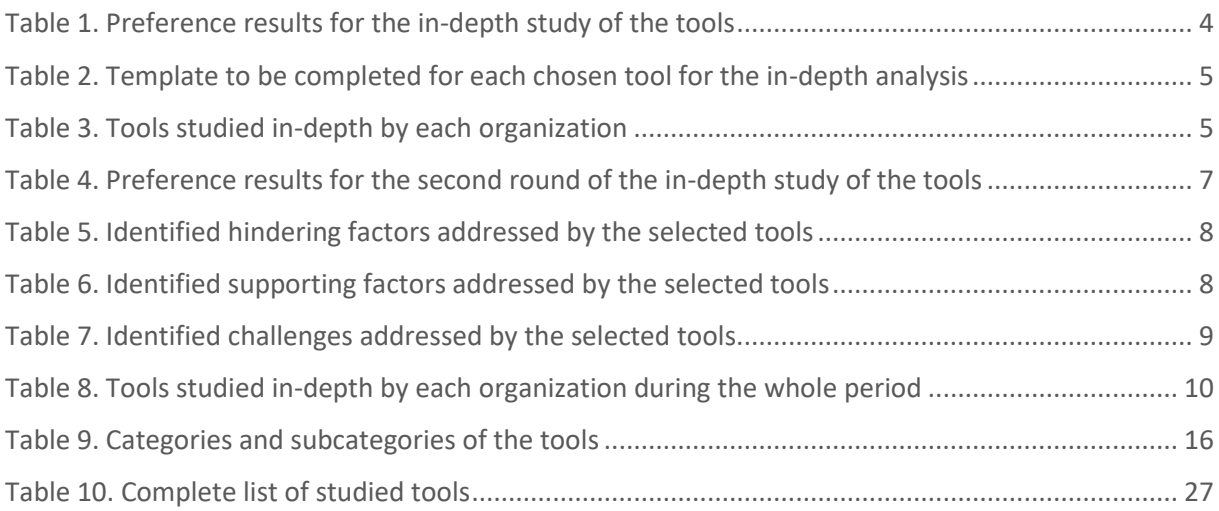

# <span id="page-6-0"></span>**Executive Summary**

**Note:** D2.4 is registered as a website-type deliverable. The BECoop consortium decided to also develop a respective report, as presented herein, providing guidance on the toolkit's user interface and experience. The BECoop toolkit is accessible by visiting the BECoop project website or by directly accessing[: https://becoop.fcirce.es/toolkit/](https://becoop.fcirce.es/toolkit/)

BECoop T2.2 aims to create **a toolkit of already existing tools that can work complementary to the support services offered by the project, specifically assisting towards the development and operation of community bioenergy and heating projects**. The aim of this deliverable is to provide an explanation about how this toolkit has been developed, how it should be used and what kind of tools can be found in it. The report's chapters are briefly presented below:

- In the first chapter an introduction can be found.
- Secondly, the methodology that was followed for the selection of the tools, as well as for the implementation of the toolkit is described.
- In the third chapter, a brief guideline is created so it can serve as a manual to potential users of the toolkit. Next, the toolkit is described. More specifically this section provides information regarding i) the structure of the toolkit ii) the categorization of the tools iii) and the way they are presented. This section serves as a summary that provides a clear picture of the most important information available.
- The fourth chapter outlines the major dissemination actions that were organised in order to disseminate the tool to the wider audience up until October 2022.
- The fifth chapter offers more information regarding the metrics of the BECoop Toolkit platform and the numbers of the visitors.
- Lastly, some conclusions were drawn regarding the aim of the toolkit, its updatable character, and the active collaboration between the partners in order to populate this toolkit with the most relevant tools in the bioenergy sector.

With respect to the first version of this deliverable (D2.3. BECoop toolkit – First) published in October 2021, D2.4 incorporates a series of enhancements as indicatively presented below:

- The second round of in-depth analysed tools, as well as the criterion for the selection of these tools. The in-depth analysis of the tools is also included in Annex II **(***chapter [2.3\)](#page-12-0)*
- Update of the subcategories under which the tools are organised **(***chapte[r 3.2.2\)](#page-23-1)*
- Addition of the searching option in the toolkit **(***chapte[r 3.2.3\)](#page-25-0)*
- Addition of a survey to measure the user's satisfaction levels **(***chapter Error! Reference source not found.)*
- Production of a short video to be used as a guide for the BECoop toolkit **(***chapter Error! Reference source not found.)*
- Presentation of dissemination efforts for the wider promotion of the BECoop toolkit **(***chapter Error! Reference source not found.)*

For further information, an Annex section has been incorporated at the end of the document, including supplementary information (for instance, the complete list of tools and the in-depth study of the selected tools).

# <span id="page-8-0"></span>**1 Introduction**

The energy cooperatives model is a business model where citizens jointly own and participate in renewable energy or energy efficiency projects. They are also known as RESCoops. RESCoops bear a strong potential to lead the clean energy transition to energy democracy, while respecting 7 major principles, as outlined by the International Cooperative Alliance<sup>1</sup>. These principles include: voluntary and open membership; democratic member control; economic participation through direct ownership; autonomy and independence; education, training, and information; cooperation among cooperatives and concern for community. Some of the advantages of this model are the following: RESCoops keep money in the local economy, foster social acceptance for renewable energy, keep the individual investment affordable, benefit the local community, take action on energy or reduce the energy poverty<sup>2</sup>.

Energy communities, that were recently introduced in the EU legislation, constitute a main focus area for the BECoop project. Energy communities organise collective and citizen-driven energy actions that will help pave the way for a clean energy transition, while moving citizens to the fore. They contribute to increasing public acceptance of renewable energy projects and attracting private investments in the clean energy transition. At the same time, they have the potential to provide direct benefits to citizens by advancing energy efficiency and lowering their electricity and/or heating bills. Moreover, by supporting citizen participation, energy communities can help in providing flexibility to energy systems through demand-response and storage<sup>3</sup>.

However, while energy community is about to play a huge role for the future energy transition, bioenergy has a very slow development in decentralised energy production. BECoop's ambition is to foster a broad deployment of bioenergy technologies in the heating sector across Europe by providing all the necessary conditions and support tools for unlocking the underlying market potential of community bioenergy. By using the BECoop support services and tools, energy communities and authorities will be able to mobilise citizens around existing or new community bioenergy initiatives, boost local bioenergy demand by improving its image and social acceptance, and increase feasibility of their endeavours by identifying suitable technical, business and financial solutions, as well as by pooling expertise and partnerships from the wider EU bioenergy ecosystem.

To help improve the situation of this bioenergy sector in the European community area, several tools will be developed under the BECoop project. Specifically, **the toolkit described in this document is a repository of already existing tools, which have been identified as useful for any actor present in the bioenergy value chain or in the energy community model value chain.**

Currently in the BECoop toolkit, 65 tools have been identified, classified, studied, and summarised in order to present them to potential users in a simple and user-friendly way. The toolkit is presented in a web-based interface, and the tools have been classified in three pre-identified categories: Business model, community management and technical. The type of stakeholder to which these tools are addressed have also been identified. From the 65 identified tools, 13 of them have been studied indepth, in order to create a user's manual. These have been selected via partner voting, selecting what the partners think the most useful tools are, for a bioenergy heating community use, and thanks to the inputs obtained from previous tasks of the project (T1.2 and T1.4).

<sup>1</sup> <https://www.ica.coop/en/cooperatives/cooperative-identity>

<sup>&</sup>lt;sup>2</sup> The RESCoop model - RESCoop.eu

<sup>3</sup> Energy Communities – European commission. Available at: https://ec.europa.eu/energy/topics/markets-and-consumers/energycommunities\_en

# <span id="page-9-0"></span>**2 Methodology for the development of the BECoop toolkit**

This section describes the tools' selection process and the contents that were chosen to be studied. A first search for tools related to bioenergy and community models was carried out. This list was shared with all project partners, so they could access all tools collected so far, and propose additional tools.

The full list of the tools identified so far can be found in Annex I. After a first research round, 40 tools were identified and registered. After the project partners' contribution, this number grew up to almost 70 tools. After the second period, 3 additional tools were included, but some of the firstly identified ones where no longer available. This ends up with a total of 65 tools finally included in the BECoop toolkit.

## <span id="page-9-1"></span>**2.1 Descriptive structure for each tool**

For each tool, a set of guiding information was developed.

#### This information includes:

- **Name:** Name of the tool
- **Logo:** Logo related to the tool
- **Link:** Link to the page where the tool can be found
- **Classification:** Tool's classification as business, technical, community model tool or related project.
- **Sub-category:** This categorises the tool by its main function tool, calculator, map, database, policy, supply chain, report.
- **Type:** A first categorisation focused on the characteristics of the tool (assessment report, bioenergy relevant tool, digital innovation tool, economic tool, financing tool, financing books, food info, observatory, geographic information system, policy catalogue, good practices example, project publications, report and support services, soil impact calculation, technical and business model, policy, technical calculator). *This first type-categorisation takes place to internally organise the tools, so in further steps they are easier to be classified – this part, so far, is not implemented in the web page.*
- **Summary:** A brief summary that gives the main information and evaluation of the tool.
- **Main objective:** The main outcome of the tool, the information that can be obtained thanks to its use.
- **Target user:** Classification of the pre-identified stakeholders that can benefit from the use of this tool: biomass owners, biomass management companies, equipment manufacturers, Energy Service Companies and installers, associations, cooperatives / energy communities / RESCoops, investors, research centres / universities, public institutions, end users (as consumers of bioenergy).

● **Organisation developing/maintaining the tool:** The company/companies, project or organisation that has developed or is in charge for the maintenance of the tool.

An example of the analysis done for each tool is depicted in [Figure 1](#page-10-1)

| Tool                                                                                                    | Logo                                                                      | Link              |  | <b>TVDP</b> (digital special<br>nnovation tools, bineseney<br>relevant tools, etc.) | Technical.<br>community<br>model.<br>business. | Subtype | Summary of the Tool                                                                   |  |  |  |
|----------------------------------------------------------------------------------------------------|---------------------------------------------------------------------------|-------------------|--|-------------------------------------------------------------------------------------|------------------------------------------------|---------|---------------------------------------------------------------------------------------|--|--|--|
| BERST:<br>BioEconomy<br><b>Regional Strategy</b><br>Toolkit                                                                                                    | <b>BERST</b><br>https://berst.vito.be/about_berst<br>o Regional Bolivanom |                   |  | Policy catalogue, good<br>practice examples                                         | <b>Business</b>                                | Policy  | Policy database, search by countries, type of<br>measure, feedstock, product targeted |  |  |  |
| Main objective                                                                                                    |                                                                           | $\equiv$ End user |  | Organisation/project that developed /maintains the tool                             |                                                |         |                                                                                       |  |  |  |
| WR (coordinator), Asociación Madrid Plataforma de la Biotecnología,<br>Fundación Parque Científico de Madrid, Region of Western Macedonia,<br>Keski-Suomen ltto, Westland / Zuid Holland, BioCampus Straubing GmbH,<br>This Catalogue of Instruments & Measures provides information on: 1) Instrument<br>Public institutions (regional, national EU)<br>& Measures per country of relevance to BBE. Beside the same regulation and policy<br>Biobased Delta, Cambridge Econometrics Limited, Imperial College of Science,<br>Consumers of bioenergy, Investors,<br>information per country it also contains information on regional case studies and<br>Technology and Medicine, Flemish Institute for Technological Research, Centre<br><b>Research Centers</b><br>good practice examples.<br>for Research and Technology Hellas, University of Ljubljana, Fachagentur<br>Nachwachsende Rohstoffe e.V./ Agency for Renewable Resources, JAMK<br>University of Applied Sciences |                                                                           |                   |  |                                                                                     |                                                |         |                                                                                       |  |  |  |

*Figure 1. Example of information gathered about each studied tool*

### <span id="page-10-1"></span><span id="page-10-0"></span>**2.2 In depth analysis – 6 tools by M12**

Asides from a brief description for each identified tool, 6 tools from the full list were further studied in depth. The responsible partners for this were WUELS and CIRCE. In order to decide the most interesting tools, a voting between the partners was held (5 votes per partner). The results of this voting are shown i[n Table 1.](#page-10-2)

<span id="page-10-2"></span>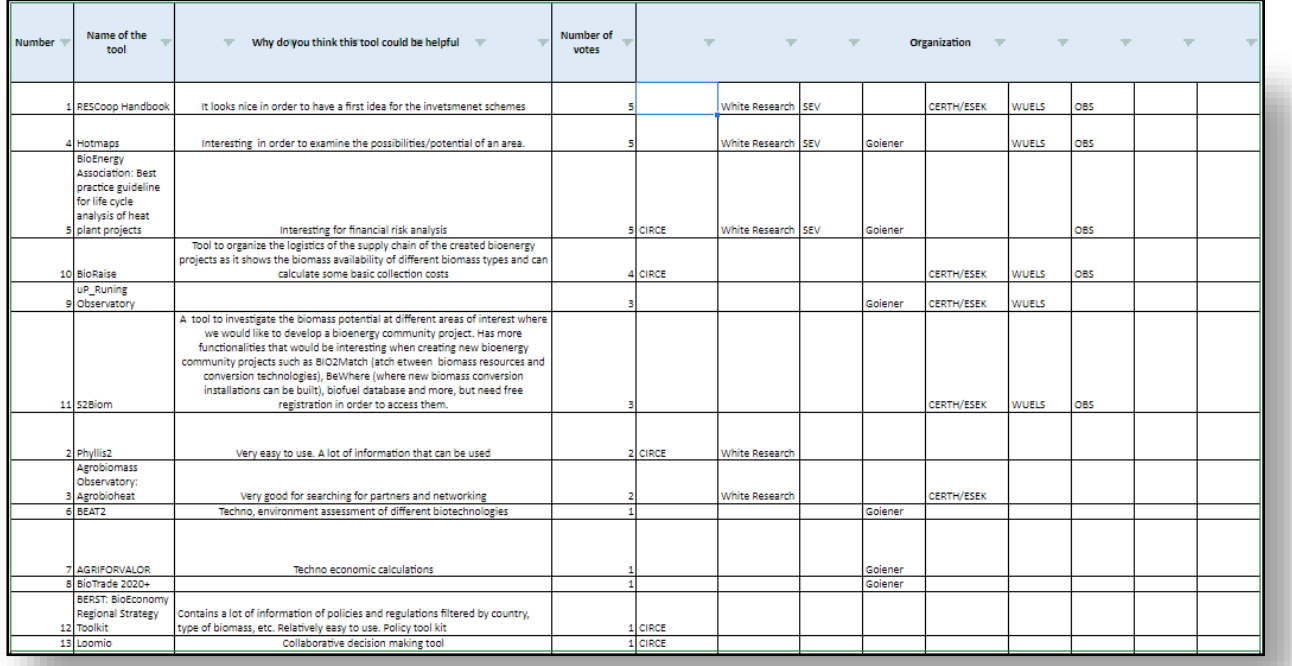

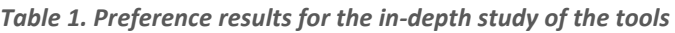

<span id="page-11-0"></span>Once the tools were selected, the next step was to decide the scope of the in-depth analysis. A tentative template was created and shared with WUELS, and after gathering their feedback, the final template to be filled in is shown i[n Table 2.](#page-11-0)

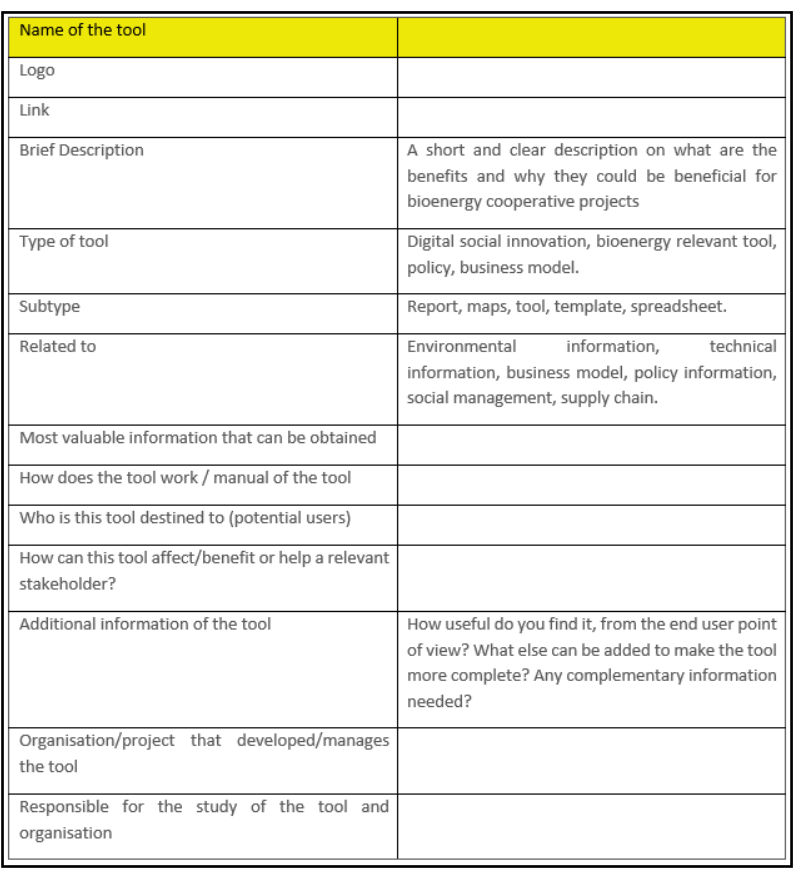

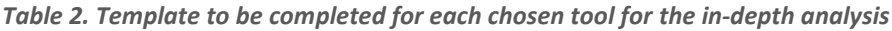

Finally, the chosen tools for the in-depth analysis, along with the responsible partner are shown in [Table 3.](#page-11-1)

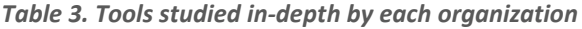

<span id="page-11-1"></span>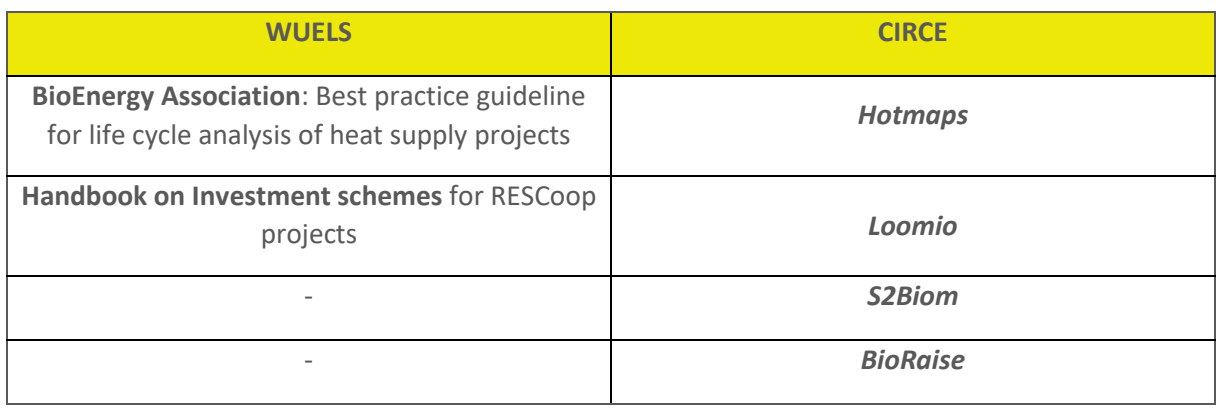

These in-depth analyses are presented in Annex II. A screenshot of how these tools are displayed, under the BECoop toolkit web interface, is provided below.

For all the tools for which an in-depth analysis is performed by BECoop partners, a user manual will be available for all respective toolkit users and visitors. They will be able to access such additional information by clicking on the "*Detailed info*" button, as shown in [Figure 2.](#page-12-1)

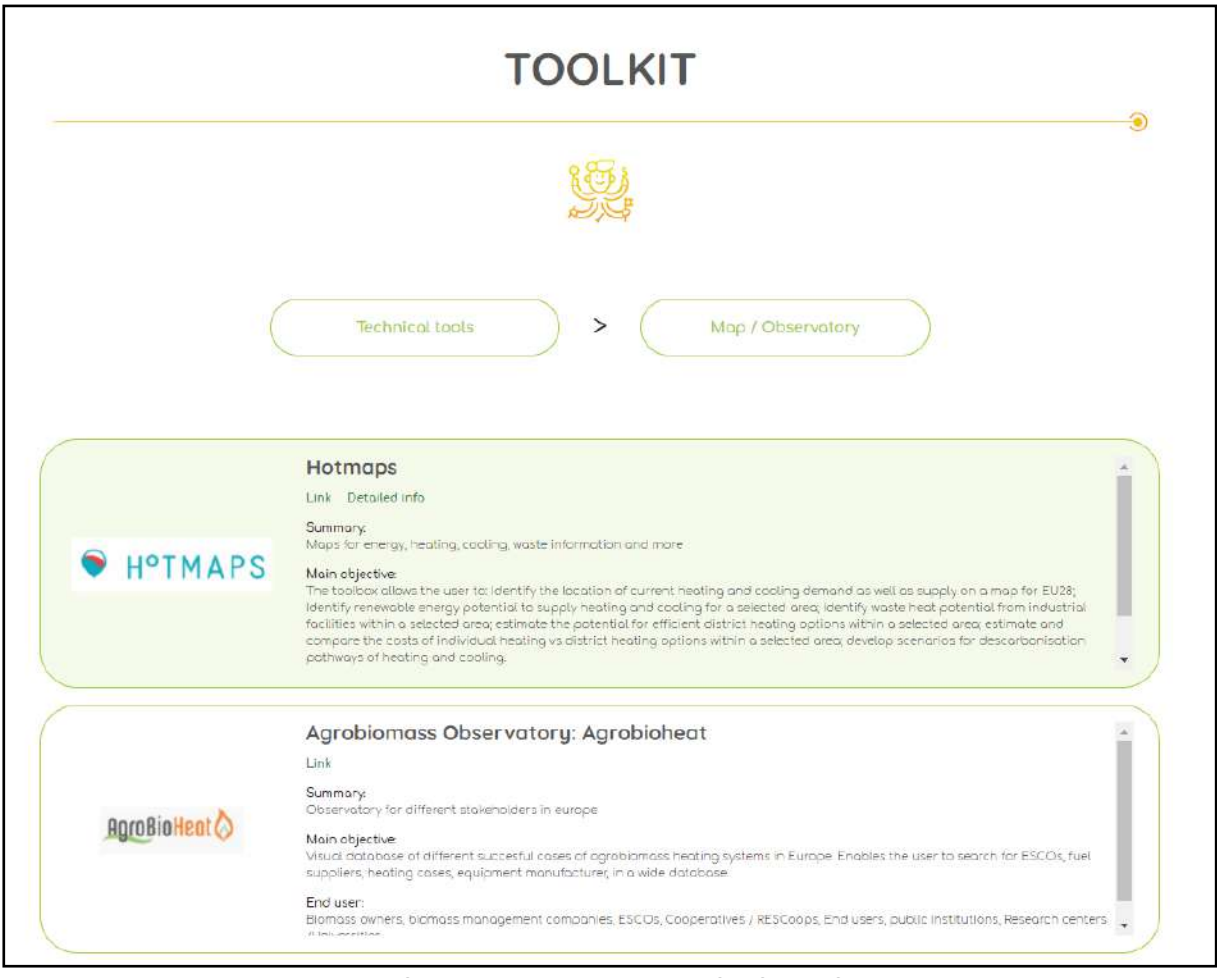

*Figure 2. Example of highlighted and detailed info of one of the studied tools*

## <span id="page-12-1"></span><span id="page-12-0"></span>**2.3 In depth analysis – 6 additional tools by M24**

Six additional tools have been deeply studied during the second period. Additionally, and by taking advantage of a webinar performed by the developers of the identified tool (BioPlat) - in which the main functions and outcomes were explained - it was decided to complete an extra in-depth analysis (as this tool was not initially selected). This way, the set of the in-depth studied tools grew and provided valuable information to the users. The responsible partners for this in-depth analysis, similar to the first period, were WUELS and CIRCE.

In order to decide on the most interesting tools, a voting process took place again (5 votes per partner). The results of the second round of voting are shown in [Table 4.](#page-13-0)

<span id="page-13-0"></span>

| Number | Name of the tool                             | What necessity does this tool help in [Write here what identified necessity does this tool<br>involves, keeping in mind the BECoop cases and new energy communities]                                                                                                    | Number of<br>votes | Institution that votes for this tool |      |    |            |              |      |     |              |               |
|--------|----------------------------------------------|----------------------------------------------------------------------------------------------------|--------------------|--------------------------------------|------|----|------------|--------------|------|-----|--------------|---------------|
|        | uP Runing<br>Observatory                     | An easy-to-use tool where mainly agricultural residues (APPR/ Agricultural Pruning Plantation<br>Removals) experiences are recorded, as a means to increase the awareness and knowledge about<br>agricultural biomass use in Europe. The Observatory records APPR biomass productivity from field<br>sampling, mechanized collection experiences and success cases of related value chains. The<br>Observatory can be useful for practitioners and entrepreneurs, energy communities interested in<br>APPR biomass exploitation. |                    | 2 CERTH                              |      |    | V32        |              |      |     |              |               |
|        | Agrobiomass<br>Observatory:<br>2 Aerobioheat | Visual database of different succesful cases of agrobiomass healting systems in Europe. Enables the<br>user to search for ESCOs, fuel suppliers, healting cases, equipment manufacturer, in a wide<br>database. Can be useful for actors starting/ ehancing biomass exploitation value chains, as a tool<br>for searchine partners and for networking.                                                                                                    |                    | 8 CERTH                              | ESEK | WR | <b>SEV</b> |              | CBS  | GOI | <b>WUELS</b> | <b>Q-PLAN</b> |
|        | 3 Phyllis2                                   | Database of a great variety of biomasses where you can find a detailed analysis of their<br>composition and properties (macroelements, heating value, trace elements) plus classification,<br>Iterature. Can be useful when setting up biomass value chains with new feedstocks for which you<br>need some initial basic information.                                                                                                    |                    | 3 CERTH                              | ESEK |    | SEV        |              |      |     |              |               |
|        | AGORA VOTING                                 | Open-source online voting software that protects the privacy of the vote and makes elections<br>end-to-end verthable                                                                                                    |                    |                                      |      | WR |            |              |      |     |              |               |
|        | Vour Priorities                              | Connects citizens and government, ideas can be debated, with points awarded for and against and<br>debate points prioritised.                                                                                                    |                    |                                      |      | WR |            | <b>CIRCE</b> | CB5  |     | <b>WUELS</b> |               |
|        | BioGrace   and    -<br>6 GHG                 | Challenge identified in D1.4: Decrease life cycle GHG and air quality impacts of BE. The tool can<br>support assessing the GHG emissions of different projects. Harmonises the European calculations<br>of biofuel GHG emissions that have to be made to comply with the Renewable Energy Directive and<br>the Fuel Quality Directive                                                                                                    |                    |                                      |      |    |            | CIRCE        | CBS. |     | <b>WUELS</b> |               |
|        | <b>THERMOS</b>                               | Interesting to include business models tools. The software is designed to optimise local district<br>energy network planning processes and sustainable energy master planning to facilitate the<br>deployment of new low-carbon heating and cooling systems and a fast upgrade, refurbishment,<br>and expansion of existing systems.                                                                                                    |                    |                                      |      |    |            | CIRCE        |      | GOI |              |               |

*Table 4. Preference results for the second round of the in-depth study of the tools*

During this second round of in-depth analysis of the tools, the eligible tools were selected and presented to the partners based on the identified needs of the pilot initiatives, and by trying to include a representative for each one of the categories (Technical: Agrobiomass Observatory, Phyllis2, BioGrace I & II; Business model: THERMOS – although it has been categorised as a technical tool, it also includes a series of assets that can help developing an effective business model for a new or existing community; and Community model: YourPriorities). The tools that were included in the voting process were selected based on the knowledge gained in previous tasks of the project (D1.2. Regional and EU framework and value chain conditions affecting community bioenergy uptake; and D1.4. Definition of community bioenergy heating uptake needs and challenges). Thanks to these previously submitted deliverables, a series of supporting, as well as hindering factors and challenges that the bioenergy community energies are facing, were identified and categorised. Finally, the list of tools has been selected aiming to address these challenges and boost the identified supporting factors. These factors are presented in [Table 5,](#page-14-0)

[Table](#page-14-2) 6 and [Table 7.](#page-15-0)

<span id="page-14-0"></span>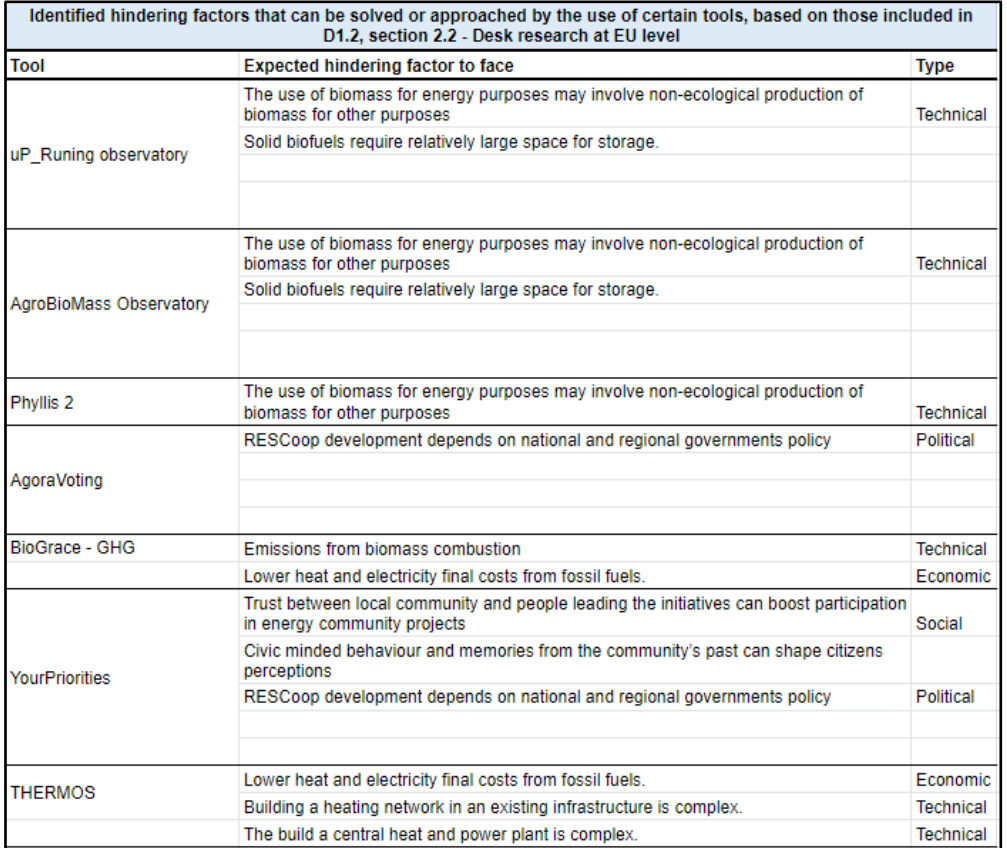

#### *Table 5. Identified hindering factors addressed by the selected tools*

#### *Table 6. Identified supporting factors addressed by the selected tools*

<span id="page-14-2"></span><span id="page-14-1"></span>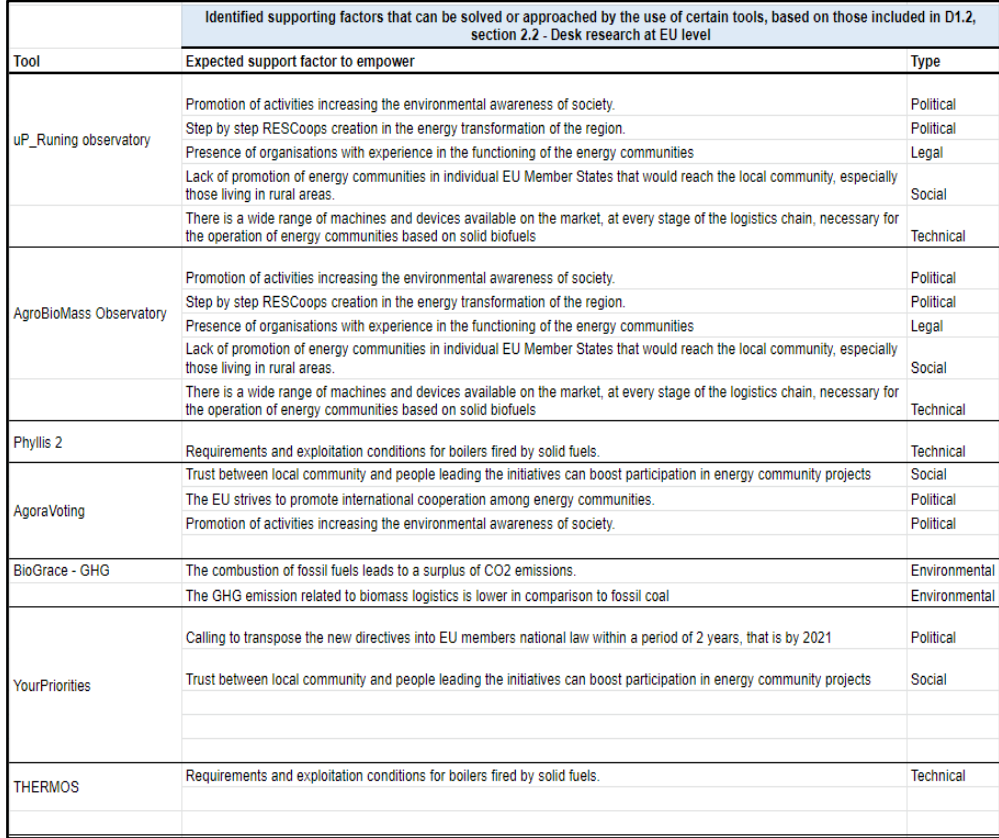

<span id="page-15-0"></span>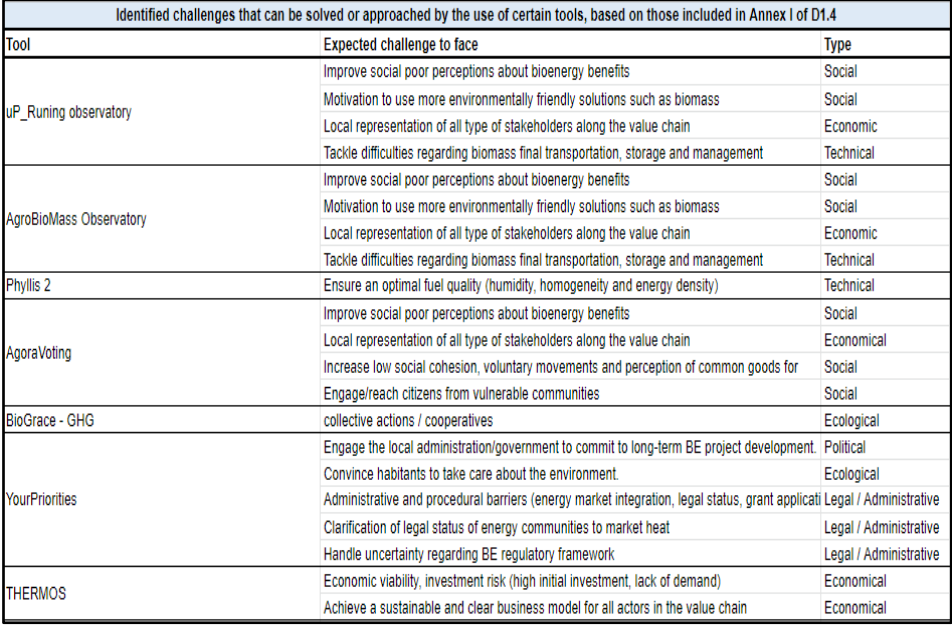

#### *Table 7. Identified challenges addressed by the selected tools.*

Similar to the first period, the partners were able to vote for the tools they found most useful for the initiatives, and even propose new ones. Differently from the first period, the number of votes admitted per partner were restricted to three. This way, the final in-depth studied tools for the second period are the following:

- Agrobiomass Observatory
- YourPriorities
- BioGrace I & II
- Phyllis2
- THERMOS

Two important facts need to be clarified here. In the first case, as explained previously, an additional tool (BioPlat) has been analysed taking advantage of a webinar presented by the developers of the tool. In the second case, as it can be seen in [Table 4,](#page-13-0) the voting resulted in a tie between two tools (uP\_runing observatory and THERMOS). The favourable decision towards THERMOS was accorded due to the similarity of the uP runing observatory to the Agrobiomass observatory, as, for instance, both of them are web based geographical information systems that provide successful use cases for the use of agricultural prunings and plantation removals (in the uP\_runing case) and for the use of agricultural biomass for energy (in the Agrobiomass observatory case). In this sense, and, in order to provide a wider range of options to the users, to gain a deeper knowledge and to be able to transfer it to the pilot areas, the THEMOS tool was identified as a more adequate solution.

The final chosen tools for the in-depth analysis, along with the responsible partner are shown i[n](#page-16-0) 

<span id="page-16-0"></span>[Table](#page-16-0) 8.

<span id="page-17-0"></span>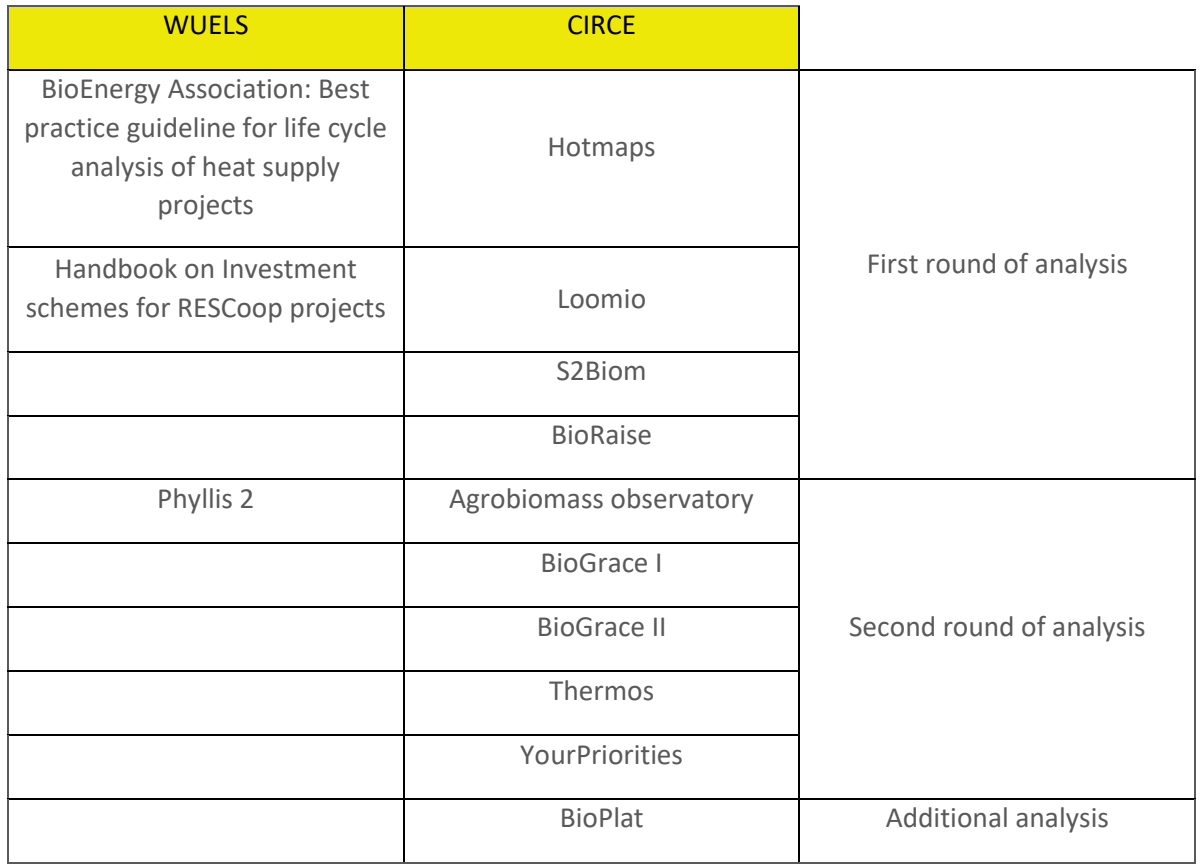

#### *Table 8. Tools studied in-depth by each organization during the whole period*

These in-depth analyses are presented, alongside with those developed in the first period, in Annex II.

# <span id="page-18-0"></span>**3 BECoop Toolkit overview**

The BECoop toolkit is a repository of already existing tools related to community and/or bioenergy projects, that will be accessible through the project's web page. The toolkit can work complementarily to the support services offered by the project, assisting the development and operation of community bioenergy and heating projects.

As it is shown in [Figure 3,](#page-18-2) on the website of BECoop project [\(https://www.becoop-project.eu/\)](https://www.becoop-project.eu/) there is a direct link that transfers the user to the main page of the developed toolkit.

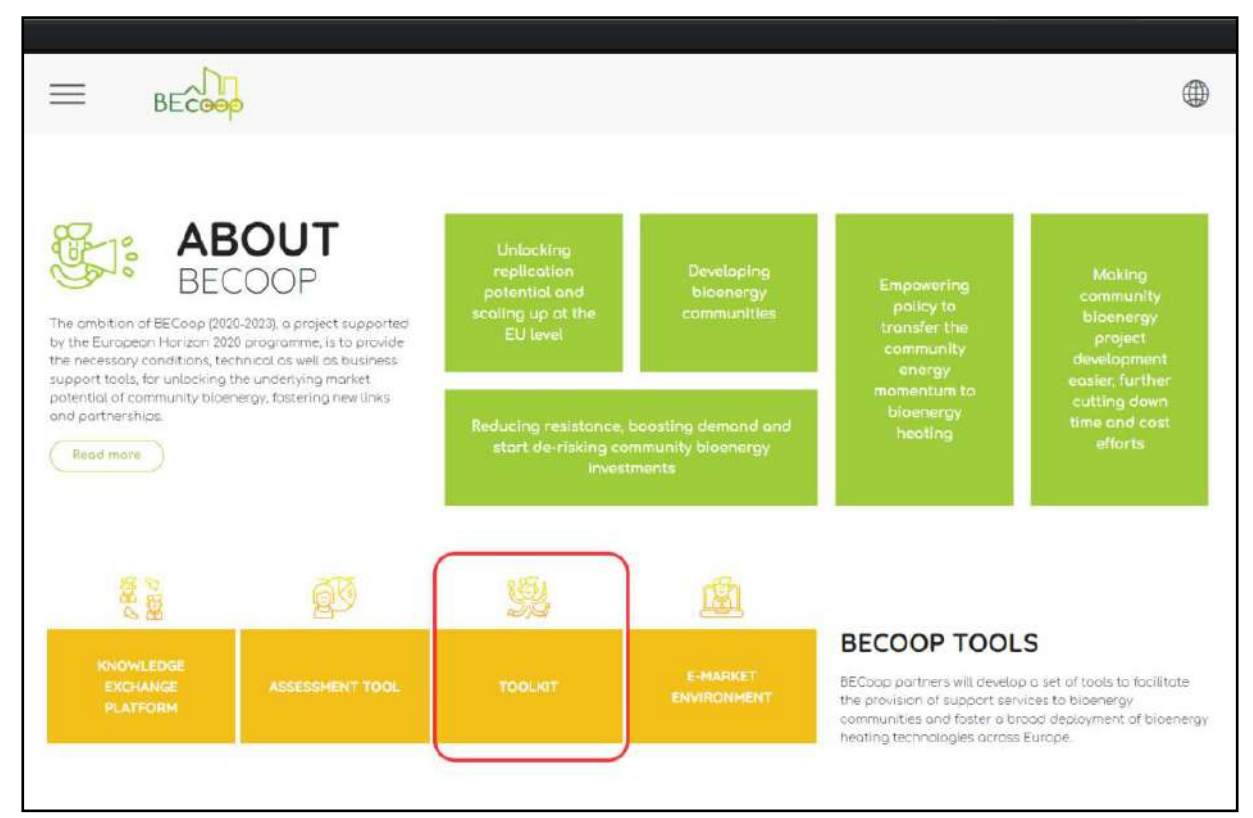

*Figure 3. Access to the BECoop toolkit from the BECoop web page*

<span id="page-18-2"></span>The tool can also be accessed via the BECoop Knowledge Exchange Platform (KEP)

## <span id="page-18-1"></span>**3.1 Main page**

Once the user clicks the "Toolkit" link, he/she is directed to the welcome page of the BECoop toolkit. In this page, two different sections may be found, as shown in [Figure 5.](#page-21-0) In the right side, five buttons will appear. In the left side, a description panel about the task and general information about the project can be found.

The description panel includes the following sections:

- Welcome to the BECoop toolkit: Context and description of the toolkit.
- "During the last months, the BECoop project (Grant Agreement  $N<sup>2</sup>$  952930), has been studying a set of tools identified as useful for the energy communities and bioenergy sectors. In this sense,

we have compiled and classified all of these tools so we can create a user-friendly web where you can find a solution for all of your previously identified problems!"

**What can you find here**: i) Main toolkit's categories and brief explanation ii) link to the selfassessment tool also developed by the project (in the framework of T2.1).

*"You will find four main categories of tools, and a direct link to the self-assessment tool, also developed by the BECoop project. These main categories include:*

- Technical tools: Destined to solve all kinds of technical issues.
- Business model tools: Related mainly to financial models and supply chain issues, as well as policy databases or strategic planning's.
- Community model tools: Community building tools that can help discuss and deal with difficult communication and management issues, in addition to voting tools.
- Related projects: Projects related to renewable energies, energy communities, energy efficiency or circular economy."
- **Who is this toolbox for:** What is the main target of the toolkit main actors that can be benefited from it.

"*This toolkit, developed in the frame of the BECoop project, supports developers and operators of community bioenergy and heating projects. It is developed to support your bioenergy community's journey from the starting point to the growing stages and its operational steps. It can also help to scale energy community initiatives in your neighbourhood."*

How can I use the toolkit? Brief explanation of the categorisation and structure of the webpage.

*"This toolkit is a user-friendly tool. It has been designed in a very intuitive way. Do you have a previously identified problem? Just go to the section that fits your problem the most! There you will be able to explore the differently categorised tools and select the one that suits you the most! The tools include a brief description, so you don't have to deeply study all of them to find your solution.*

*The toolkit is alive! It will keep evolving as the project advances, so keep in touch!"*

An explanatory video has been included in this section, in order to facilitate the comprehension and navigation of the users through the webpage. An image of this section with the embedded video can be seen in [Figure 4.](#page-19-0)

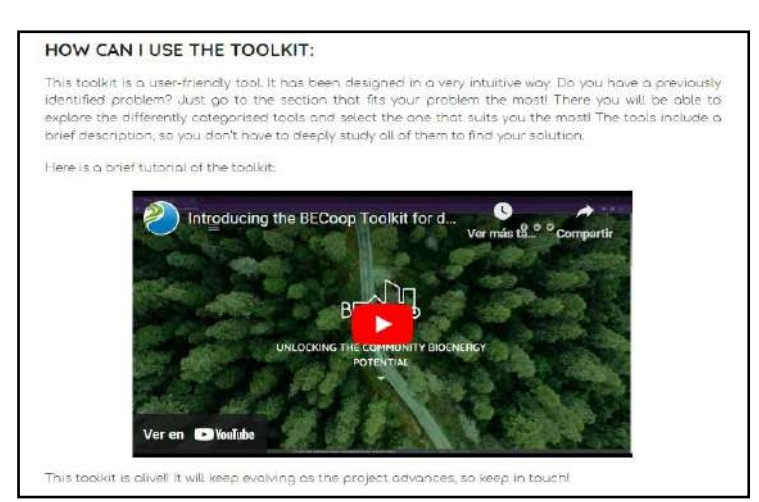

<span id="page-19-0"></span>*Figure 4. "How can I use the toolkit" section and the embedded video*

● **About BECoop:** Project's description destined mainly to those who access the toolkit webpage from an outside link (not the BECoop webpage).

"*Over the last years, the EU has witnessed some remarkable steps in Renewable Energy (RE) deployment. However, at the same time, we see an increasingly uneven penetration of RE across the different energy sectors, with the heating and cooling sector lagging behind. Community bioenergy schemes can play a catalytic tole in the market uptake of bioenergy heating technologies and can strongly support the increase of renewables penetration in the heating and cooling sector, contributing to the EU target for increasing renewable heat within this next decade. However, compared to other RES, bioenergy has a remarkably slower development pace in the decentralised energy production which is a model that is set to play a crucial role in the future of the energy transition in the EU.*

*The ambition of the EU-funded BECoop project is to provide the necessary conditions and technical as well as business support tools for unlocking the underlying market potential of community bioenergy.*

*The project's goal is to make community bioenergy projects more appealing to potentially interested actors and to foster new links and partnerships among the international bioenergy community.*

*The project has received funding from the European Union's Horizon 2020 research and innovation programme under gran agreement No 952930."*

At the same time, the links on the right side of the page correspond to the 4 pre-identified categories of the BECoop Toolkit. 1 additional box redirects visitors to BECoop self-assessment tool developed in T2.1.

<span id="page-21-0"></span>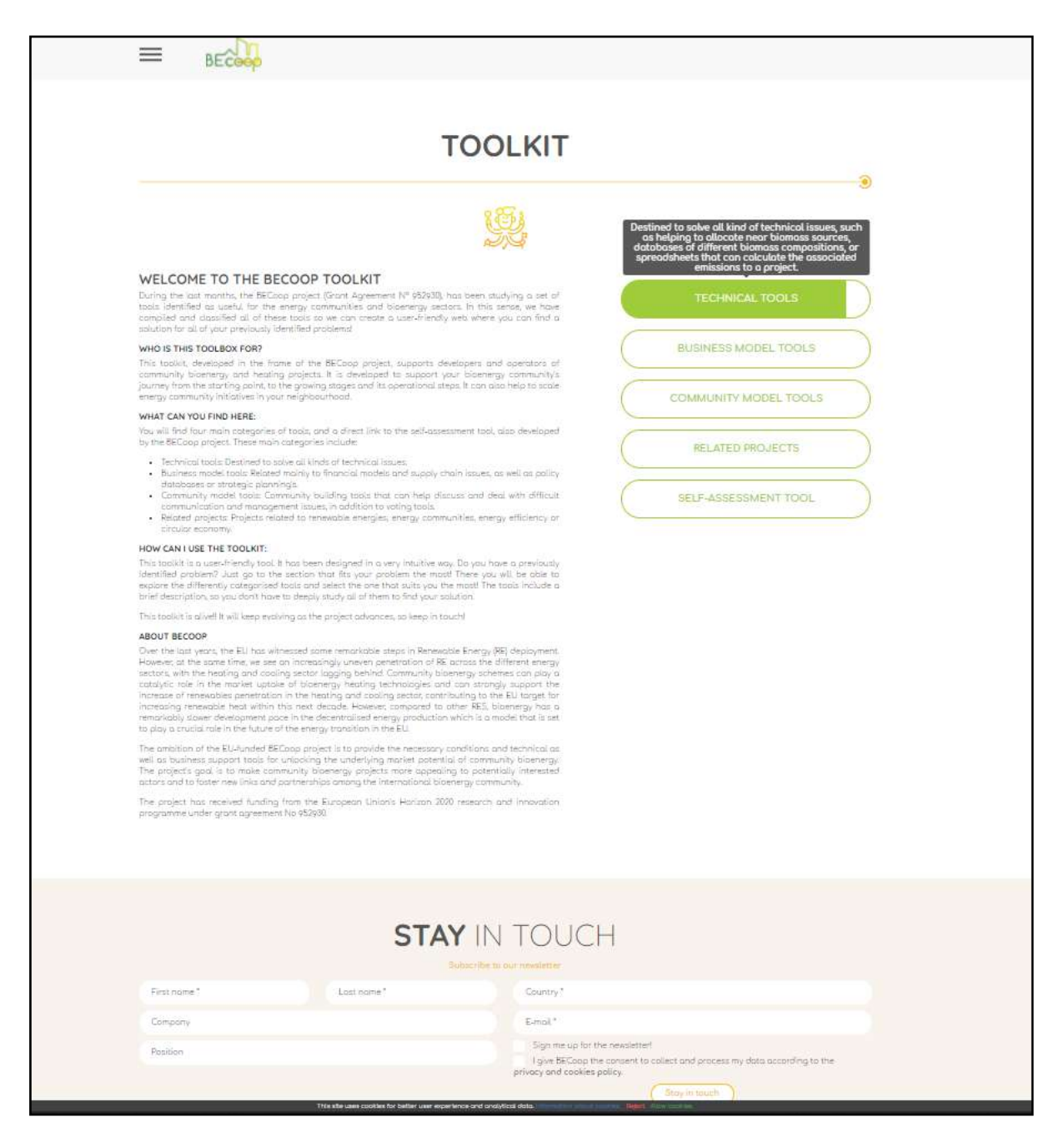

*Figure 5. Main categories of the toolkit - selection page*

## <span id="page-22-0"></span>**3.2 Toolkit's navigation experience**

The BECoop toolkit has been designed as a user-friendly environment where browsing is easy and genuine. It has a simple and intuitive menu, based on the 4 pre-identified categories under which the tools have been classified (technical tools; business model tools; community model tools; related projects). Once the user is aware of the kind of problem they have, it's only a matter of time to find a tool that fits their solution.

It's important to note that the tools that are listed are not developed by the BECoop project*.* **This toolkit serves just as a repository of already existing tools that might be helpful for bioenergy community projects.** 

As it has been mentioned in the previous section, **thirteen of the tools have a detailed analysis, provided by the project, that gives a deeper insight of the utilities of the tools, as well as a user manual.** The analysis of the tools was developed during the two first years of the project, as it is stated in sections [2.2](#page-10-0) an[d 2.3,](#page-12-0)

#### [Table](#page-16-0) 8.

### <span id="page-23-0"></span>**Tools' categorisation**

When the mouse is hovered mouse over the links, a brief description of each tool category will appear [\(Figure 5\)](#page-21-0). Indicatively, the main categories, together with the short description are also provided below:

- **Technical tools:** *Destined to solve all kind of technical issues, such as helping to allocate near biomass sources, databases of different biomass compositions, or spreadsheets that can calculate the associated emissions of a bioenergy project.*
- **Business model tools:** *Related mainly to financing models and supply chain issues, as well as policy databases or strategic planning.*
- **Community model tools:** *Community management tools, such as forums or communication solutions, that can help in discussing and dealing with difficult communication and management issues, as well as in decision making in democratic organizations.*
- **Related projects:** *Projects related to renewable energies, energy communities, energy efficiency or circular economy.*
- **Self-Assessment tool:** *The self-assessment tool is a tool developed in BECoop project for nonspecialised users that want to start an initiative of a new community bioenergy project and assess the current situation of their project. The results of the tool provide a clear picture of the situation of the project, stating highlighting the strengths and weaknesses, and proposing a series of recommendations for further developing the bioenergy initiative.*

### <span id="page-23-1"></span>**Tools' subcategories**

The next step is the subcategory selection. This is a second layer of tools' classification in order to better differentiate them and help users find what best fits their needs. Here, tools are grouped based on their functionality. Tool's subcategories classification is presented in detail i[n Table 9.](#page-23-2) This structure is also depicted in [Figure 6.](#page-25-1) In the case that the user selects the "self-assessment tool", he/she will be directed to the respective webpage. More information on the self-assessment tool can be found in Deliverable 2.1: "Self-assessment tool for evaluating current regional status and future potential".

*Note: This subcategorization has suffered some minimal changes since the first version of this deliverable (D2.3 – BECoop Toolkit – First)* 

<span id="page-23-2"></span>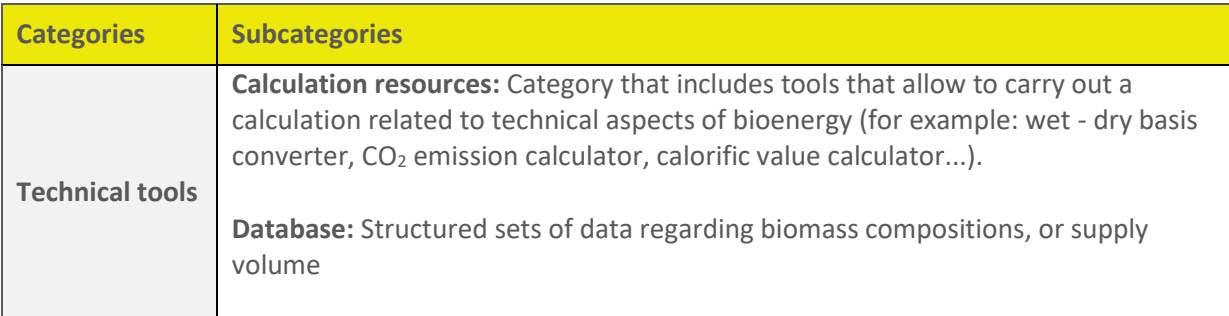

#### *Table 9. Categories and subcategories of the tools*

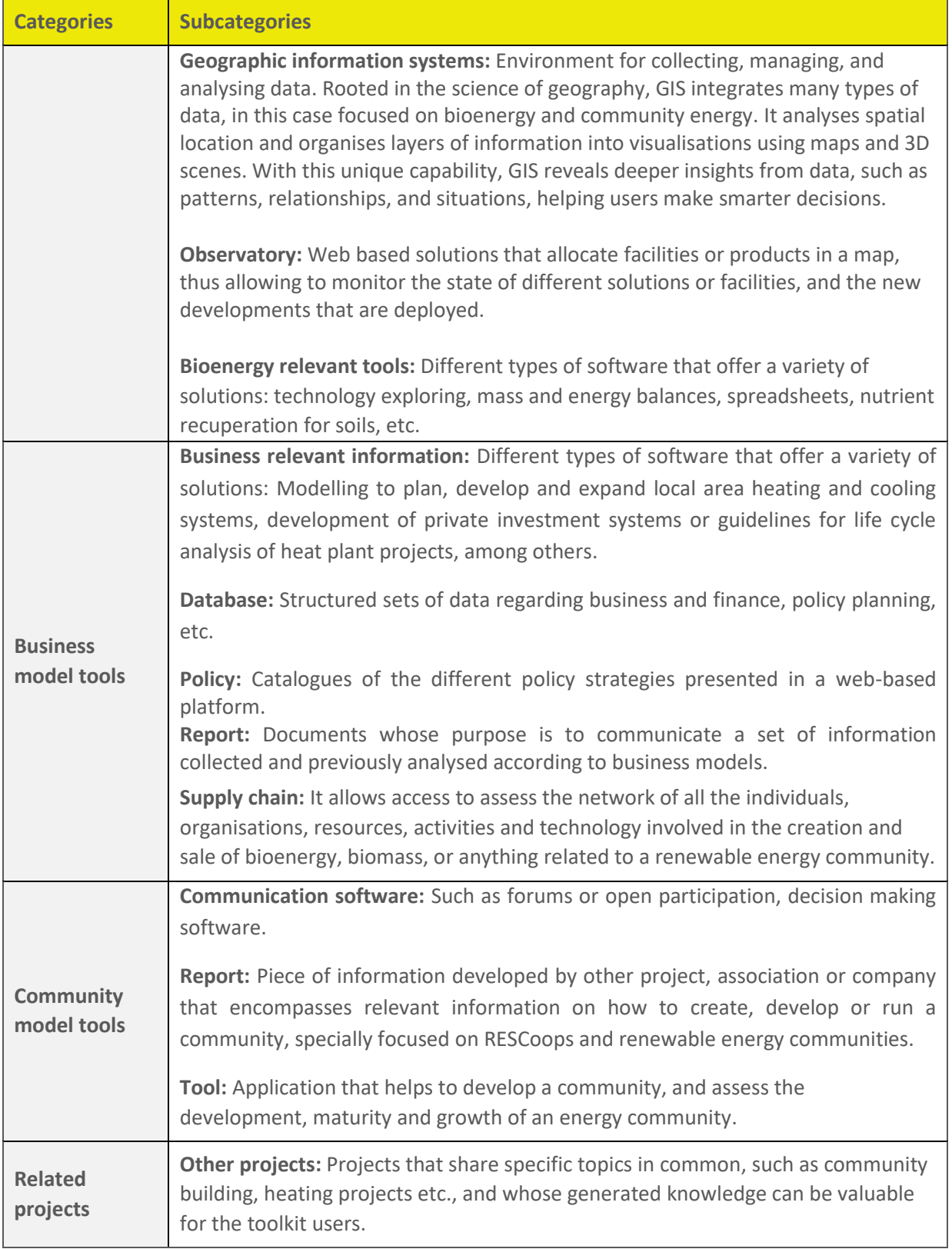

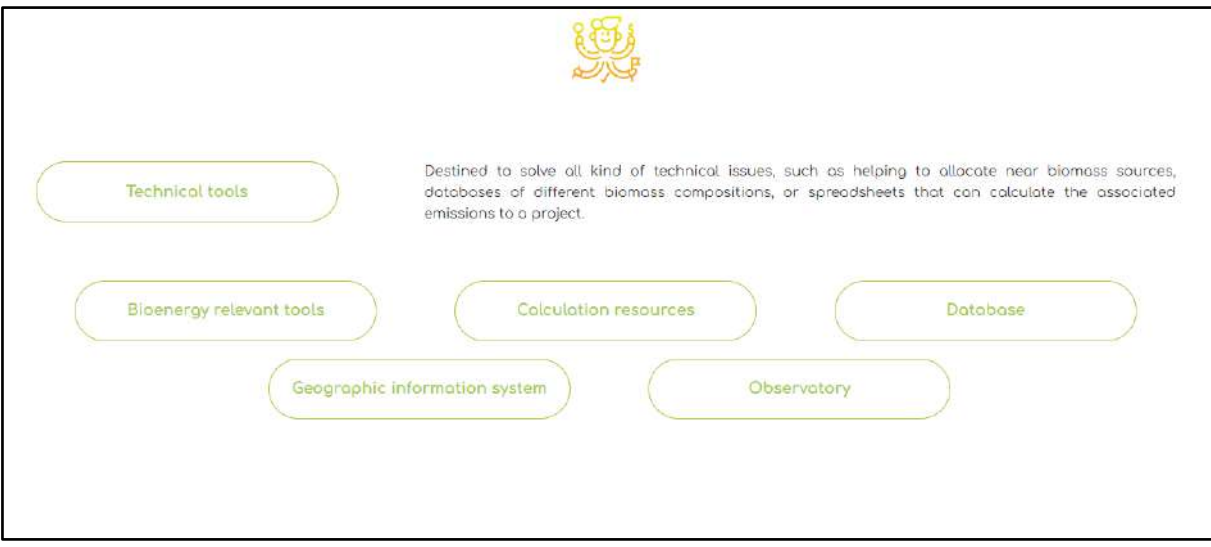

*Figure 6. Subcategories of the studied tools*

### <span id="page-25-1"></span><span id="page-25-0"></span>**Tool's searching button**

During the second period of the project, it was also developed an easier alternative for searching the tools included in the toolkit. More, specifically, a browsing option has been included so that, when a user knows which tool desires to use, or search it by name, can do so in an easier way. This solution is depicted i[n Figure 7.](#page-25-2)

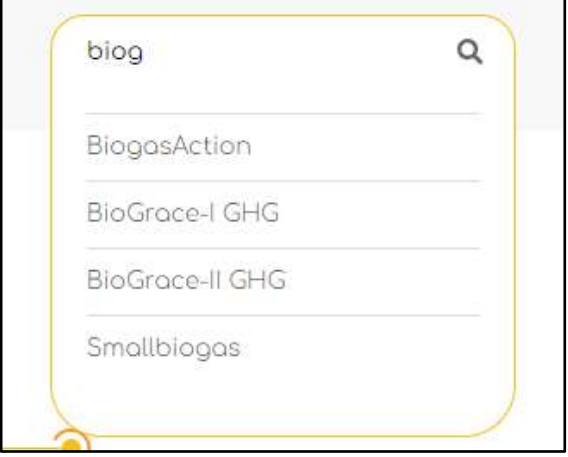

<span id="page-25-2"></span>*Figure 7. Searching button added in the second period*

### <span id="page-26-0"></span>**Online presentation of the tools**

Once the user selects a tool category/subcategory that best fits his/her needs, then a detailed list appears next with the specific tools that lie under the chosen options path, as shown in [Figure 8.](#page-26-1)

The toolkit itself does not provide or generate any results. Instead, it provides this set of tools that can be separately used for the development or market uptake of bioenergy community projects.

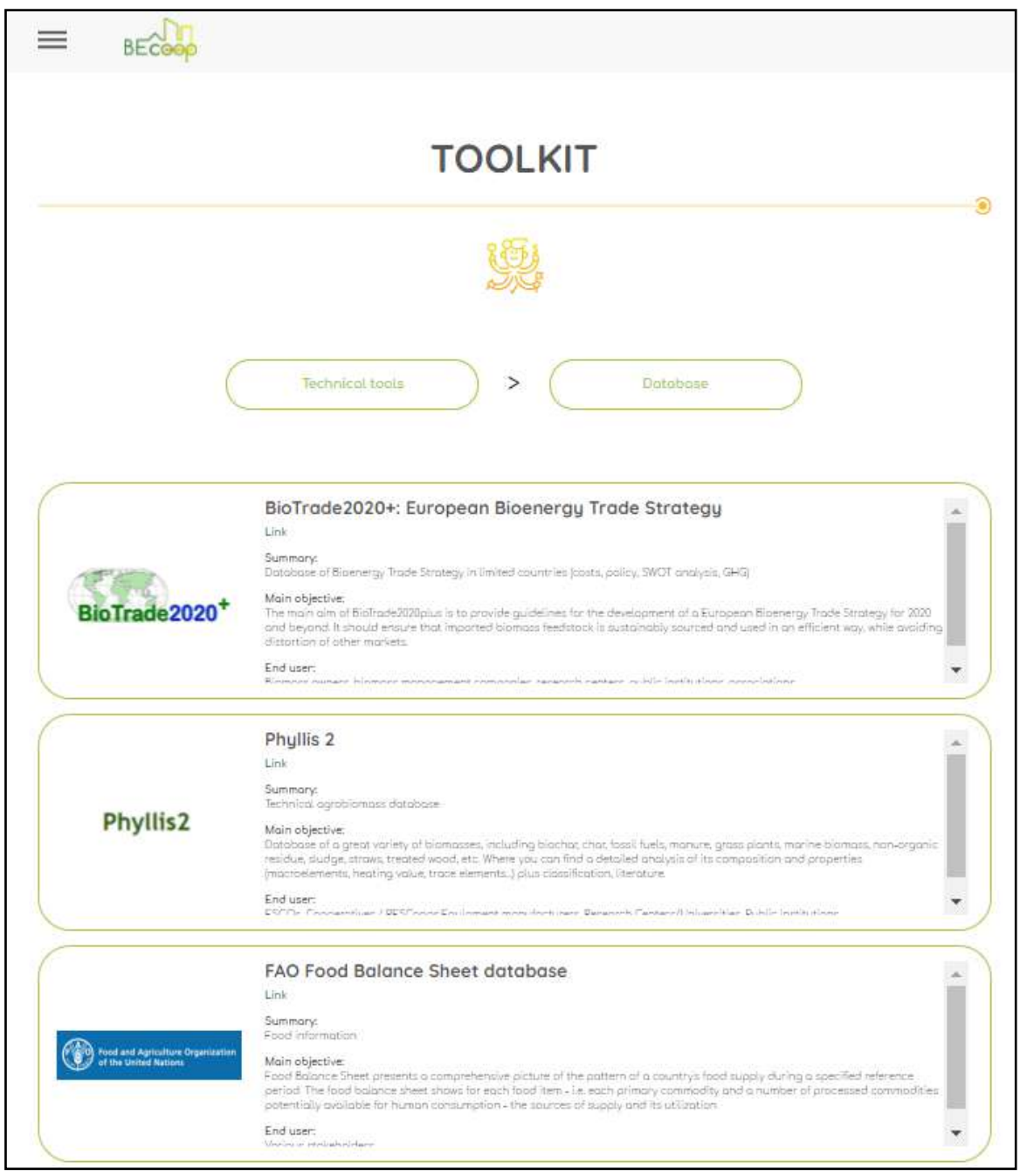

*Figure 8. Presentation of the tools*

<span id="page-26-1"></span>*Note:* Tools studied in-depth and for which a manual and a user guide have been drafted can be found in Annex II of the current deliverable.

The tools' classification (technical, business model, community model or related project) and subcategory (database, calculator, atlas, etc.) will always be visible, in the upper menu navigation part of each page. Thus, inside the toolkit, it is really easy to go from one section to another. Once the mouse is hovered over the tool categories, a drop-down list will appear, allowing the user to change the section and the type of tools that are shown. This function is presented i[n Figure 9.](#page-27-0)

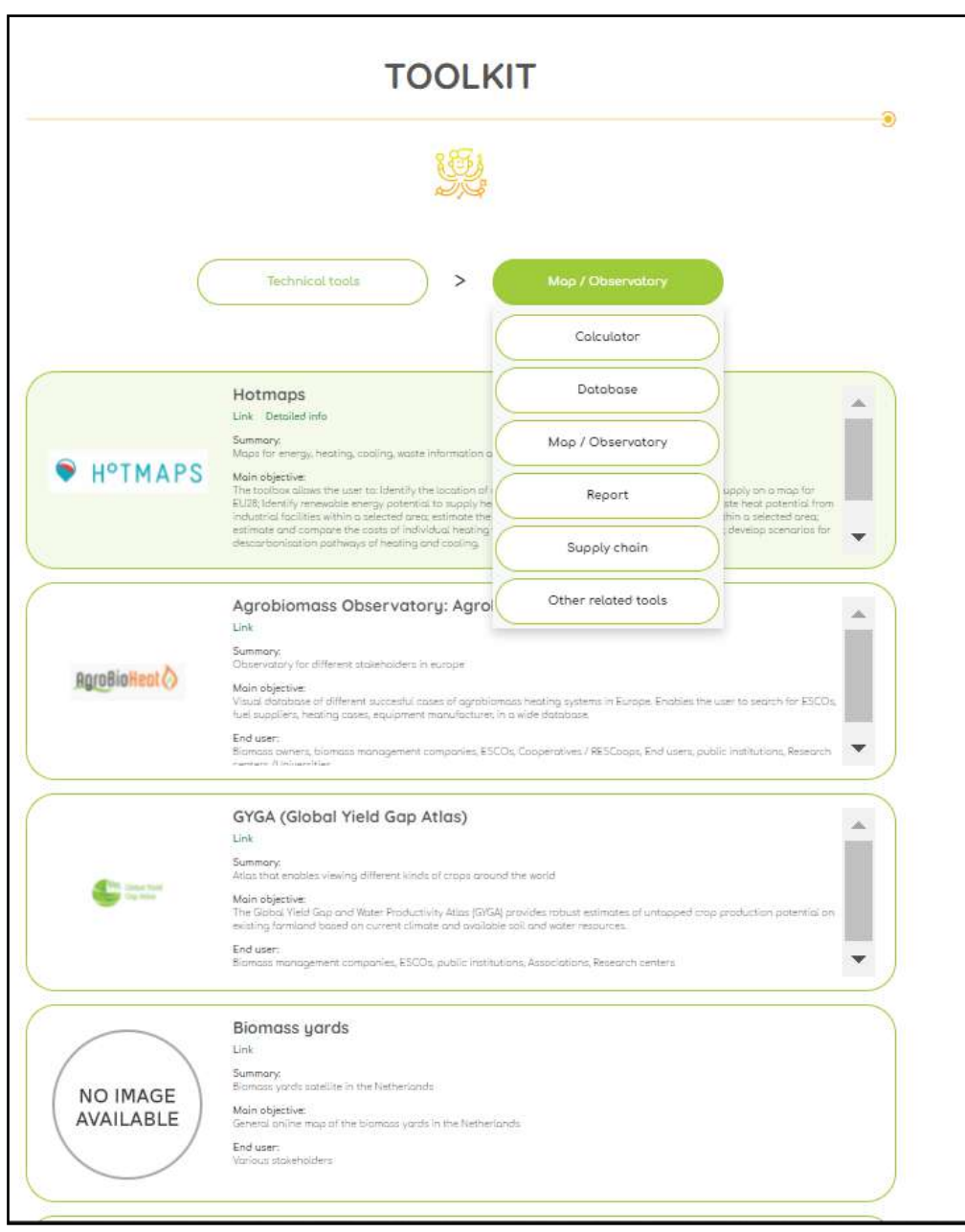

*Figure 9. Drop-down menu in the tools categories*

<span id="page-27-0"></span>In [Figure 9,](#page-27-0) the first tool (Hotmaps) is highlighted. Other tools, in other section are highlighted too. These are the tools that have been chosen and studied in a deeper approach and for which a manual and a user guide have been created.

Finally, as a piece of additional information, the final distribution of the tools per category is shown in [Figure 10.](#page-28-1)

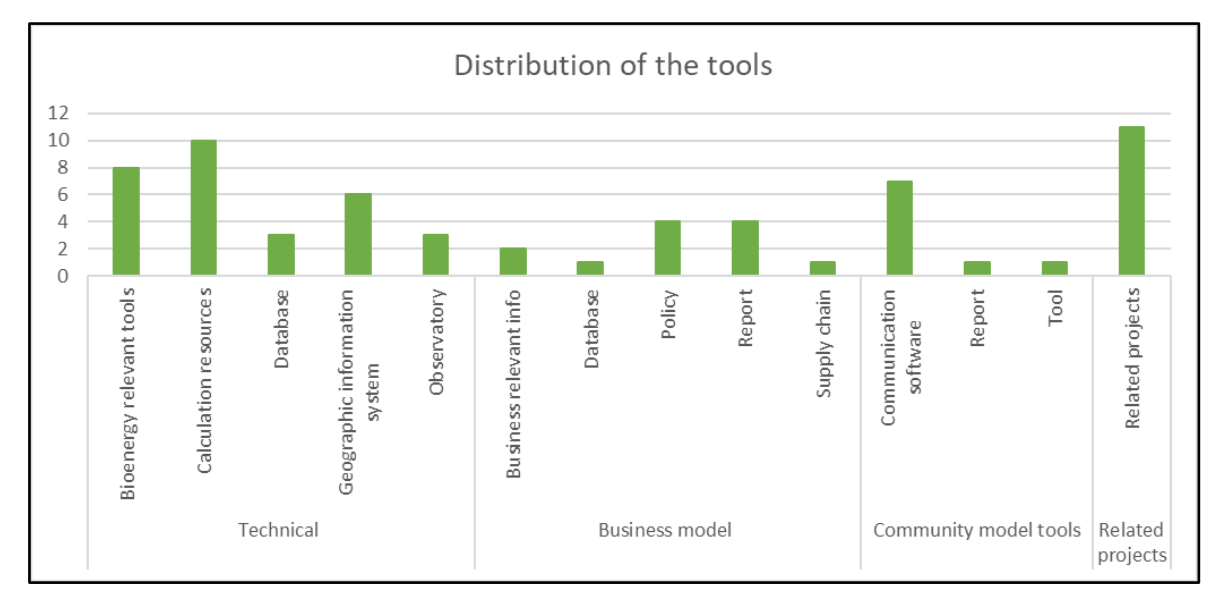

*Figure 10. Final distribution of the tools per category*

### <span id="page-28-1"></span><span id="page-28-0"></span>**Users' satisfaction survey**

At all times while the toolkit is being explored, a button will be visible in the right bottom corner of the web page, with the text: "*Give us your feedback"*. The questions were added in order to capture users' feedback and their degree of satisfaction, as well as giving them the option of suggesting new ideas to improve or adjust the toolkit.

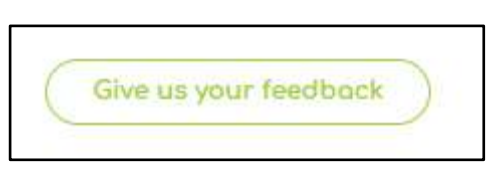

*Figure 11. Feedback button*

<span id="page-28-2"></span>Once the user clicks on the feedback button, a pop-up window will appear, as shown i[n Figure 12,](#page-29-1) with the following content:

- **Question 1:** The first one is a 5 star-ranking question that aims to capture in an easy to grasp way the satisfaction levels of the BECoop toolkit users.
- **Question 2:** The second question is the following: "*How much has the BECoop toolkit helped you to reduce the risk for an investment decision?* The question offers the option to answer by sliding a colored bar from red to green (and depicts the degree of received support from 1-10) making the process easy for the users.
- **Question 3:** Thirdly, a Yes/No question is presented: "*Would you recommend this toolkit to other entrepreneurs?"* In the case the answer is negative, it is requested to further explain.
- **Suggestion box:** Finally, a suggestions box is added to give the user the possibility to suggest any changes or improvements they think will help the Toolkit to be more useful for its purpose.

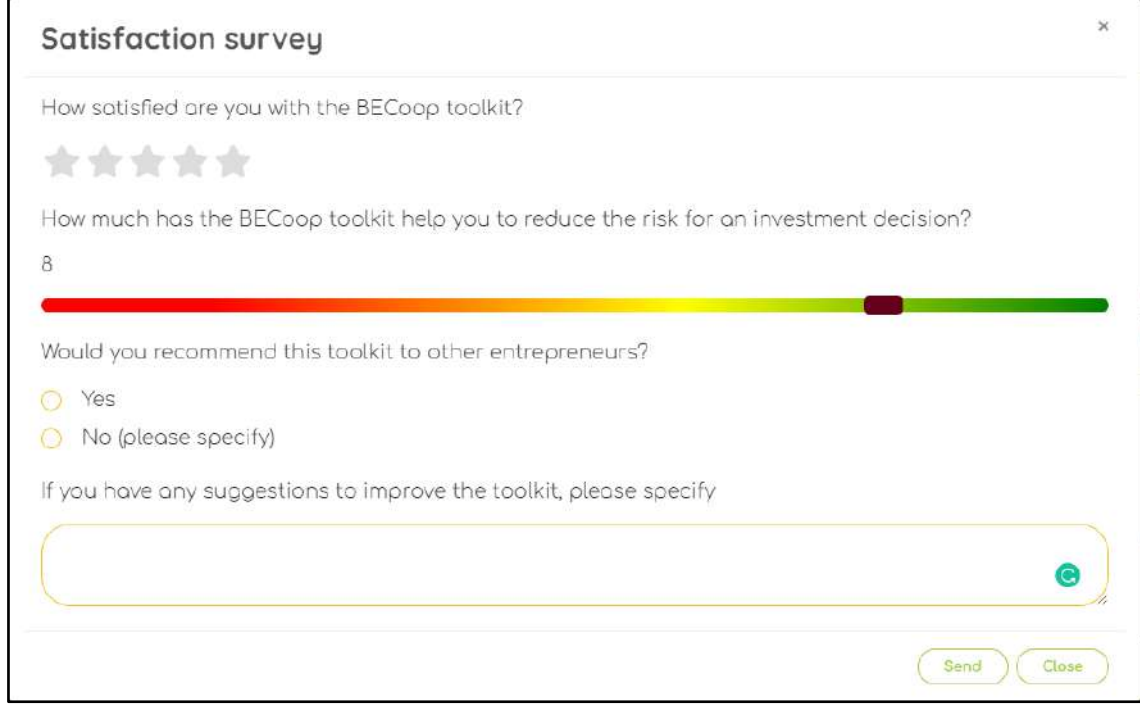

*Figure 12. Feedback pop-up window*

### <span id="page-29-1"></span><span id="page-29-0"></span>**The BECoop toolkit in a video**

A short webinar video has been produced, explaining the working principle of the toolkit, and how the categorization of the tools has been made. In addition, it presents what the user can find in each of the sections, what tools are contained in each one of the categories and what is the most valuable information and outcomes that can be obtained from each one of the categories. It is worth mentioning that it has been agreed to produce a short-duration video in order to keep the interest of the viewer, since a more than 10-minute video wouldn't be useful. For this reason, the tools have not been extensively explained in this video, to keep the duration adequate. If a user finds the in-depth analysis insufficient, a link can direct him/her to the specific tool in order to search for more information. The video can be found online here[: Video guideline YouTube link](https://www.youtube.com/watch?v=rVH-DQTsq4Q) 

<span id="page-29-2"></span>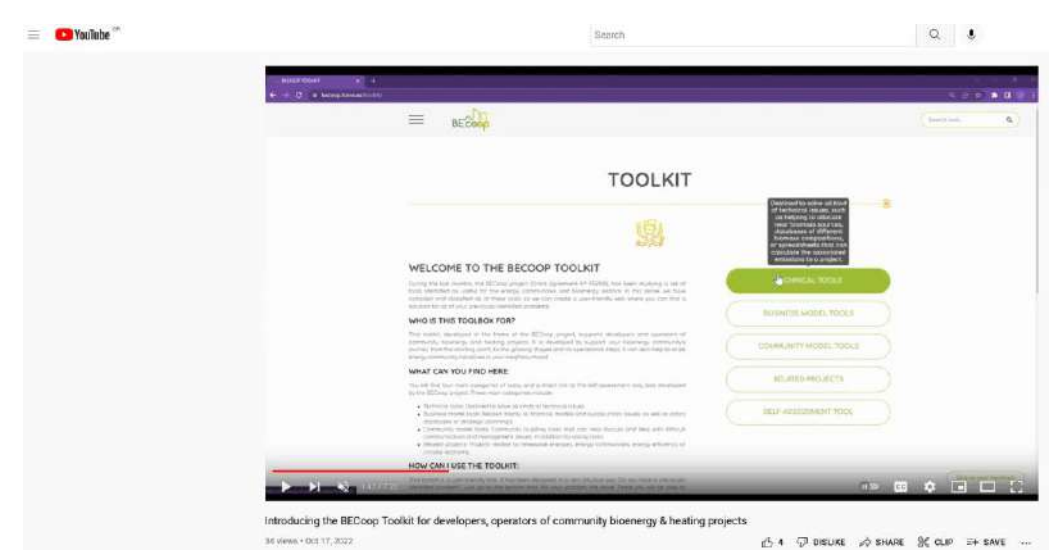

*Figure 13. Video demonstration of the BECoop toolkit*

# <span id="page-30-0"></span>**4 BECoop toolkit dissemination**

In order to give more visibility to the tools developed by the project, including the BECoop toolkit but also the e-market environment (T2.3) and the Self-Assessment tool (T2.1), it has been decided to proceed with some dissemination actions.

#### **Event: From setting up energy communities to making them thrive: What are the tools available?**

An event co-organized by the BECoop project and by other 8 H2020 projects (DECIDE, EC<sup>2</sup>, E-Crew, COME RES, W4RES, Newcomers, UP-STAIRS and POWERPOOR) presented 18 developed tools that can help local citizens, communities and other stakeholders to learn more, plan, start and grow their energy communities across Europe. The event was called *"From setting up energy communities to making them thrive: what are the tools available?"*. The event grouped the presented tools in three categories to make sure stakeholders know where to go when they have a need, based on which stage of developing a community energy initiative an actor is:

- **Inform yourself**  Prior to starting a community energy initiative understanding the basic concepts, researching and information collection.
- **Test your market, your ideas, technologies** Organising and planning a community energy initiative – testing the market, which technologies to use, which business model and legal framework and follow others good examples.
- **Let's act** get people involved and grow Growing and improving an existing community initiative – Getting more people involved, engaging different social groups, data and energy sharing, one-stop shops.

Taking advantage of this opportunity, a brief overview of the toolkit was presented to more than 60 participants [\(Figure 14\)](#page-30-1).

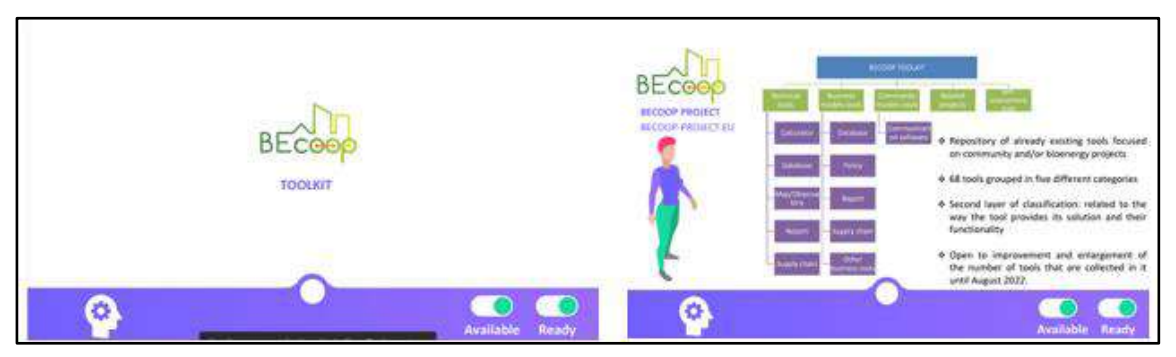

<span id="page-30-1"></span>*Figure 14. Screenshots of the toolkit presentation in the "From setting up energy communities to making them thrive: what are the tools available?" event*

A video of the event, as well as the PowerPoint presentation, can be found in the following link:

[https://www.becoop-project.eu/project-news/after-event-material-from-setting-up-energy](https://www.becoop-project.eu/project-news/after-event-material-from-setting-up-energy-communities-to-making-them-thrive-what-are-the-tools-available/)[communities-to-making-them-thrive-what-are-the-tools-available/](https://www.becoop-project.eu/project-news/after-event-material-from-setting-up-energy-communities-to-making-them-thrive-what-are-the-tools-available/)

#### **Event: 30th EUBCE – European Biomass Conference and Exhibition**

Additionally, all the tools developed by the project were presented in a European congress about bioenergy: 30<sup>th</sup> EUBCE – European Biomass Conference and Exhibition. For this purpose, a poster [\(Figure 15\)](#page-31-0) and a proceedings paper [\(Figure 16](#page-32-0)) were prepared and presented under the "*Biomass biobased products and bioenergy integration (3CV4.4)"* topic, and subtopic 3.1 – *Biomass integration into energy systems.* The poster was called "*Tools for increasing the penetration of bioenergy technologies in community energy*" and was presented on a live session on May 10<sup>th</sup>, 2022.

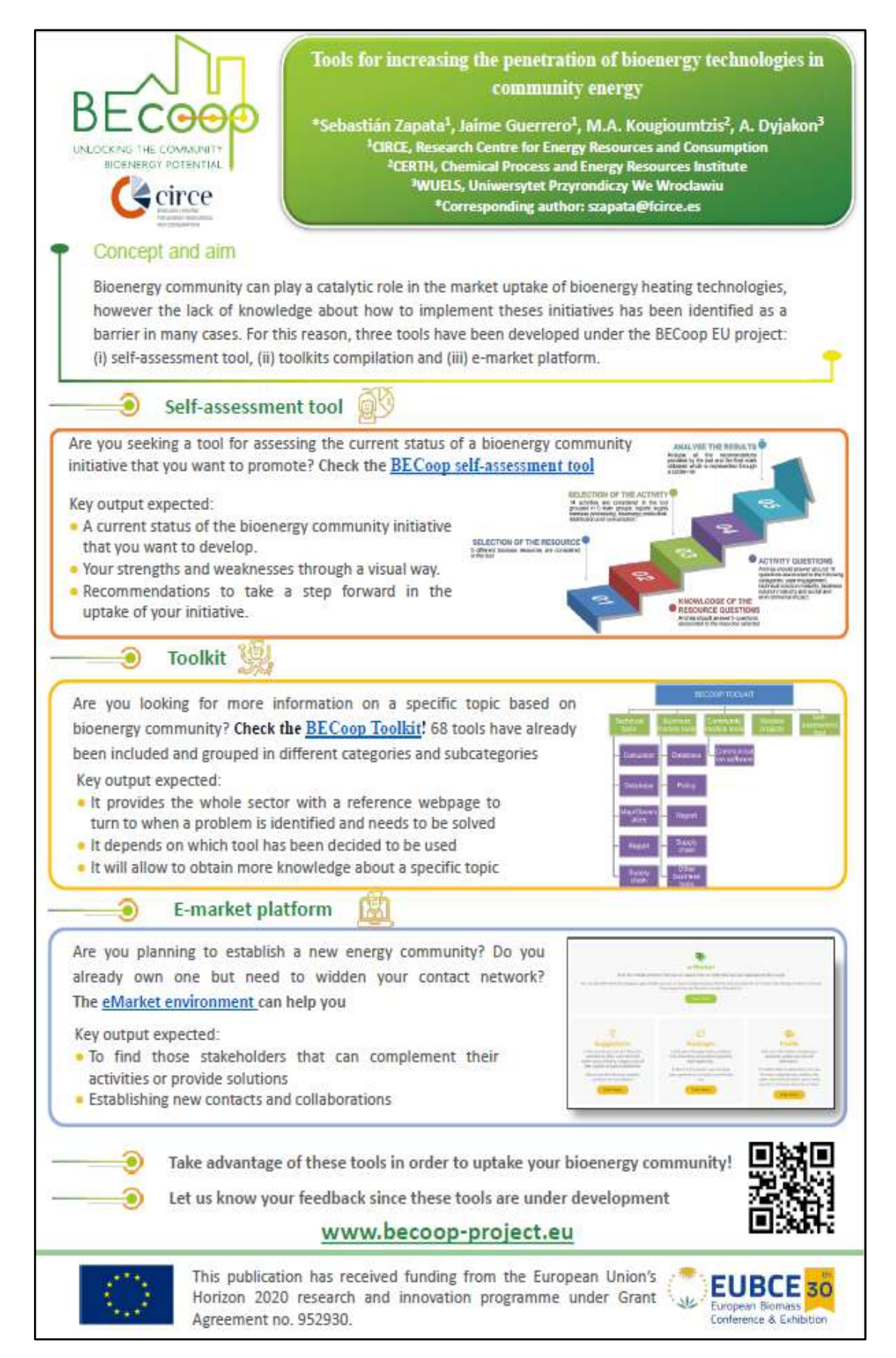

<span id="page-31-0"></span>*Figure 15. Poster presented for the 30th EUBCE*

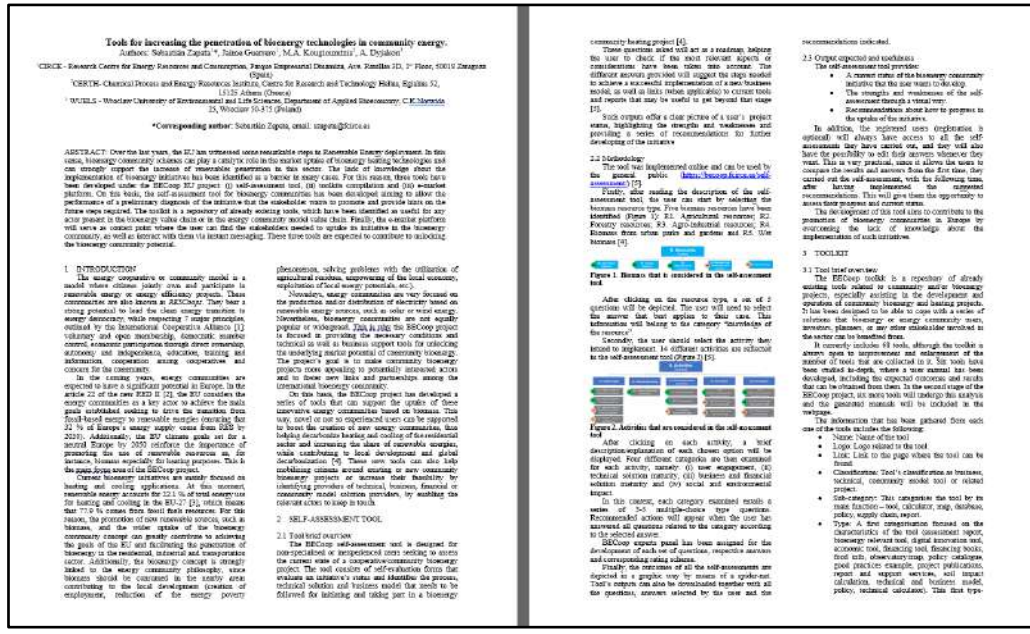

*Figure 16. Proceedings presented for the 30th EUBCE*

#### <span id="page-32-0"></span>**Physical events**

Finally, the BECoop toolkit was presented in events and workshops that were held in the framework of the BECoop project or other relevant projects in which CIRCE is involved (such as AgroBioHeat).Up until October 2022, the tools have been presented in two events, but their promotion in relevant events will be further explored in our future activities. These events are:

- The training workshop (in the framework of T3.2) that took place on September 26<sup>th</sup> in the village of Llodio (Basque Country – Spain) – 9 participants.
- An AgroBioHeat event that took place in the city of Teruel (Aragon Spain), on April 20<sup>th</sup>, named: "*Conference on biomass as a heat source in rural areas"* - 30 participants.
- Finally, up to date, the tools will also be presented in one of the ten webinars that will be performed under T3.2 Deployment of capacity building to key actors; and in a second training session that will take place on October 26<sup>th</sup> in Irurtzun (Navarra, Spain).

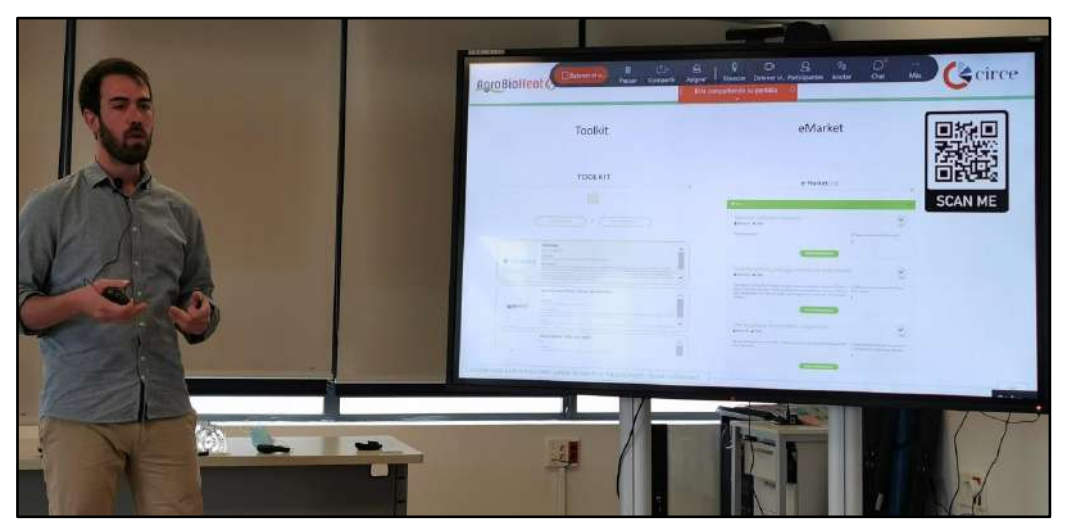

*Figure 17. Presentation of the BECoop tools in the "Conference on biomass as a heat source in rural areas"* 

#### <span id="page-32-1"></span>**Supporting the tool's further promotion with the distribution of internal promotional material**

It is worth to be mentioned that a PowerPoint presentation has been uploaded to the project's Google Drive in order to help the pilot partners to disseminate the tools in local events and activities.

# <span id="page-33-0"></span>**5 Toolkit metrics: online traffic and analytics**

The access to the tool is via the BECoop project website (as indicated in sectio[n 3\)](#page-18-0). Some key outcomes from the monitoring are reported below:

The BECoop toolkit can be accessed online either thought the **project's website** or through the **BECoop Knowledge Exchange Platform** (KEP), as indicated in chapter 3. Α series of online tool metrics (traffic and impression analytics) is briefly presented below:

- **5,871** views on the BECoop toolkit, which come from **383** independent users (data from September 19<sup>th</sup>, 2022). It is interesting to highlight that each one of the users has visited the toolkit an average of 15 times. This fact indicates that the users found the tools useful.
- Based on the so far metrics, the BECoop Toolkit has the most views, compared to the other tools developed by the project. This could be attributed (a) to the popularity of this asset also broadcasted through the BECoop sister projects communication channel (T6.2) and (b) to the fact that the BECoop Toolkit can be directly used without the need for user registration. So, in order to attract as many users as possible it is better to avoid the mandatory registration unless it is totally necessary.

# <span id="page-34-0"></span>**6 Conclusions**

The main aim of the task was to develop the **BECoop toolkit as a repository of tools that can be relevant for bioenergy community projects, with a view to effectively deploy the concept of BECoop to its target audiences as well as to increase the support of the project to new and existing communities**.

The toolkit can also be used by other tasks of the project and more specifically for the assistance of the identified community cases that are supported by the pilot partners throughout the project (e.g., in WP4), as well as the replication cases that will be selected in T5.2. The developed toolkit, along with the activities and results of the project, will support these communities during and after the end of the project, for the definitive deployment and uptake of this new form of organisation.

All partners have collaborated to maximise the impact of this toolkit, by providing more tools to enrich the environment and by deciding which tool could be more useful for these energy communities. Other relevant stakeholders that are involved in the community energy supply chain can also see themselves benefited by this toolkit.

#### **The toolkit is a living platform and is continuously being updated in line with the project's progress.**

The information provided about each tool will be adjusted, in order to increase and improve the project's capability to help the targeted stakeholders and better convey the BECoop vision to the European community. **The overall analysis has been presented as a workshop session, recorded and uploaded to the toolkit, to be used as a guideline for the selection of the most beneficial tool in each specific case.**

# <span id="page-35-0"></span>**Annexes**

## <span id="page-35-1"></span>**Annex I: Complete list of tools under the BECoop toolkit**

The complete list of the 65 studied tools is presented below:

<span id="page-35-2"></span>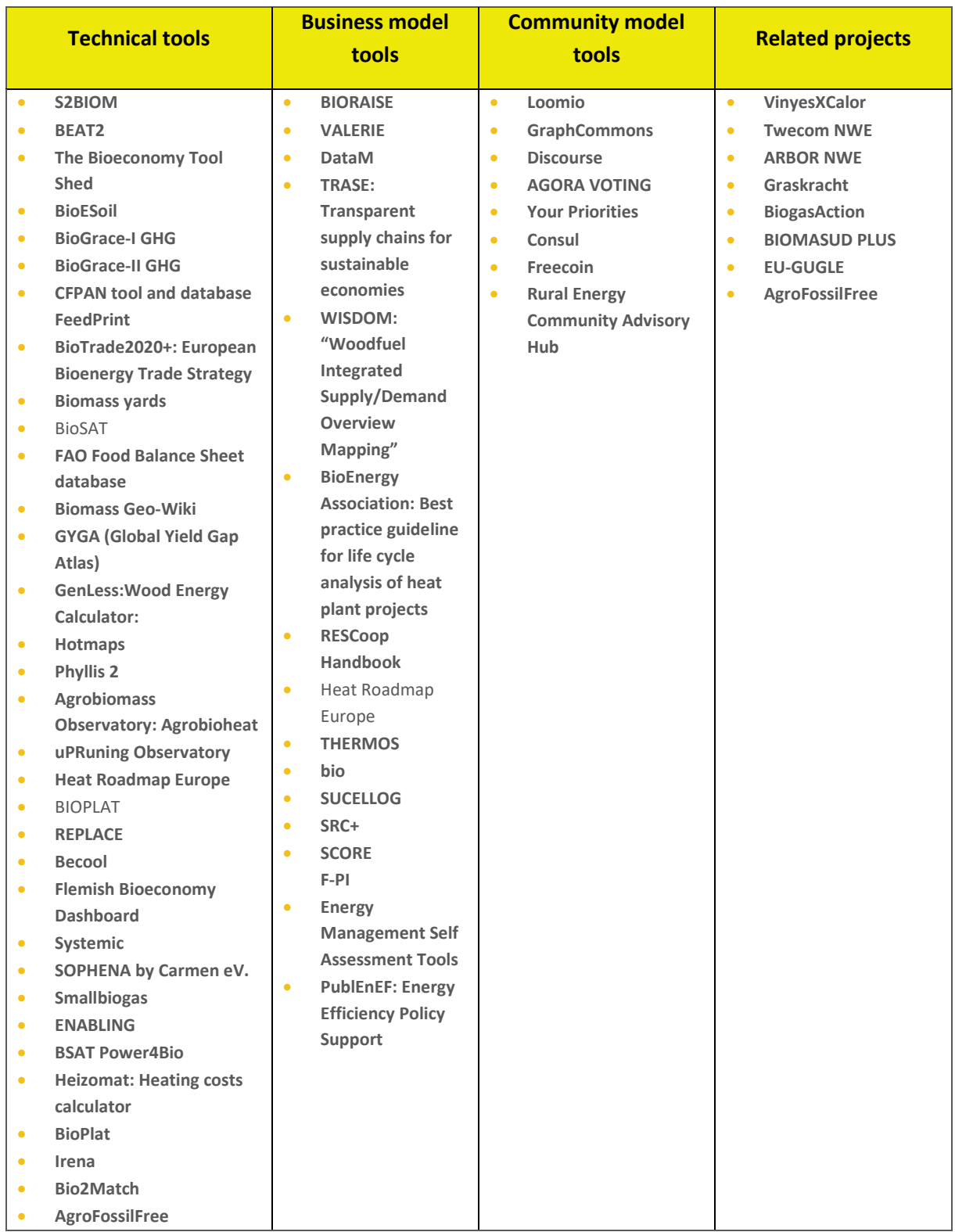

#### *Table 10. Complete list of studied tools*
## **Annex II: In-depth tools' study**

## **6.1.1 Hotmaps**

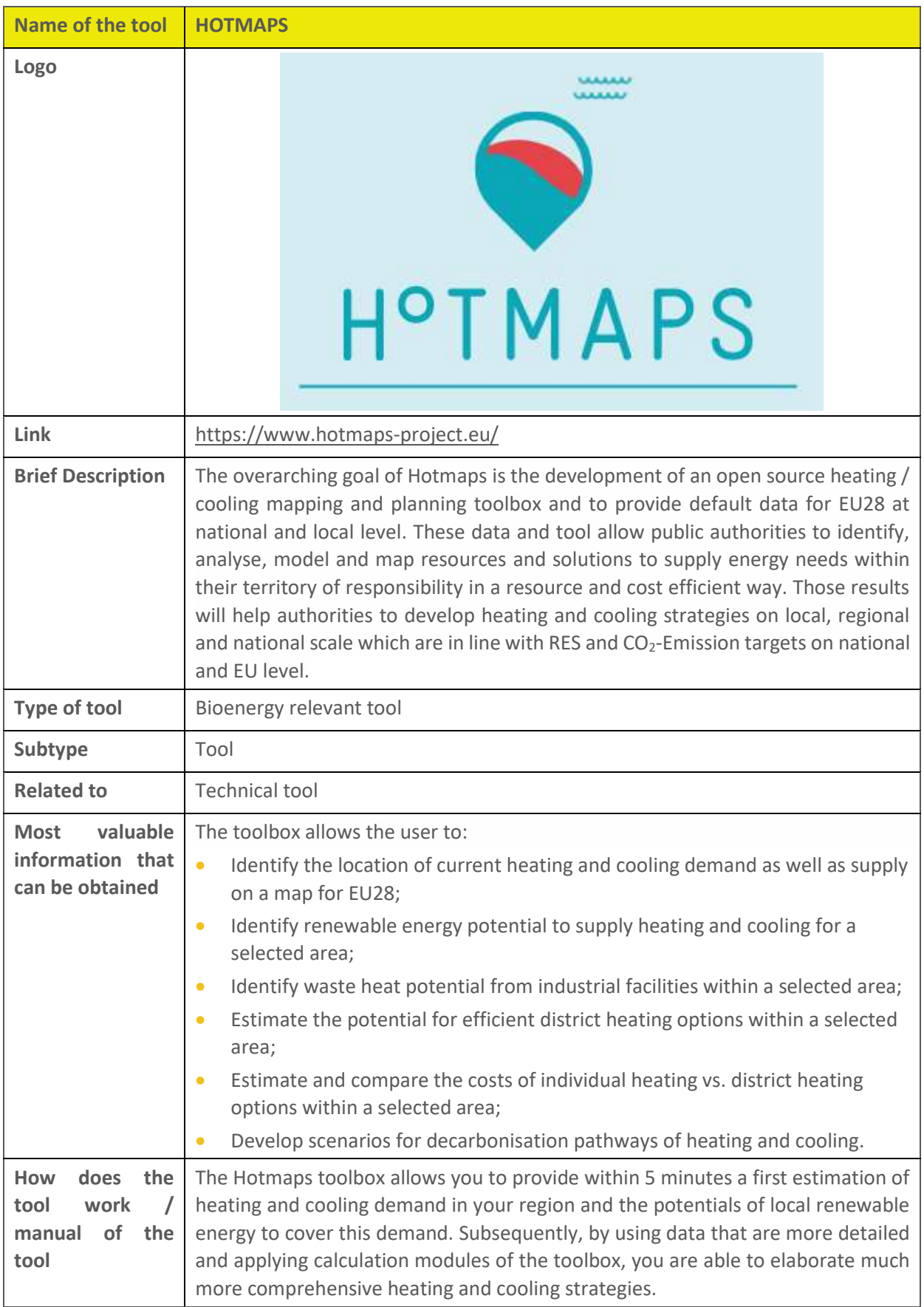

# **Name of the tool HOTMAPS** Quick introduction into the toolbox: As a starting point, the Hotmaps toolbox provides a wide range of relevant data for heating and cooling planning in EU-28 countries. This data can be visualized on the toolbox. Once you open the toolbox, you see the map of Europe. In order to visualize the data in the toolbox, you should open the "LAYERS" window from the Hotmaps toolbar. The default data sets are categorized in "Building", "Industry", "Population", "R.E.S. potential", "Climate" and "Electricity". The symbology helps you to understand the meaning of colours on the map. Also for additional information about the layer, you can use the information button. You may download the whole data set, or just select an area and download the corresponding data for your selection. The selection tool allows for administrative boundary selection and flexible selection including rectangular selection, circular selection, and free selection. If you wish to select and administrative boundary, you should first determine the zoom level on the pan provided on the top-right corner of the toolbox. € ≪∣ **NUTS** AD RESOLT CLEAR 0 201 For flexible selection types, you should choose the Hectare zoom level. You can also select or deselect multiple areas in each zooming level. For example, you can select a number of areas or deselect some of them. With the Hotmaps toolbox, not only you can visualize and download data, but also you can get some indicators of your area of interest.

Once you select an area, you can press on the "LOAD RESULTS" button and see the corresponding indicators and graphics in the "RESULTS" window.

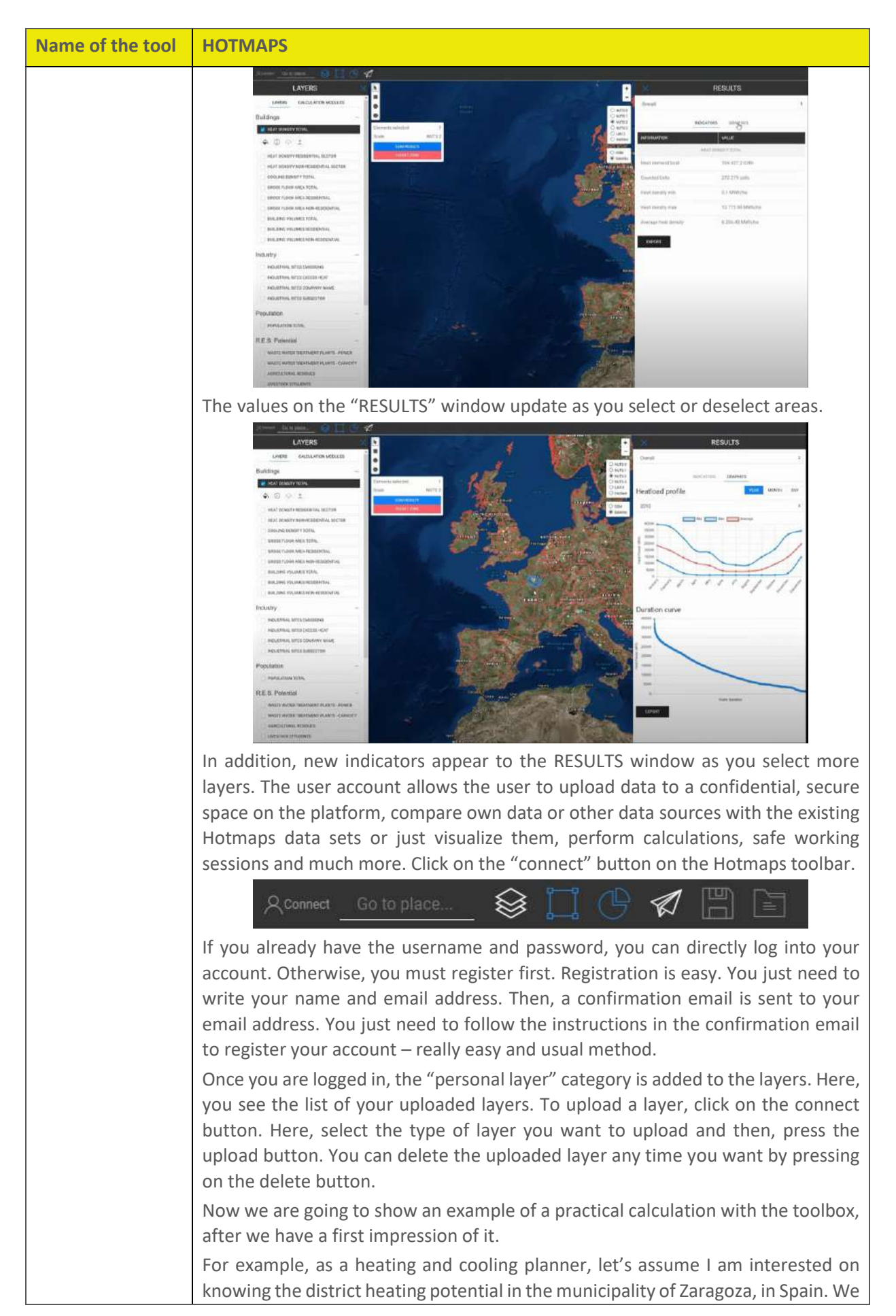

#### **Name of the tool HOTMAPS**

can use the "Go to place" bar to find Zaragoza and zoom to it. Then, we select the part of the city that we are interested in.

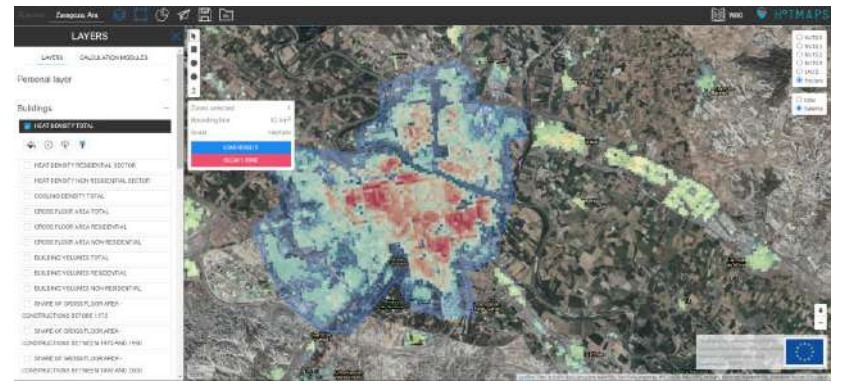

Now, let's go to the "CALCULATION MODULE" tab and select the "district heating potential areas: user-defined thresholds" calculation module. The short explanation of the calculation module should help us understand the idea behind this calculation module. If you need further explanation about the methodology, concept, and running of the module, use the Hotmaps Wiki page.

For our case study, we want to see the district heating areas with minimum heating demand of 400 MWh/ha and minimum annual demand of 40 GWh in the area. Recommendation: Give a meaningful name to your running session – this name will appear for all output layers, therefore, you can be sure that you will not mix up different runs. Here, I write "Z-400-40".

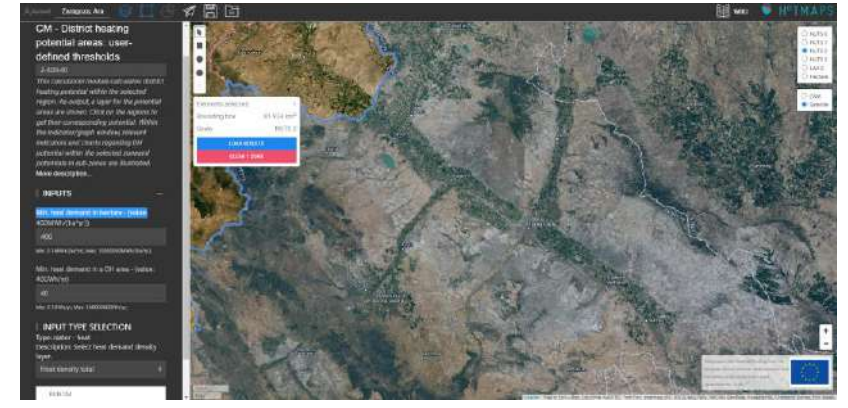

Now press the "Run CM" button and wait until the calculation is done. New graphics and indicators will appear to the results window. The name of the running session is shown also above them. In the indicator section, we can see the total heat demand and district heating potential in the selected area.

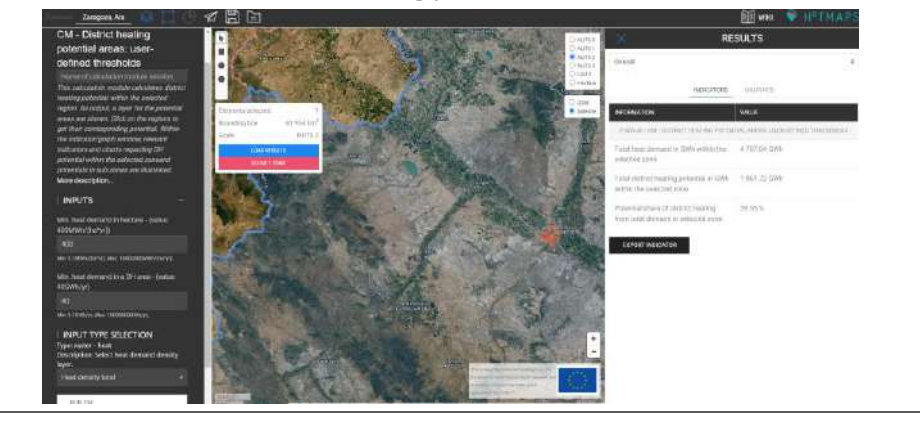

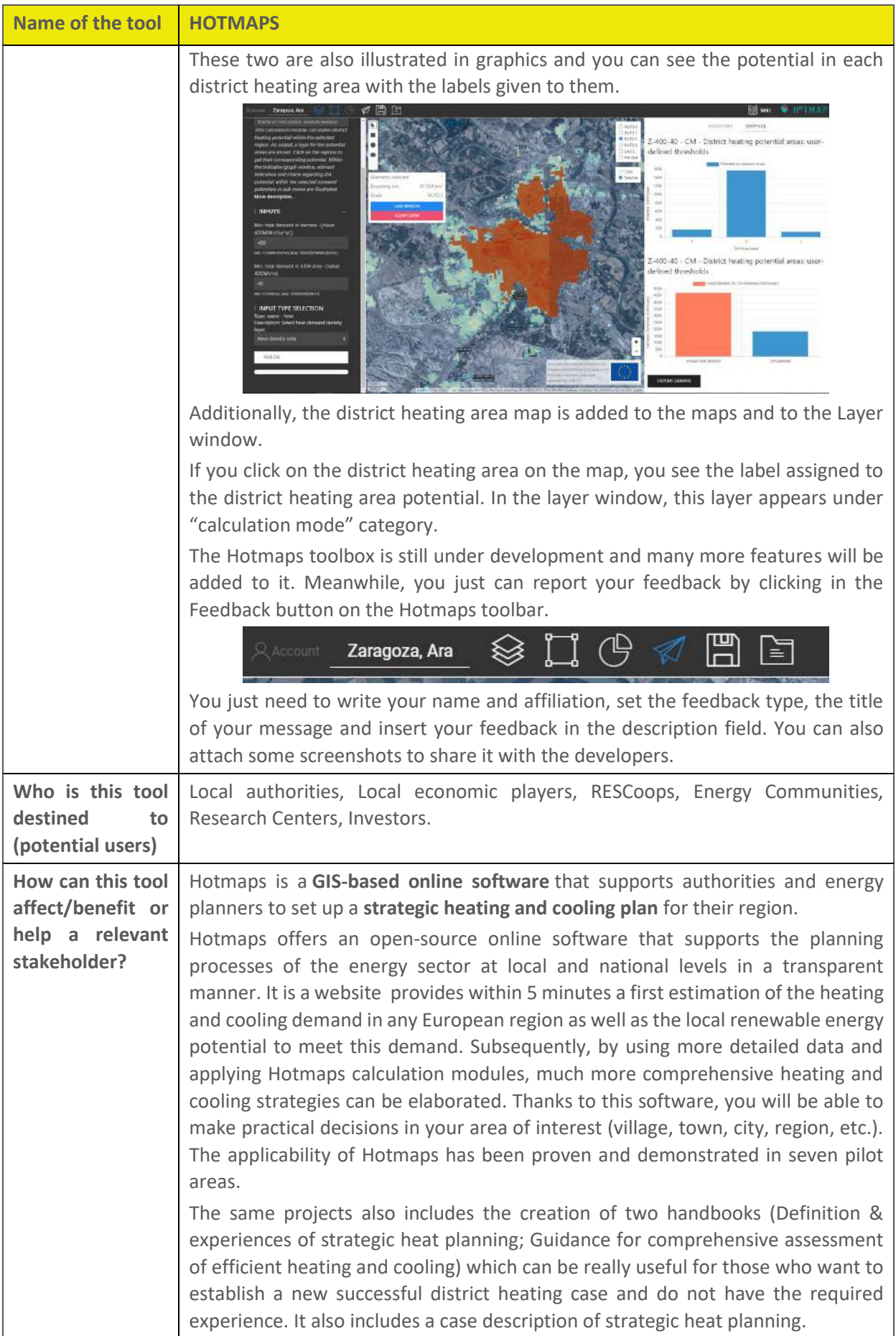

#### BECoop – D2.4 BECoop Toolkit - Final

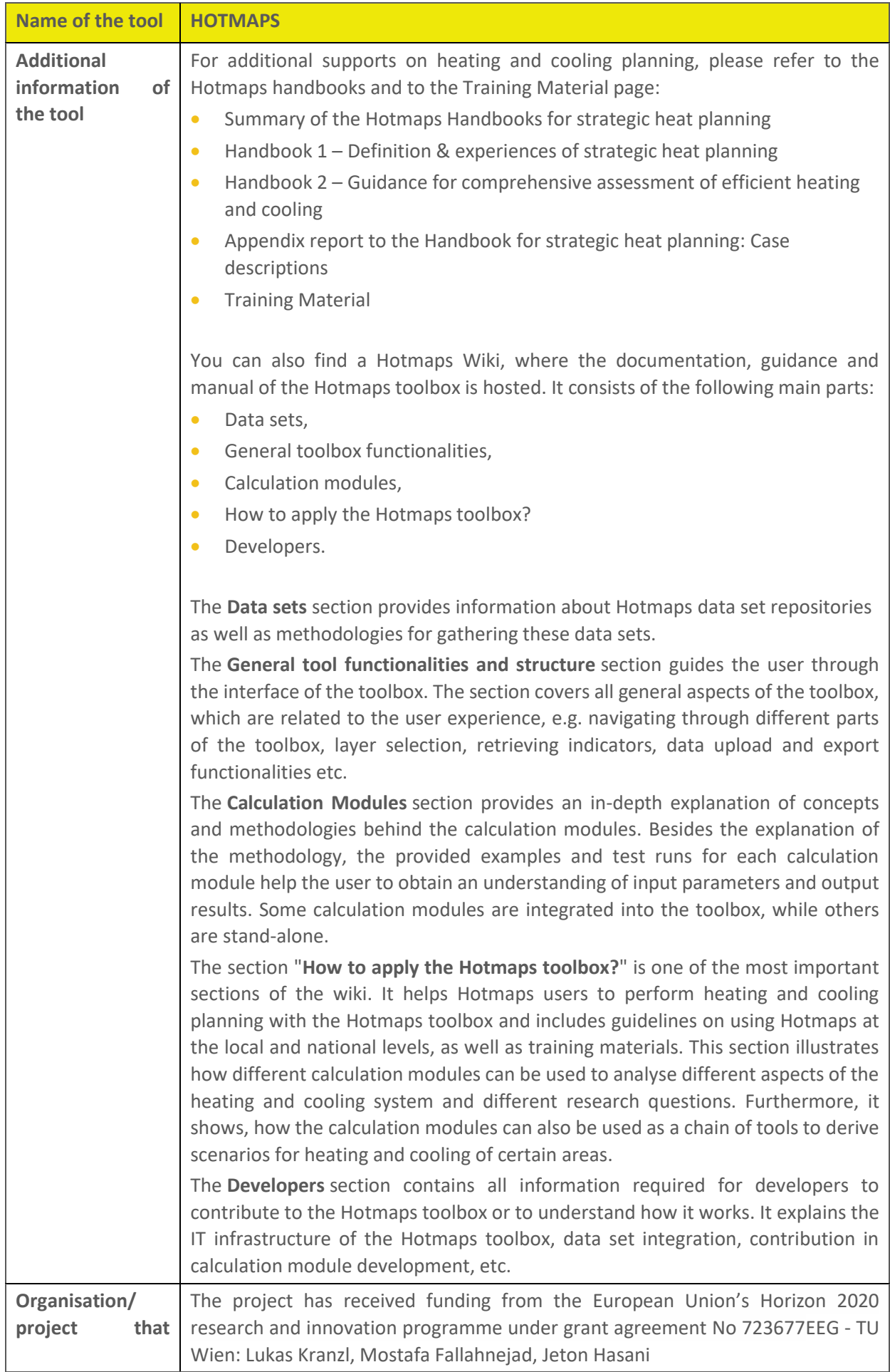

#### BECoop – D2.4 BECoop Toolkit - Final

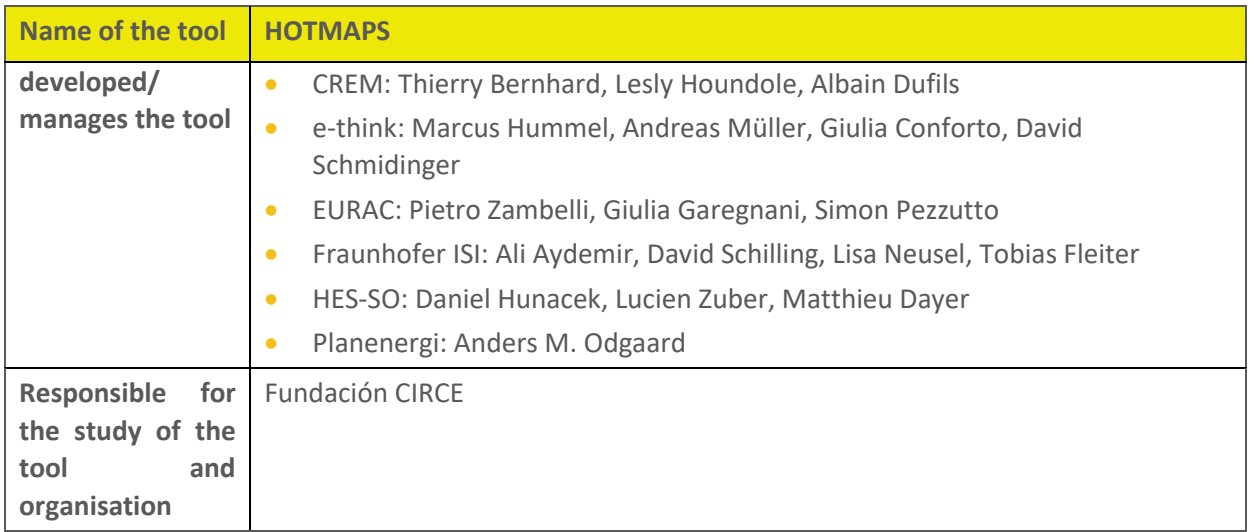

## **6.1.2 Loomio**

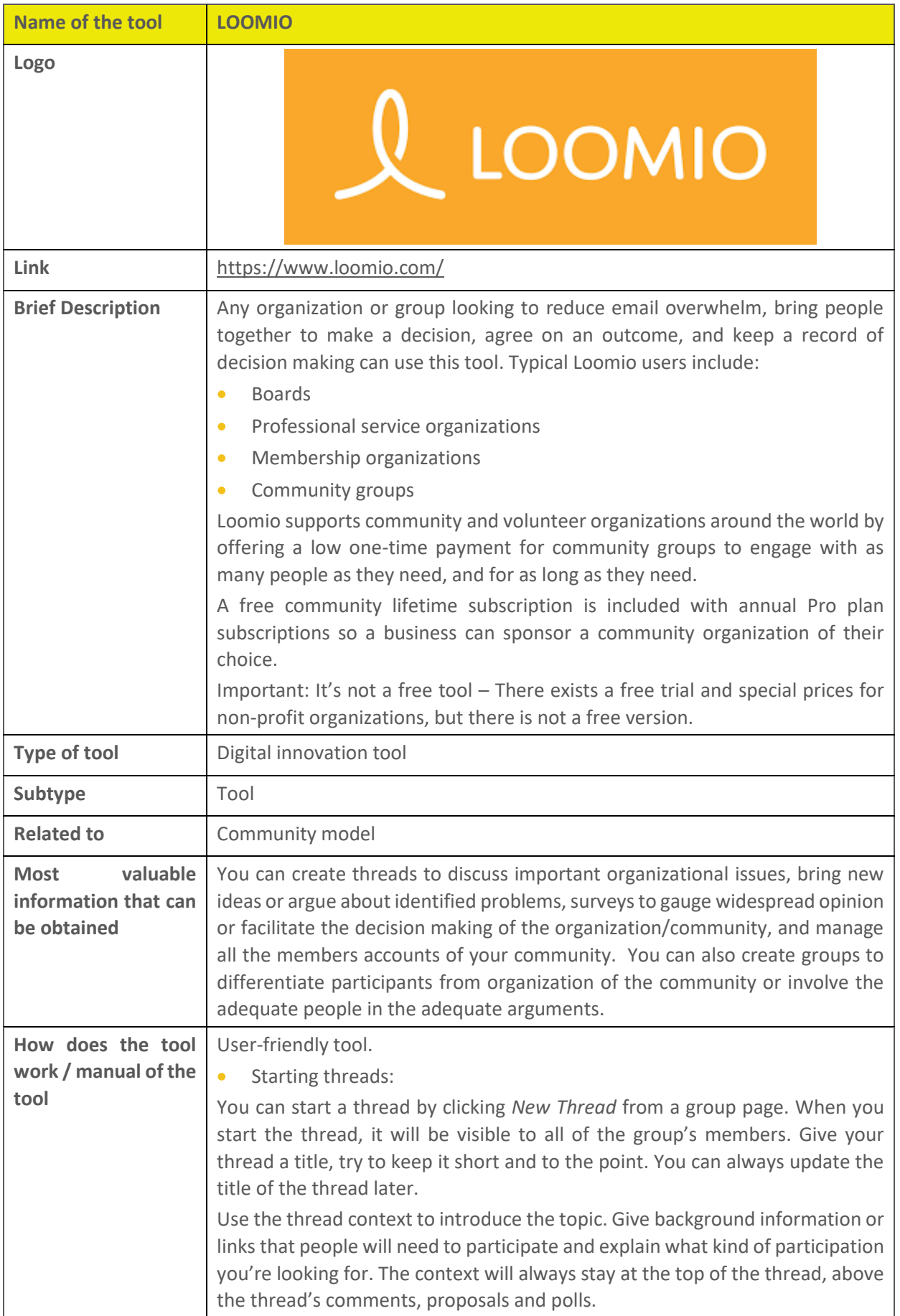

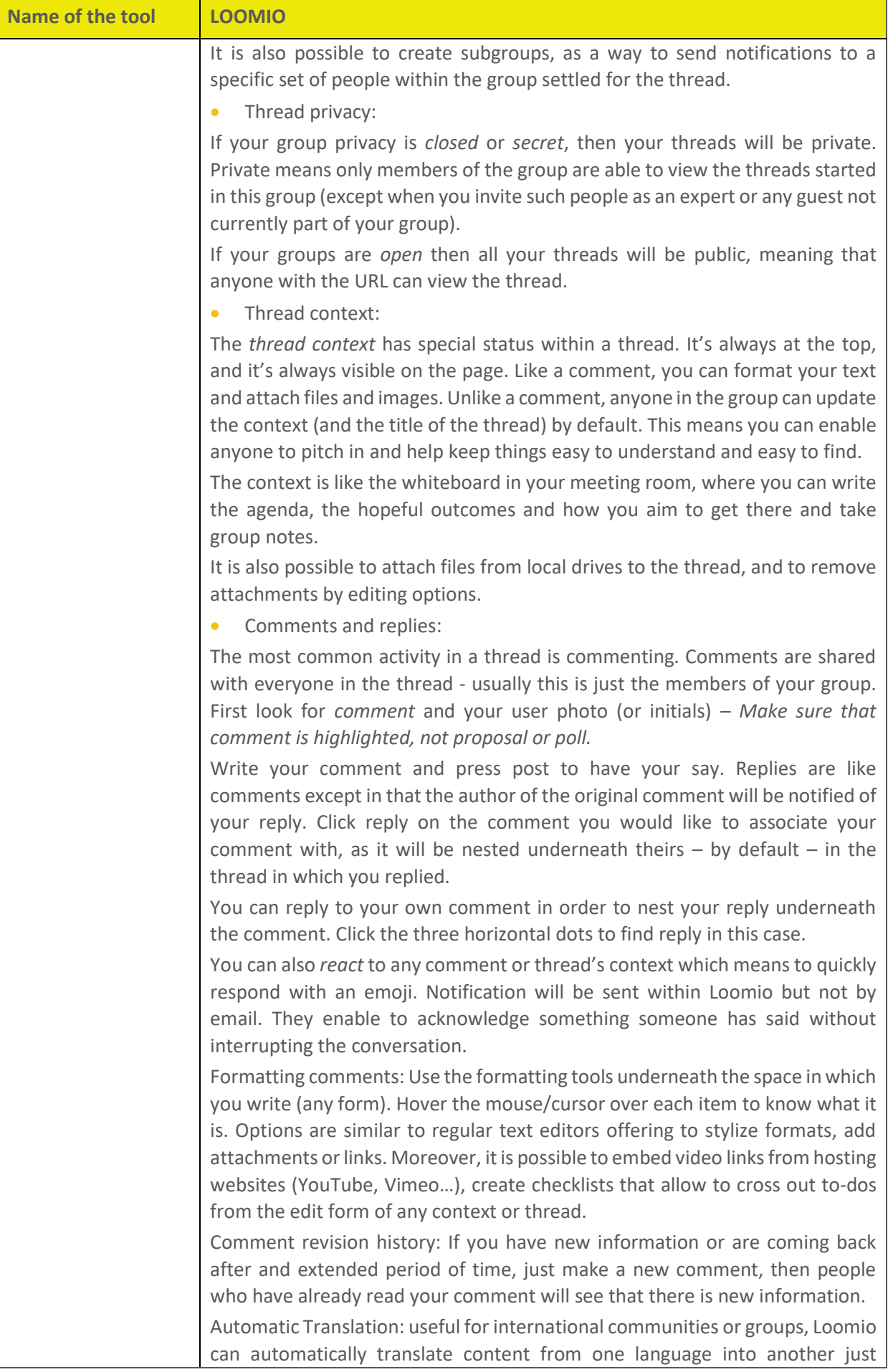

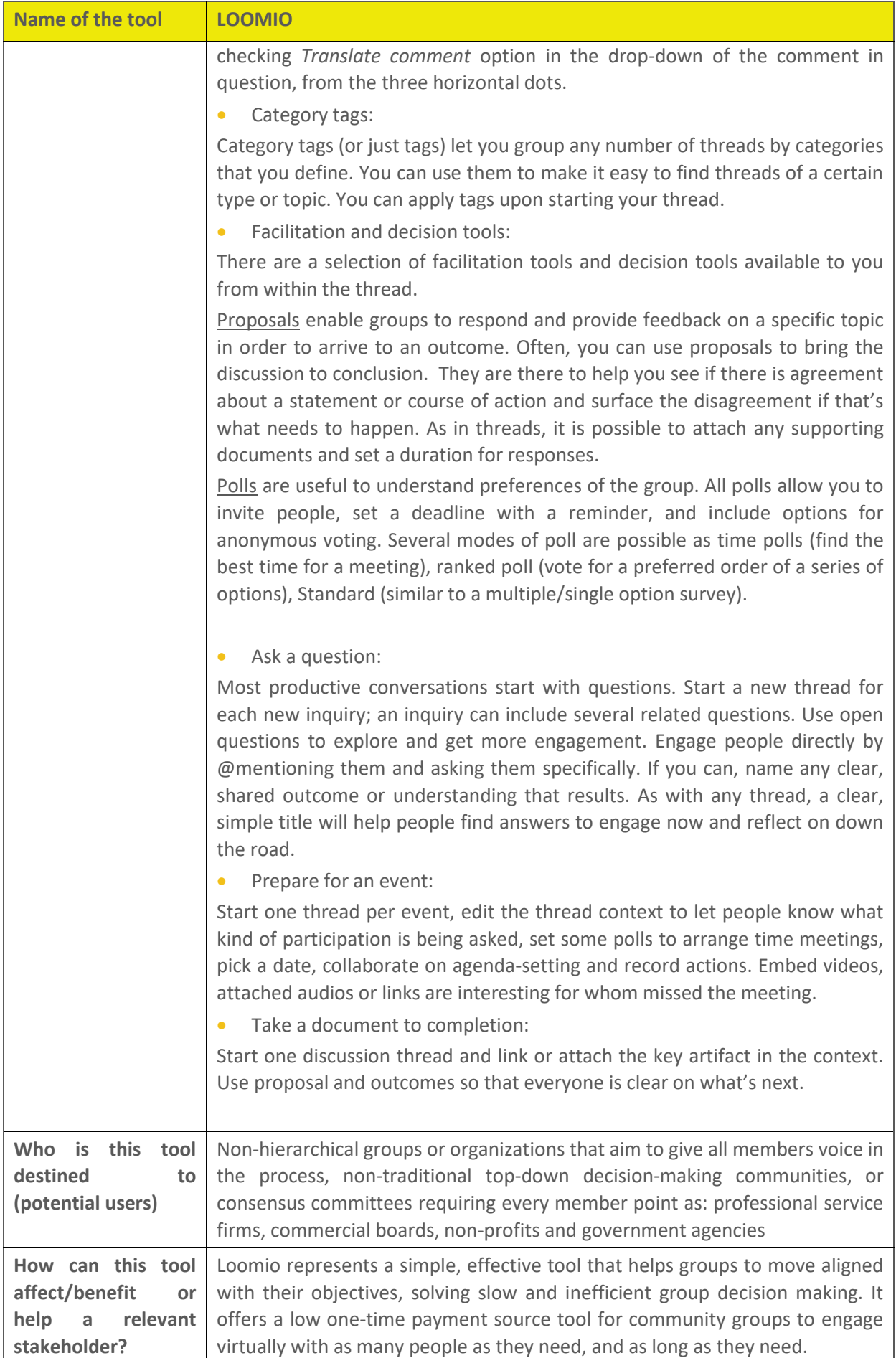

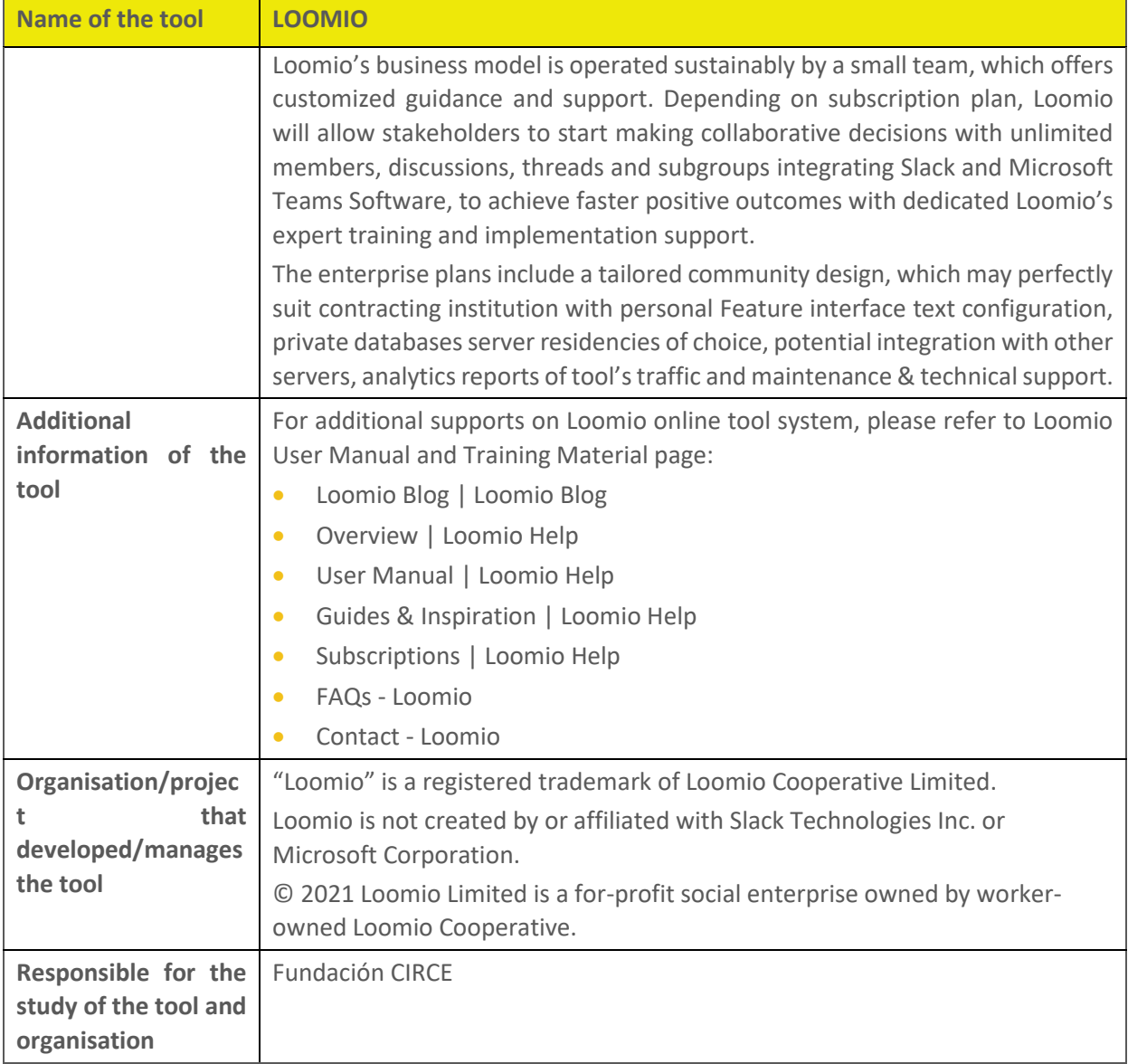

#### **6.1.3 S2Biom**

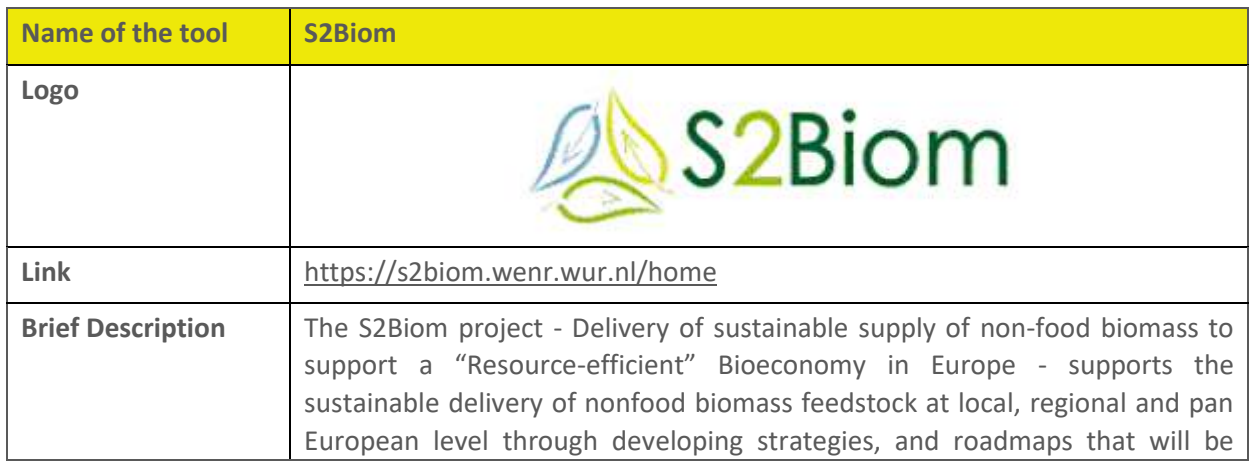

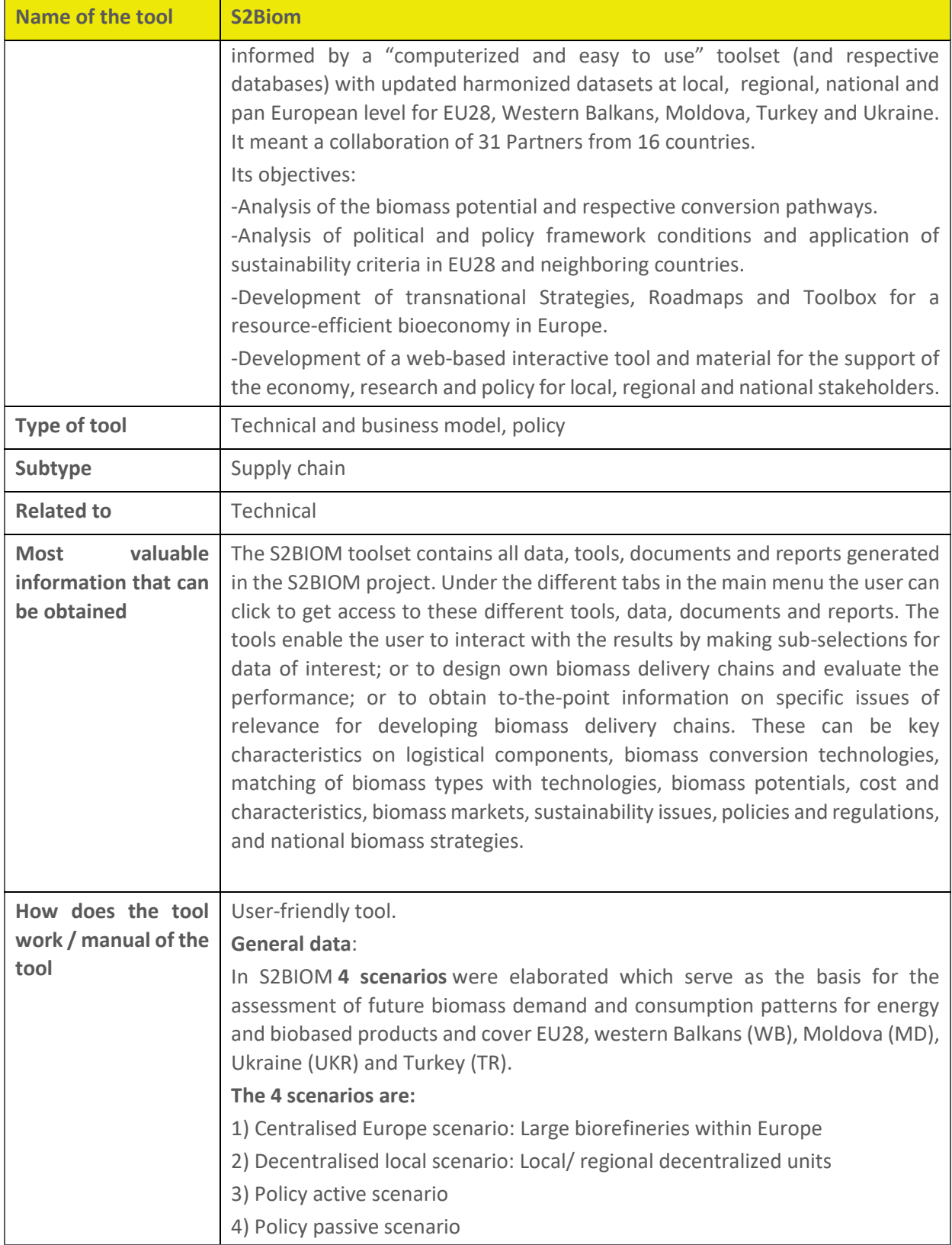

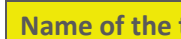

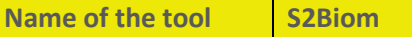

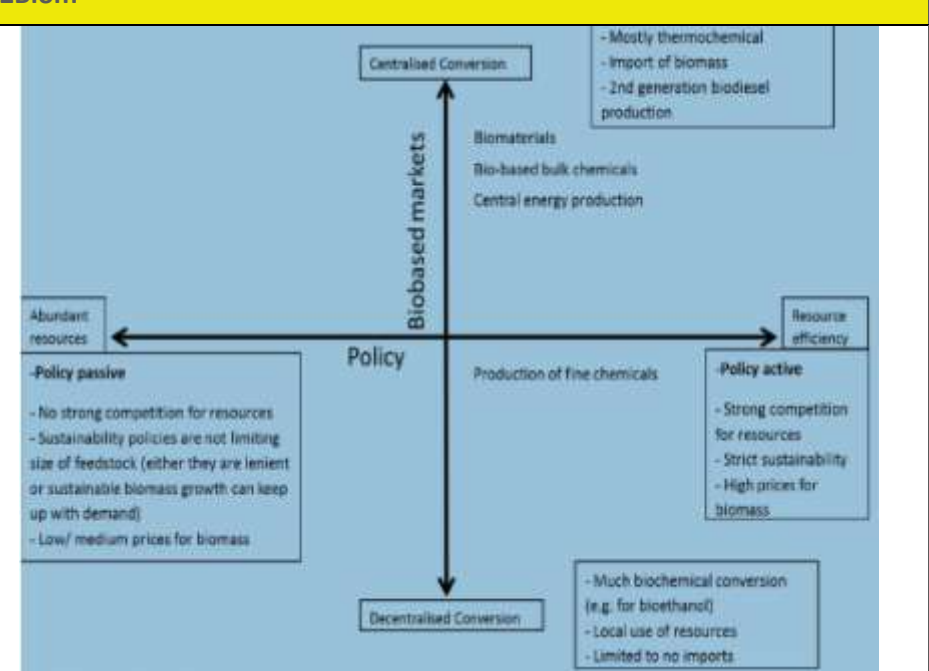

The scenarios were used as a basis to assess with the ReSolve model, which were specified in a continuum of 2 key uncertainties: a) availability level of sustainable biomass, influenced by the strictness of sustainability criteria, policies or competition for resources b) extension of biomass production either large-scale centralize systems or small-scale decentralized units.

Result: assess to future biomass demand and consumption patterns

**Biomass demand**: information in form of text and links to documents from directory analysing current and future biomass from energy and biomaterial sector perspectives, assessed with ReSolve model for 4 scenarios.

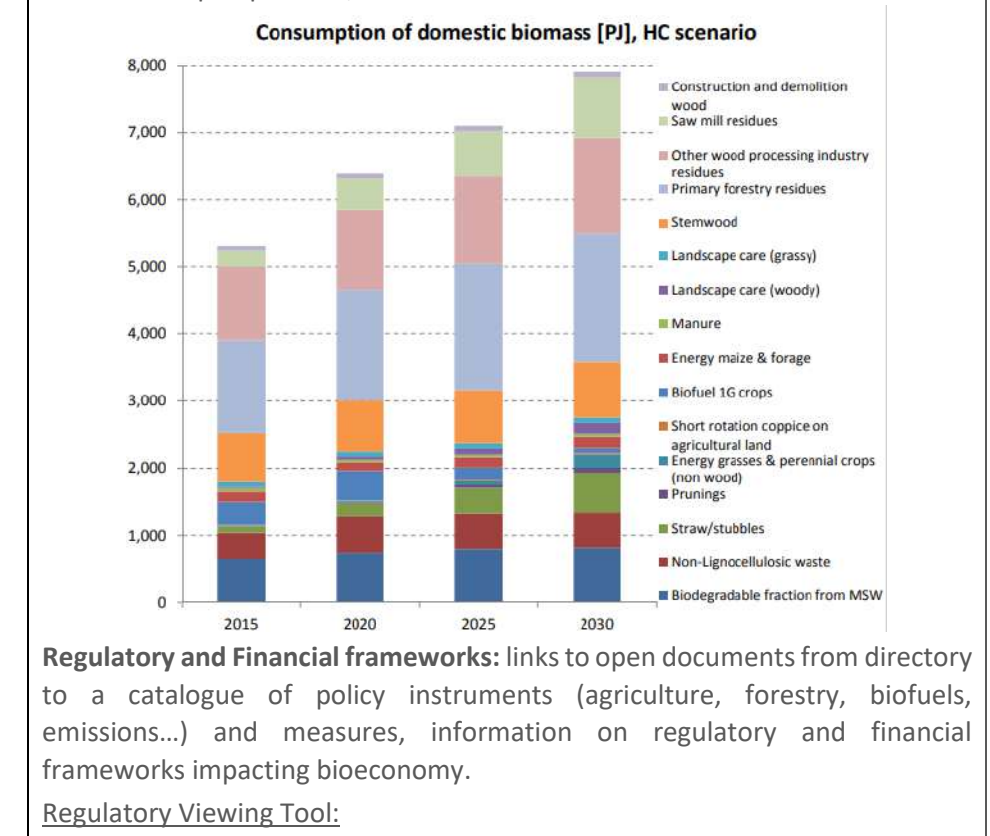

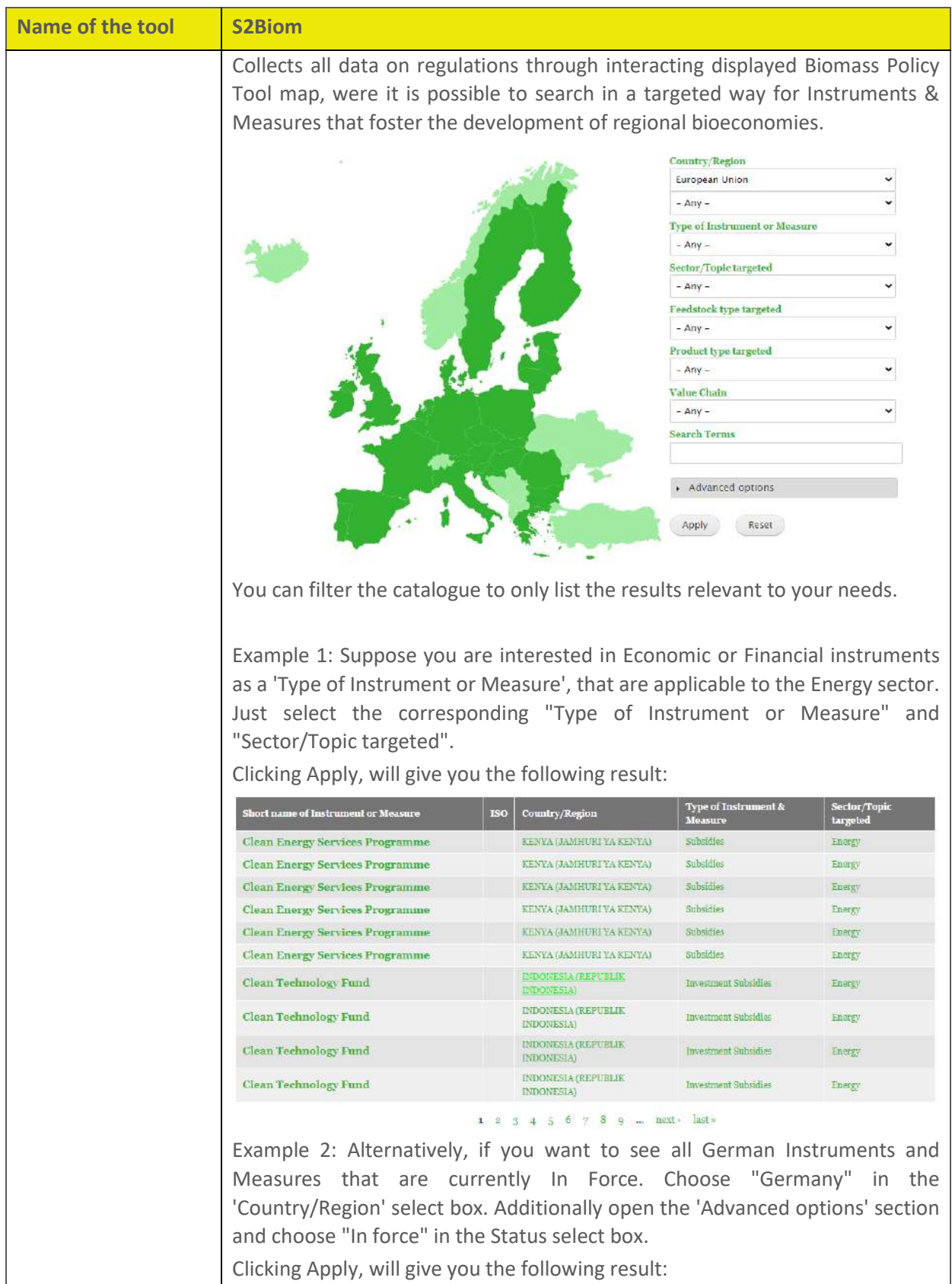

#### **Name of the tool S2Biom** Type of Instructor<br>& Measure **Short name of Instrument or Measure** ISO Country/Region Sector/Topic targeted VLAAMS GEWEST, NORDRHEIN Chuterine re **Bio Innovation Growth mega Cluster**  $RE$ WESTFALEN, NETHERLANDS Platform networking (NEDERLAND) Agriculture, Biotechnology, Climate, Clustering, cooperation and networking, Communication and Information, Consumer and VLAAMS GEWEST, NORDRHEIN-Economic/financial ocietal affairs, Economy, Cross-Border Innovation Fund (GCS) BE WESTFALEN, Limburg (NL) instruments Environment (soil, water, air, nature, biodiversity, ...), Health<br>& public safety, Industry, enterprise and commerce,<br>Mobility, transport and logistics, Products BELGIUM (BELGIQUE-BELGIË), Agriculture, Industry, GERMANY (DEUTSCHLAND),<br>IRELAND, LUXEMBOURG, Utrecht, Economic/financial  $BE$ enterprise and commerce,<br>Froducts **Interreg IVB** Instruments **ENGLAND** Clustering, co-operation and networking, Communication SWITZERLAND and information, Education, Biovalley (SCHWEIZ/SUISSE/SVIZZERA), Platform  $CH$ training and human rersource EST, BADEN-WÜRTTEMBERG development, Industry, enterprise and commerce, Research and Innovation

(Note that the result will include all Instruments and Measures that are applicable to Germany as well as to any of its regions)

Biomass chain data tool:

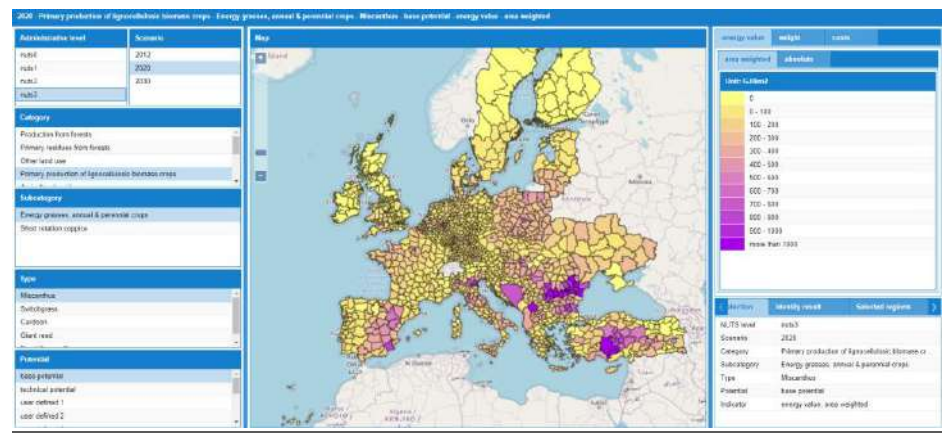

Under the item 'Biomass chain data' access is provided to all data included in the central S2BIOM database and this is accessed interactively through several viewing tools.

It is possible to visualise either overall number of biomass availability. Costsupply per kton of defined biomass.

On the left side we can define which items cost and supply information we desire to collect. The information has been collected on 56 types of biomass, at various NUTS levels and for 2 to 9 types of potentials. The biomass types are divided into 9 categories with 15 subcategories. The geographical information is organised by the 2013 NUTS regions.

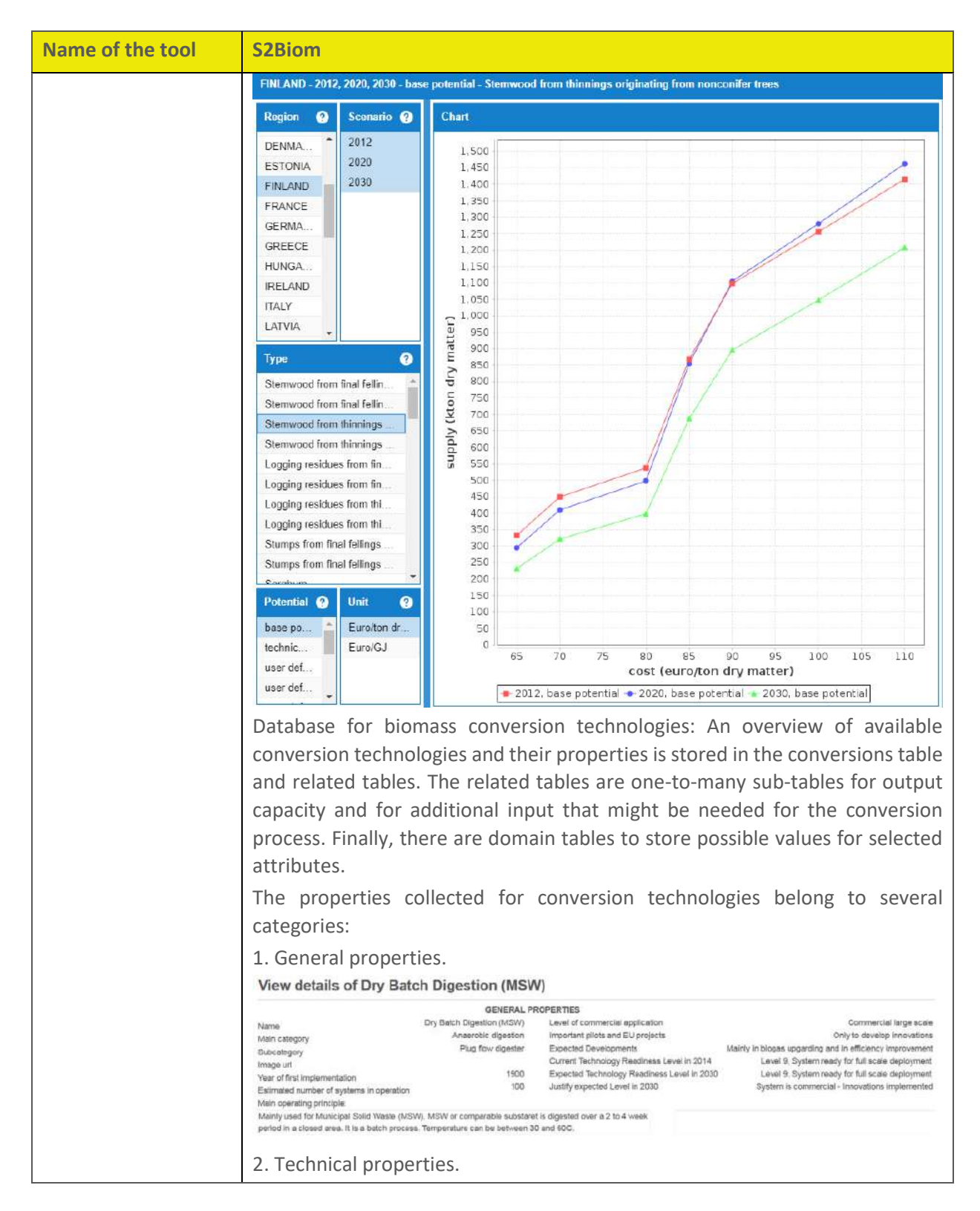

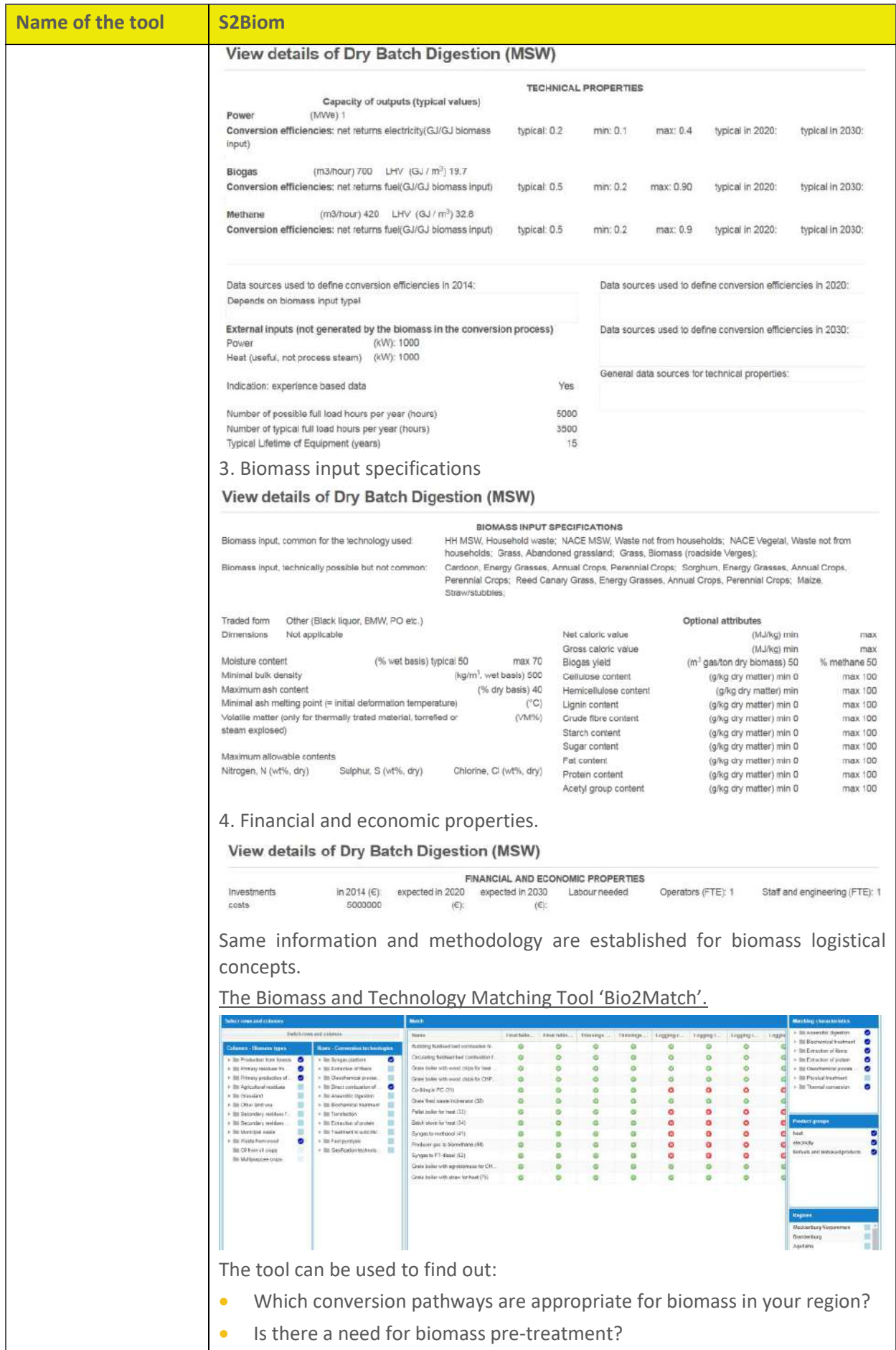

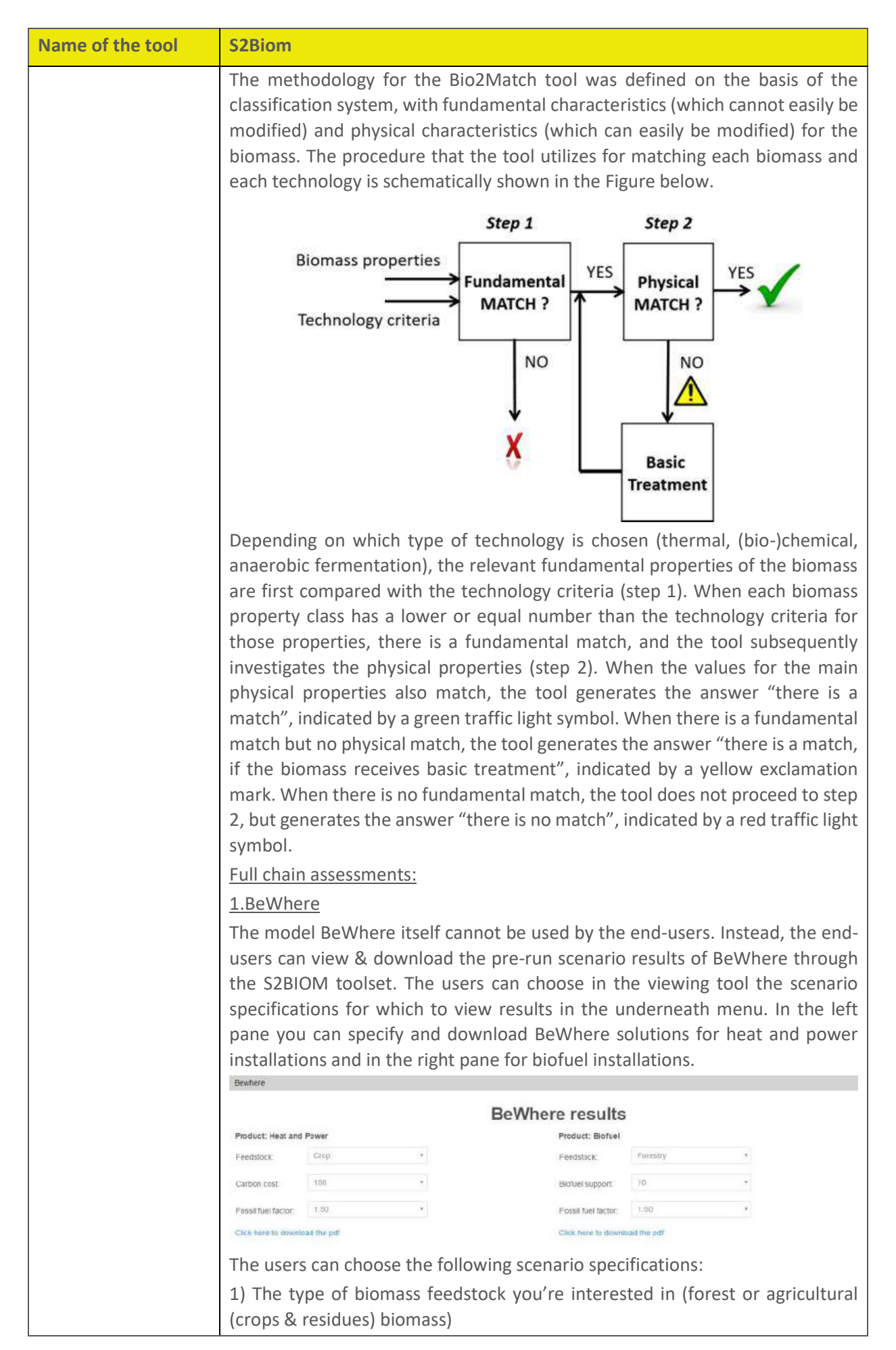

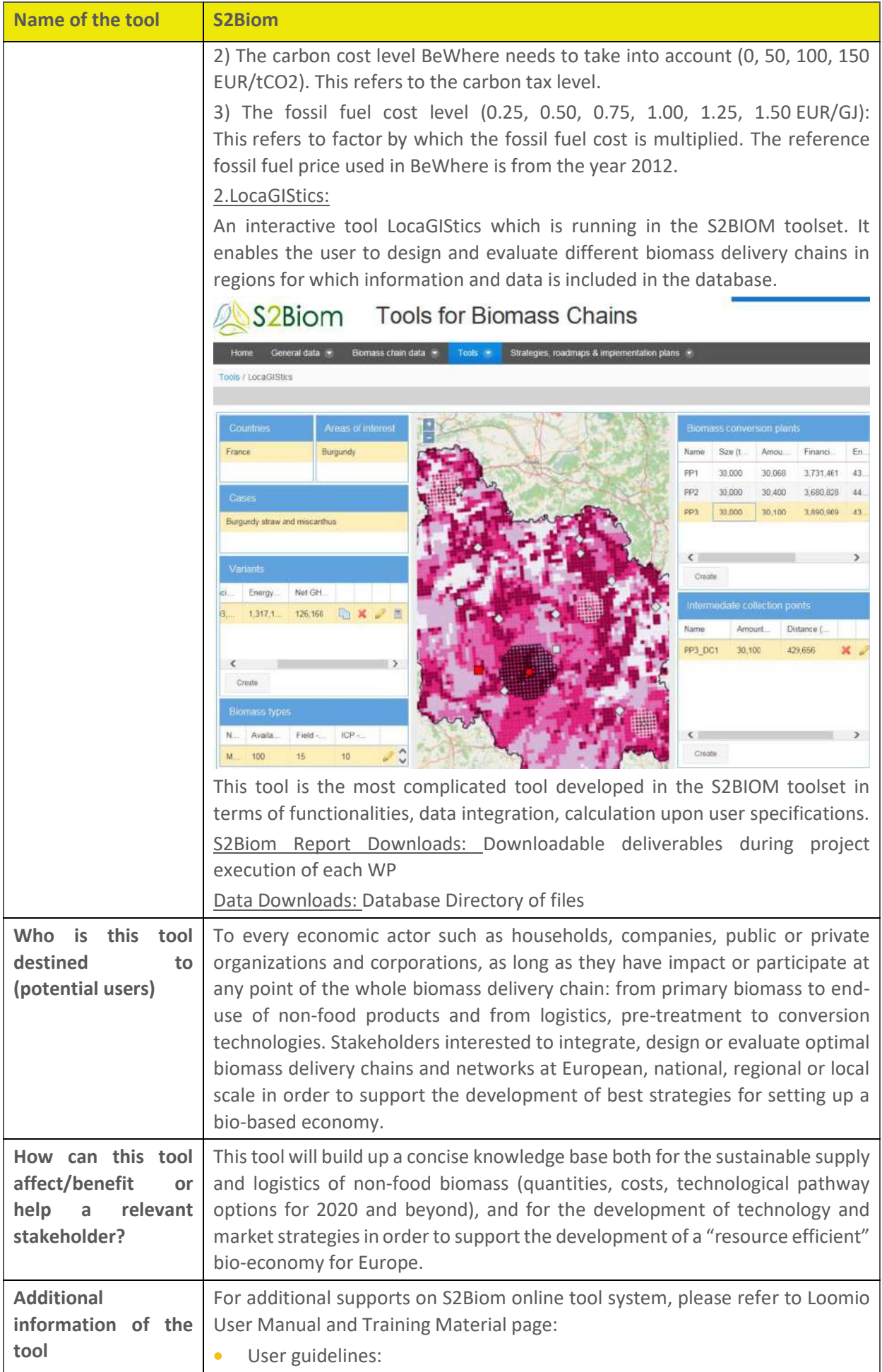

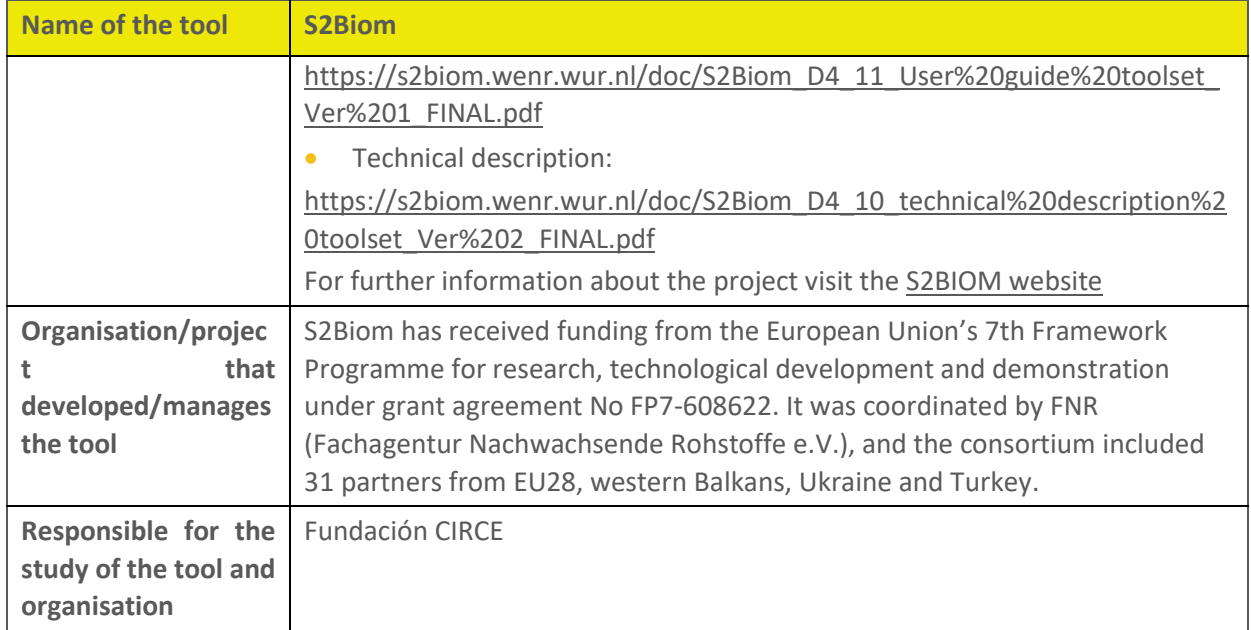

#### **BioRaise**

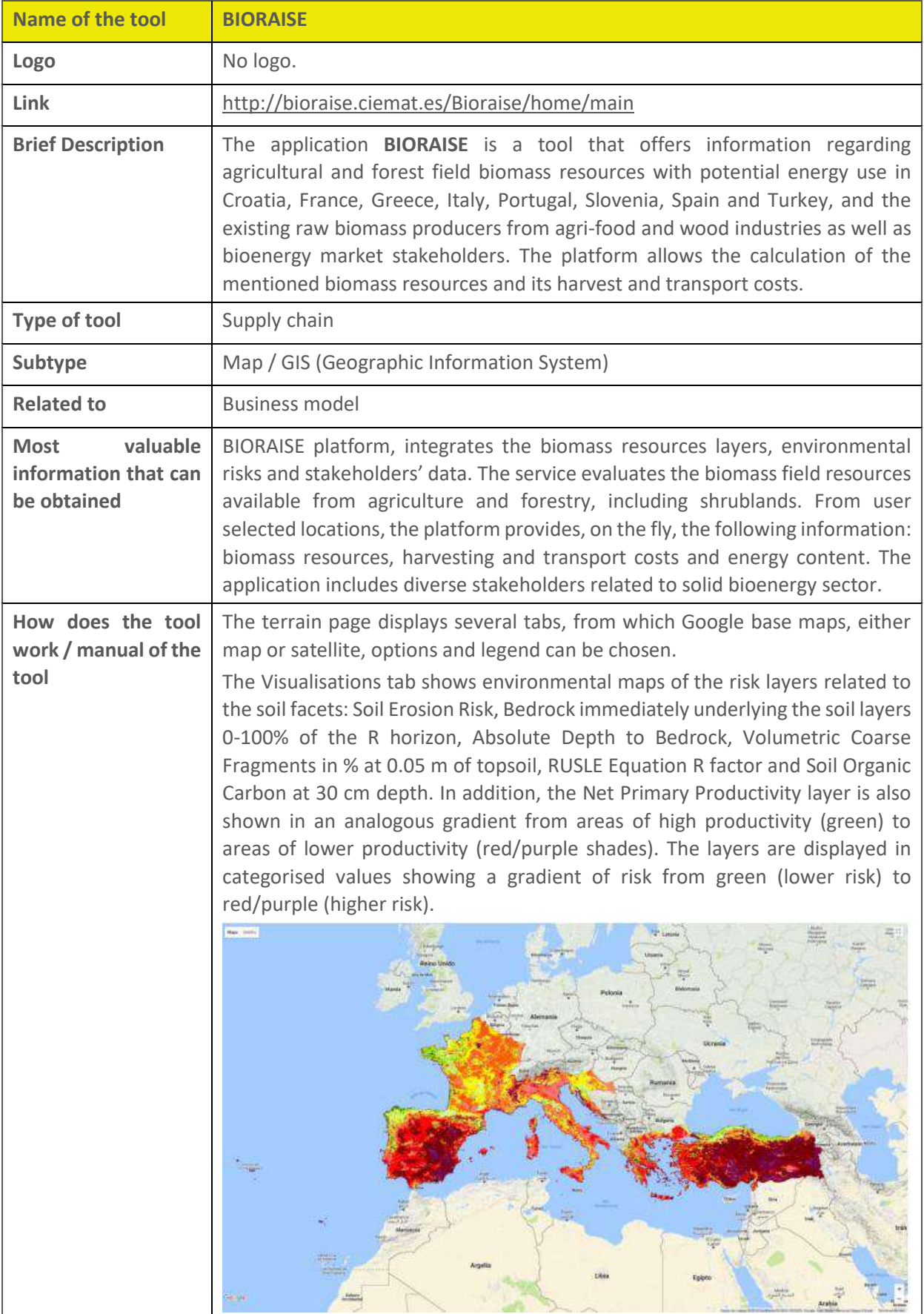

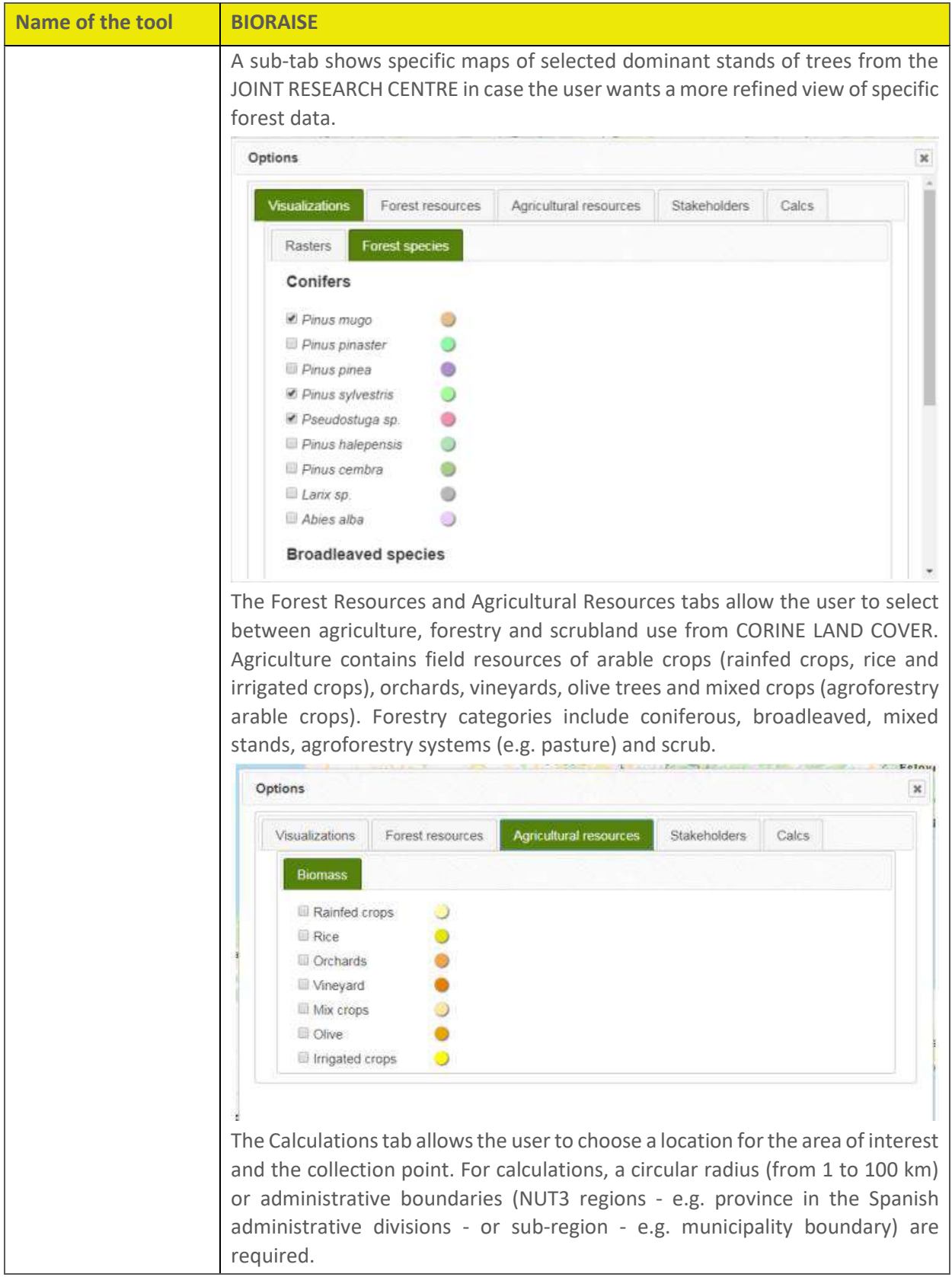

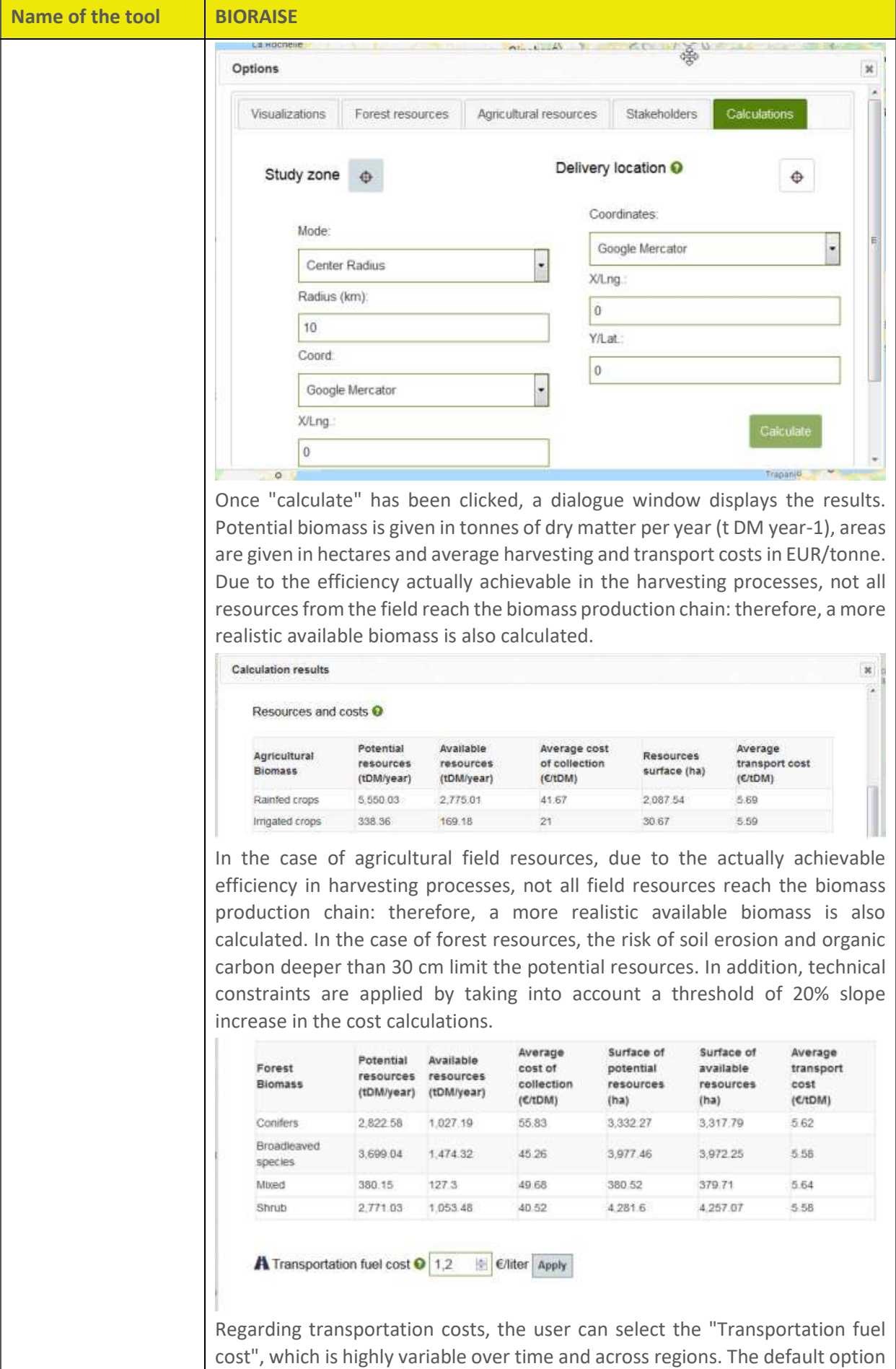

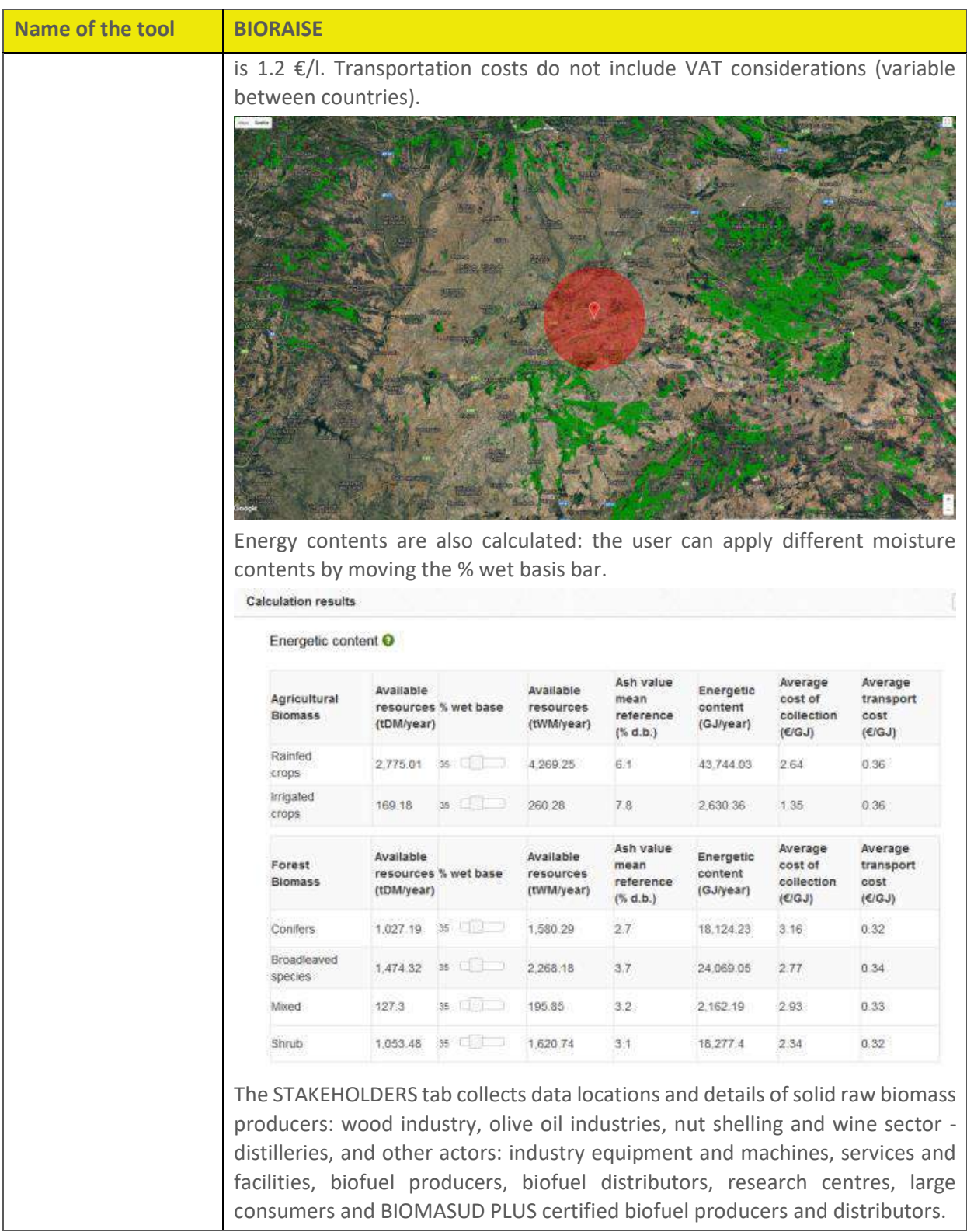

#### **Name of the tool BIORAISE**

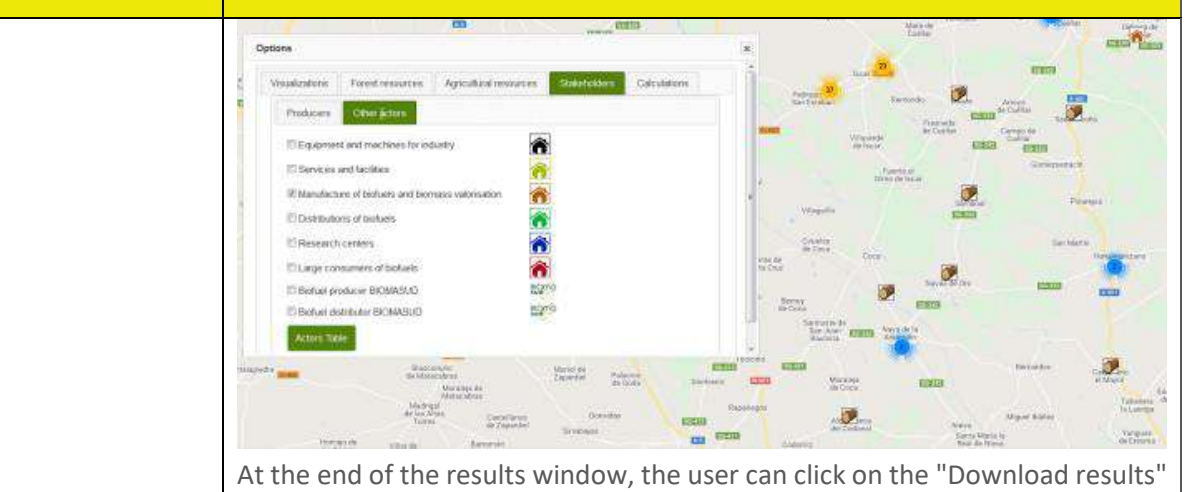

button and a zip file containing a CSV and a shapefile are provided. The corresponding attributes in the shapefile are:

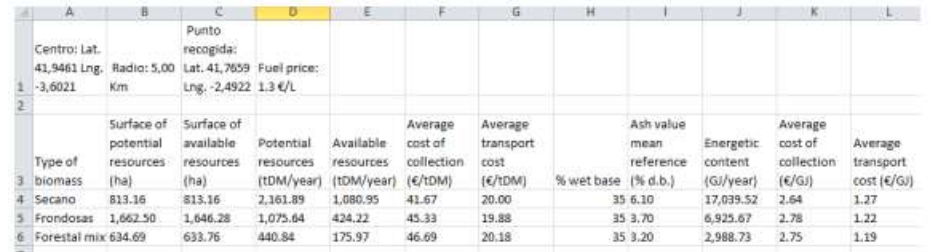

- Origin: land use category (i.e., Agriculture or Forestry).

- Biomass: resource type in accordance with the Agriculture or Forestry Corine

Land Cover subcategories (e.g., Rainfed Crops, Conifers, etc.)

- SurAgrAvl: surface of available agricultural categories (ha).

- SurAgrPot: surface of potential agricultural categories (ha).

- SurForAvl: surface of available forestry categories (ha).

- SurForPot: surface of potential forestry categories (ha)

- BiomassPot: potential biomass (t DM/year).

- BiomassAvl: available biomass (t DM/year).

- CostCollec: harvesting cost (€/t DM).

- CostTrans: transport cost to from the tile centroid to destination point (€/t DM).

- distX: euclidean distance from the tile centroid to the closest road (m).

- distY: distance by road to destination point. The CSV provides the summarized results for the area of interest.

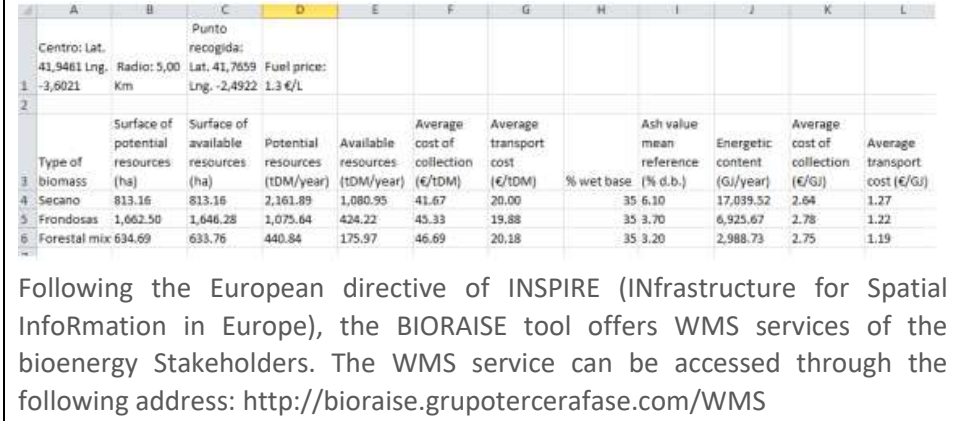

| <b>Name of the tool</b>                                                            | <b>BIORAISE</b>                                                                                                    |
|------------------------------------------------------------------------------------|----------------------------------------------------------------------------------------------------|
|                                                                                    | The HELP section is to contain a brief method report and main references.<br>Contact with the authors is possible and user feedback encouraged as a way to<br>increase the testing of the tool, understand the limitations of the methods and<br>enhance the functionalities to better meet user requirements unaccounted for<br>in this version that would be addressed in further updates. CIEMAT has been<br>verifying the consistency of results and would like to still improve some of the<br>computations in the geospatial layers of BIORAISE <sup>4</sup>                                                                                                    |
| Who is this<br>tool<br>destined<br>to<br>(potential users)                         | Local authorities, local economic players, biomass owners,<br>biomass<br>management companies, RESCoops/Energy Communities, Associations,<br>ESCOs, Research centers / Universities.                                                                                                    |
| How can this tool<br>affect/benefit<br>or<br>help<br>relevant<br>a<br>stakeholder? | It can help allocate nearby biomass in order to stablish a technically and<br>economically feasible supply chain, based in regional and sustainable fuels.<br>Additionally, it can help estimate the biomass potential, heating values,<br>harvesting and collection costs, and the distance by road to the destination<br>point. All of this summarised in a simple Excel spreadsheet that agglutinates all<br>these information.                                                                                                    |
| <b>Additional</b><br>information of the<br>tool                                    | As a calculation tool, the application can query by a circle from 1 to 100 km<br>radius around the selected site, or alternatively, by province or municipality<br>polygons. The requested site can be defined in the application by clicking on it<br>on a displayed map or by introducing its geographical co-ordinates.<br>When a query is launched, the application shows a window with two tabs: one<br>allows to assess the resources and collection costs of agricultural and forest<br>field biomass in the whole five countries, and the other can perform the same<br>function for the agro-industrial biomass by-products in the SUDOE region.<br>BIORAISE allows to calculate the resources in tons of dry matter per year<br>(o.d.t./year) and their average collection costs in Euro per o.d.t By entering<br>the most probable moisture values of the different types of biomasses, the<br>energy content in GJ/year (Net Calorific Value) and the average reference value<br>of ash content dry mater are also calculated.<br>BIORAISE allows to calculate the biomass transport cost from the selected<br>circle or polygon to the chosen delivery site. For this purpose, the fuel price<br>(diesel) must be introduced in the cell "Fuel price" and then the "Issue<br>transport cost" button must be clicked. The tool then provides an estimation<br>of the average transport cost by road for each biomass category. |
| <b>Organisation/projec</b><br>that<br>developed/manages<br>the tool                | This tool has been updated and improved within the scope of the project<br>funded by the European Union through the European Framework Program for<br>financing R+D+I Horizon 2020 'Developing the Sustainable Market of<br>Residential Mediterranean Solid Biofuels (Biomasud Plus)' No. 691763.<br>The<br>direction<br>coordination<br>of<br>and<br>the<br>development<br>of<br>the BIORAISE application has been carried out by the Center for Environmental<br>and Technological Energy Research (CIEMAT), through its Biomass Unit of<br>the CEDER-CIEMAT. The property of BIORAISE corresponds to CIEMAT.<br>Entities that together with CIEMAT have collaborated in providing the basic                                                                                                    |
|                                                                                    |                                                                                                    |

<sup>4</sup> D2.4 BIORAISE GIS platform with actualized information of sustainable biomass resources available and costs and stakeholders relevant data for residential heating solid biofuels production, logistics and use in each participating country - Developing the sustainable market of residential Mediterranean solid biofuels – BIOMADUS PLUS

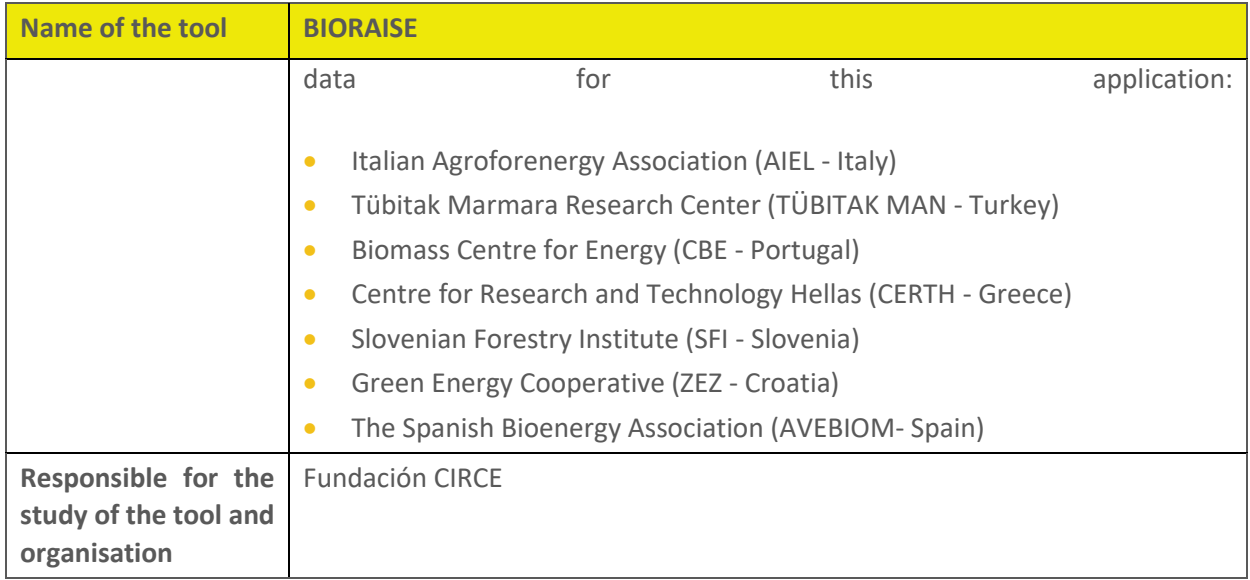

## **BioEnergy Association best practice guideline**

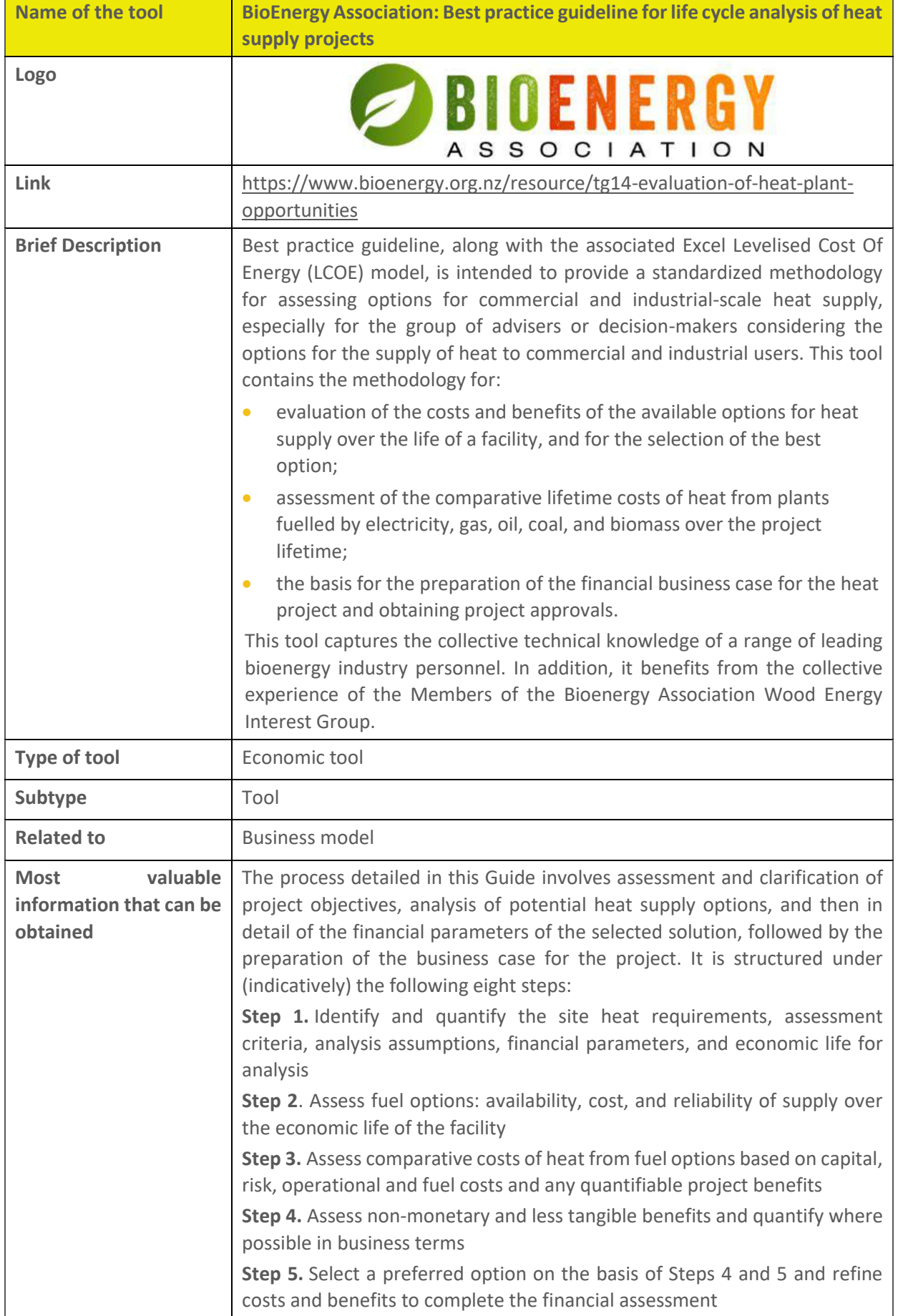

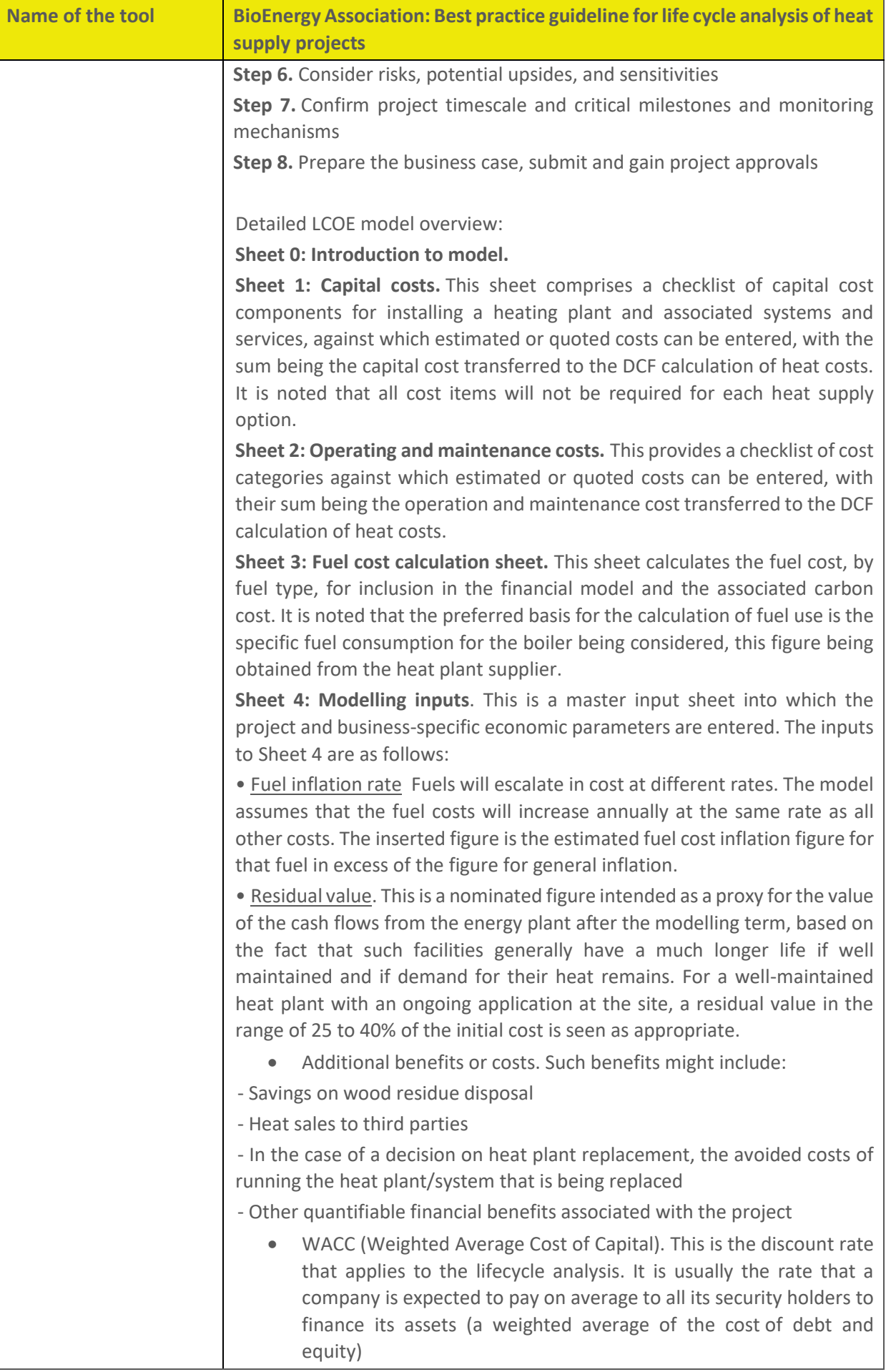

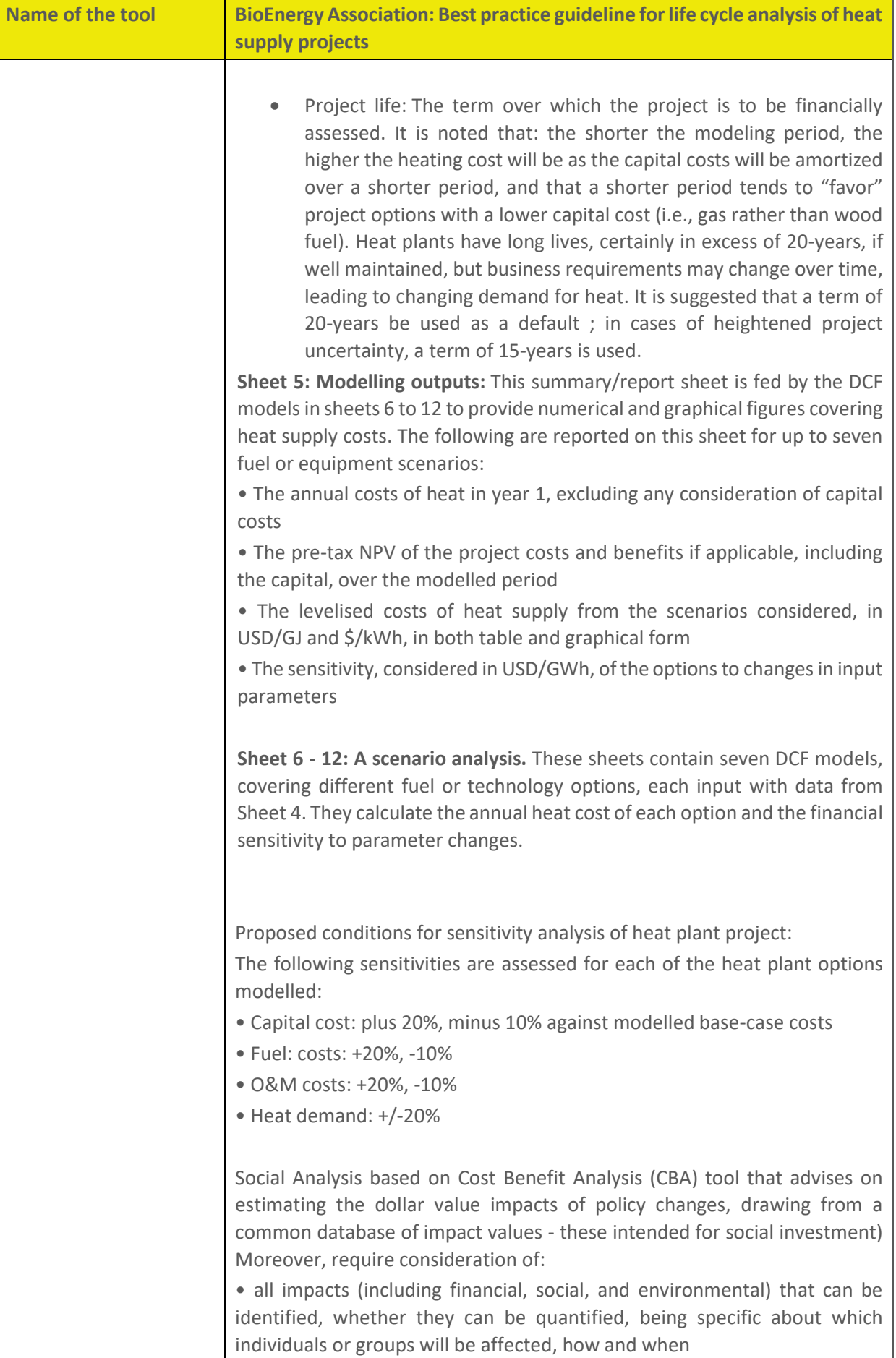

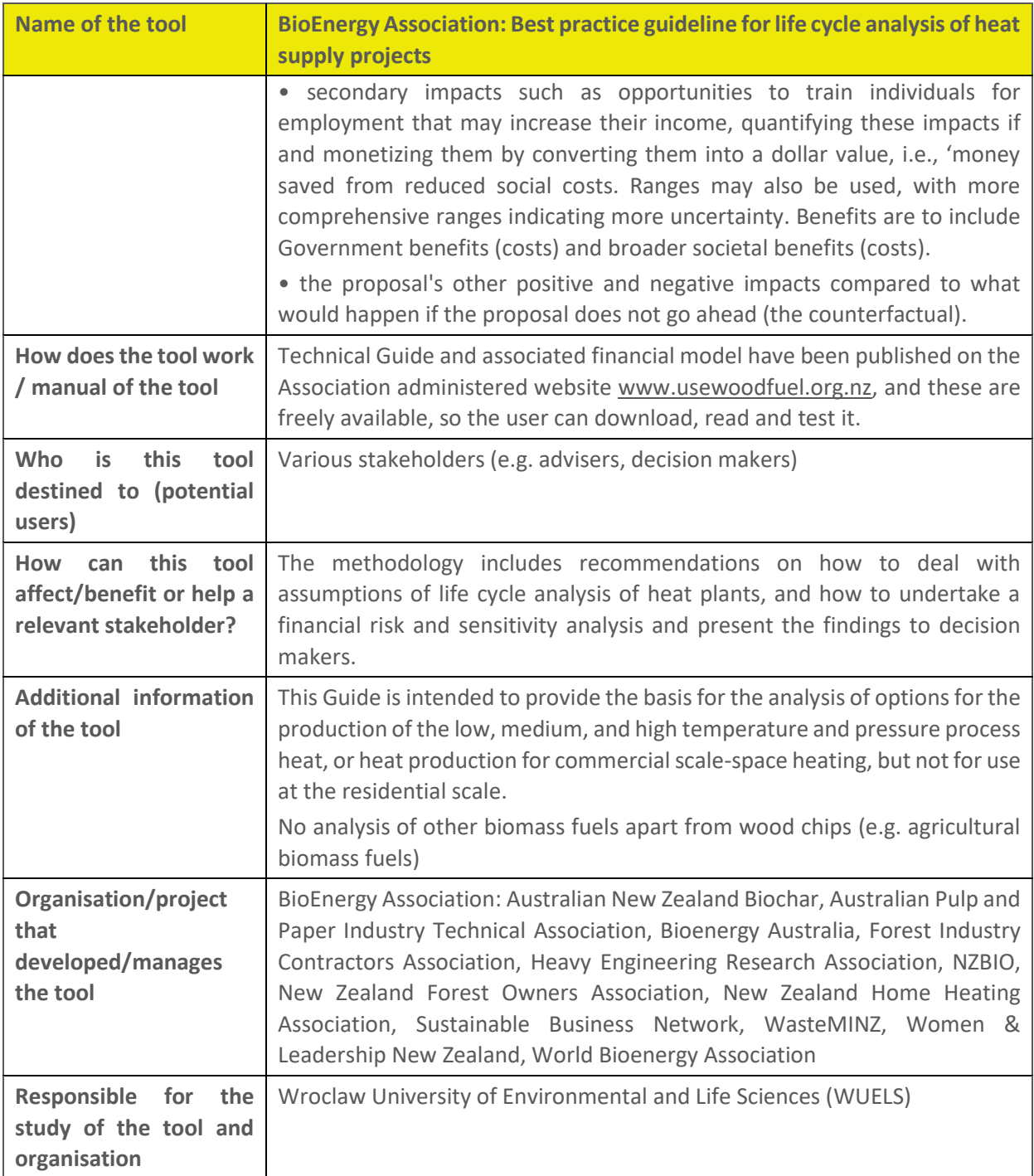

# **RESCoop handbook**

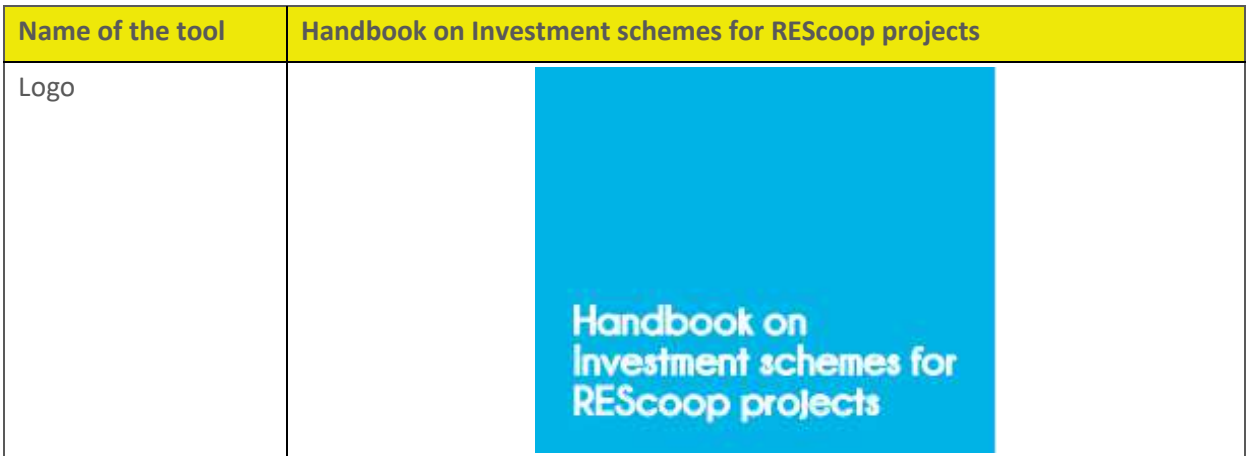

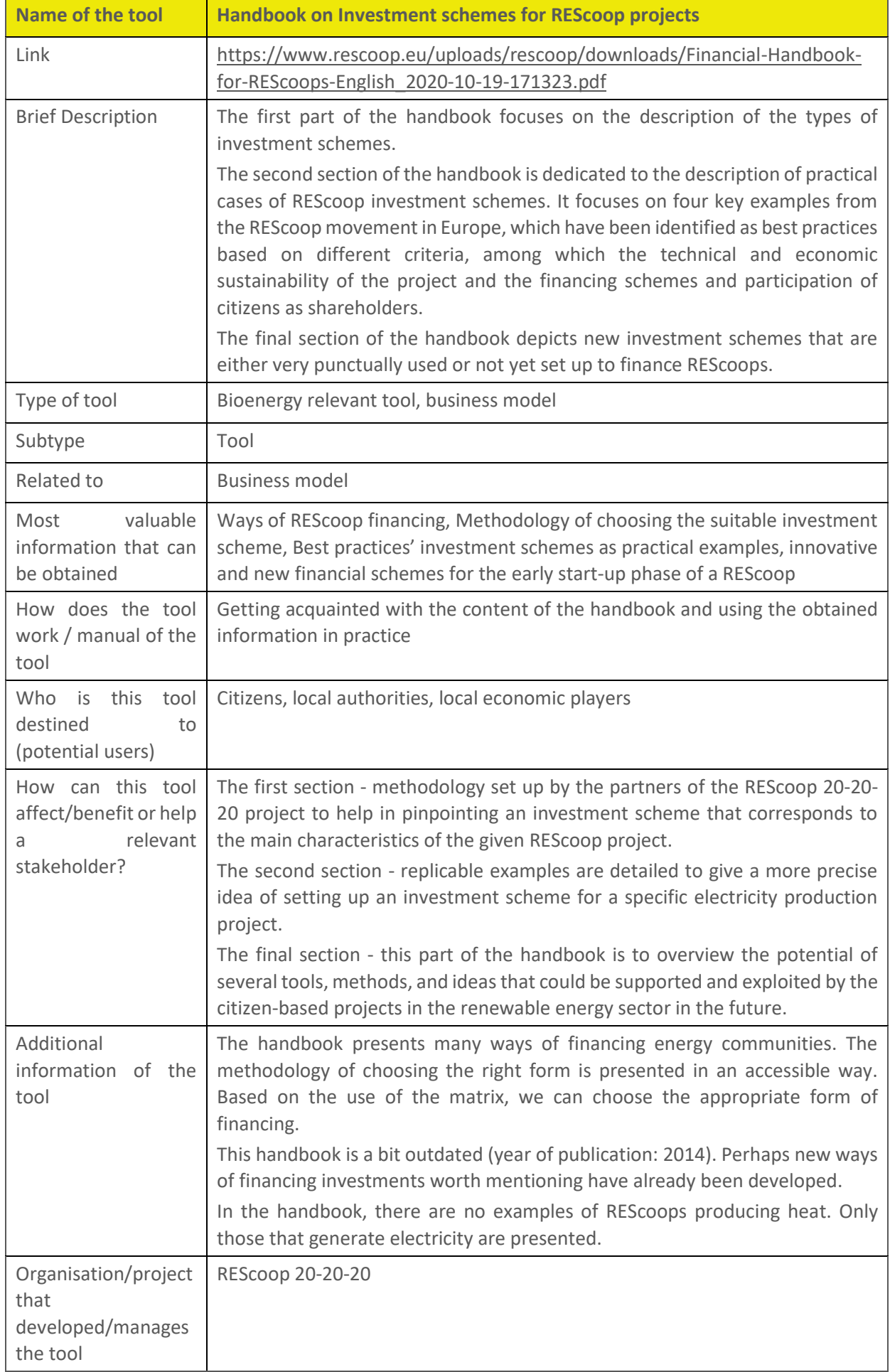

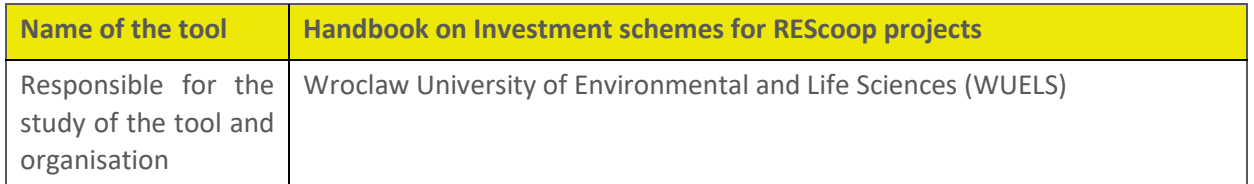

## **6.1.7 Phyllis2**

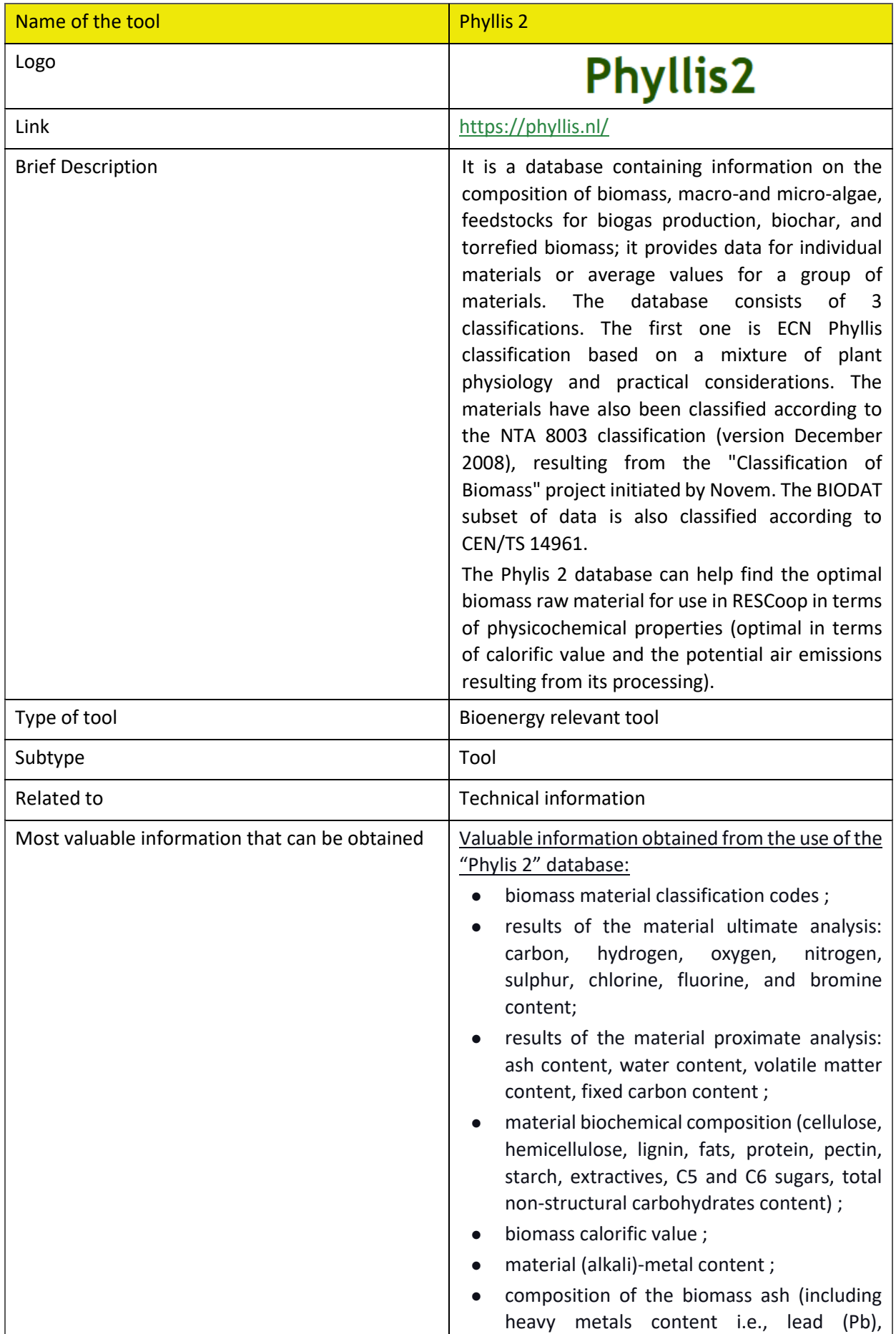

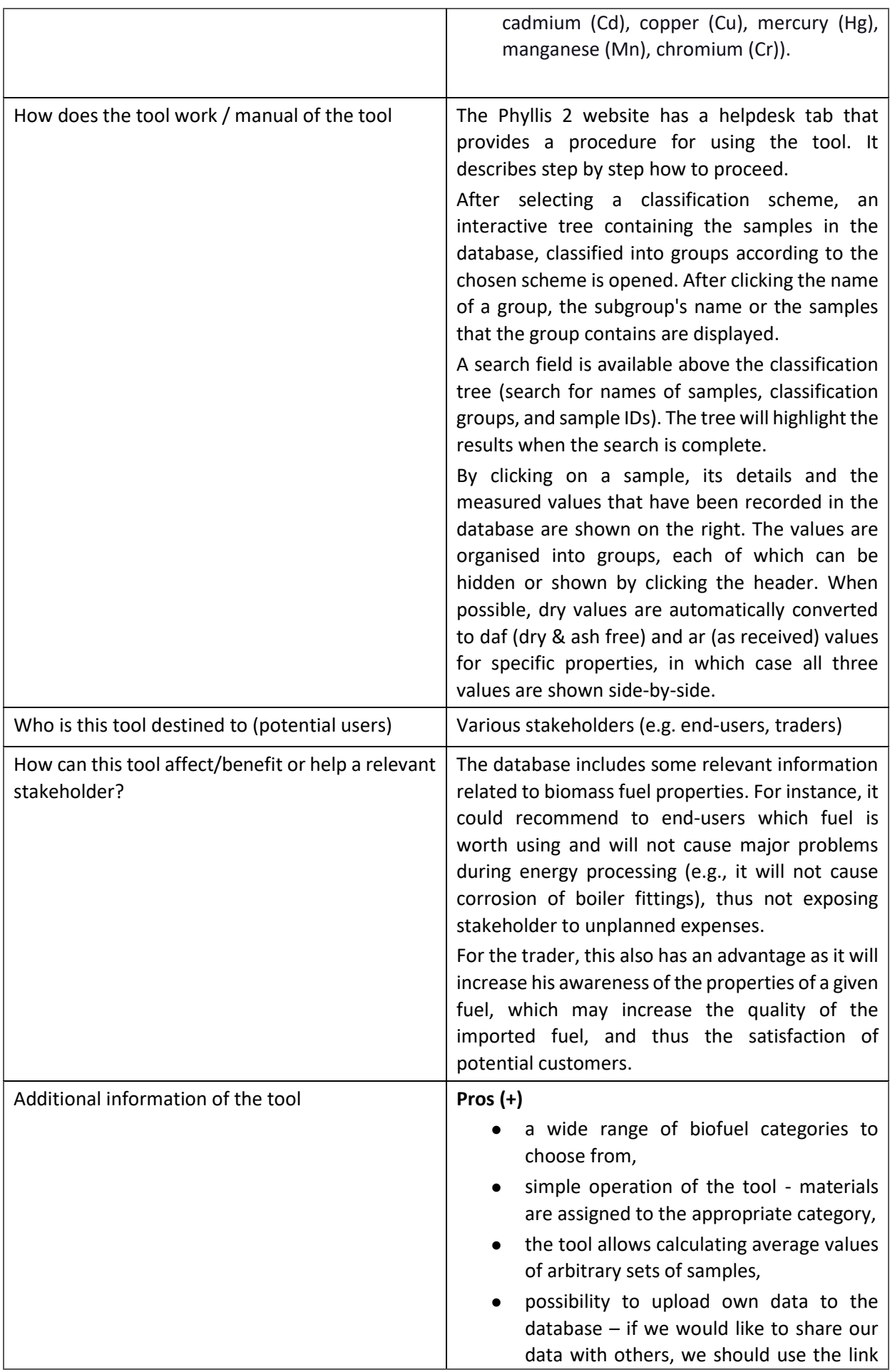

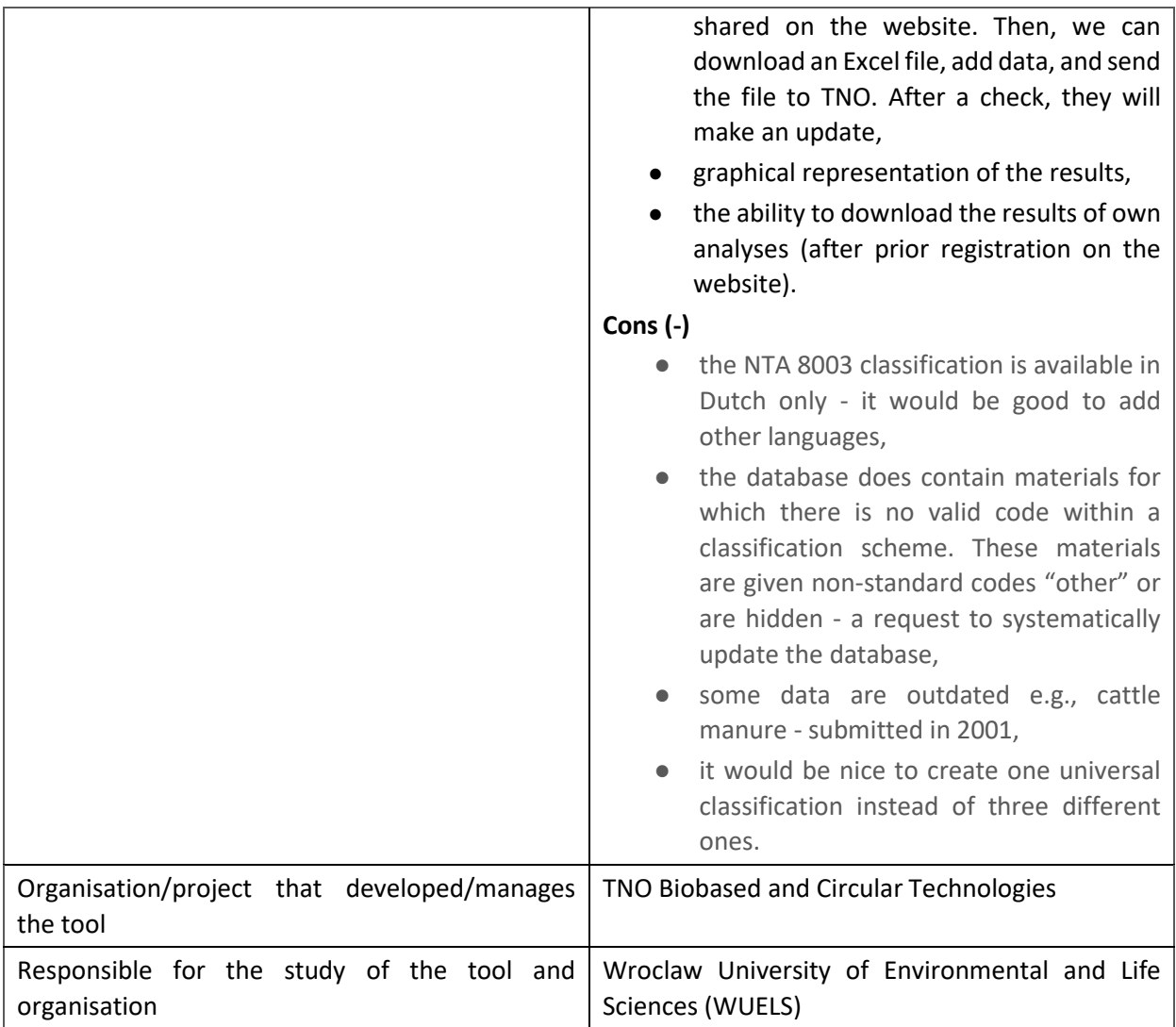
# **Agrobiomass observatory**

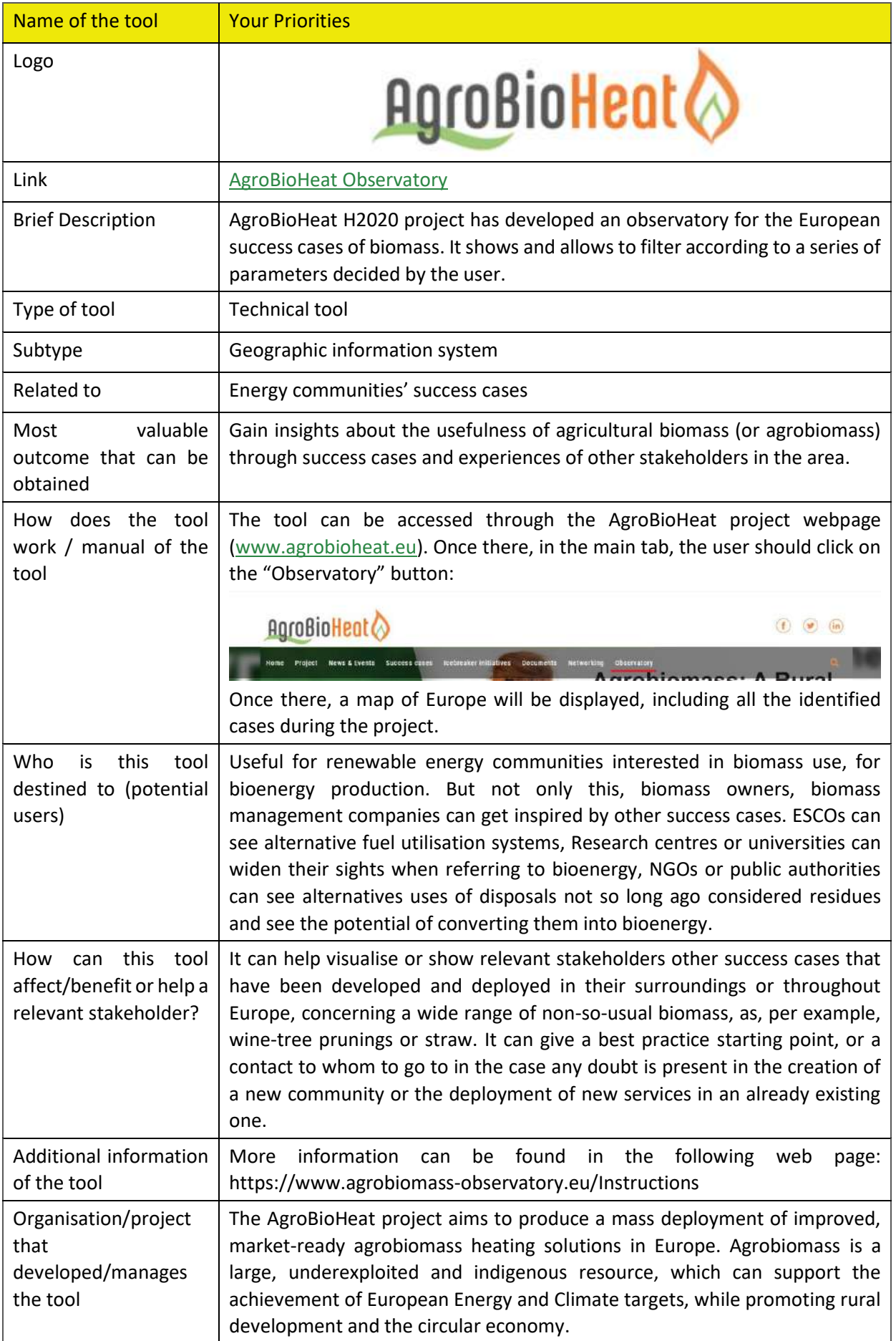

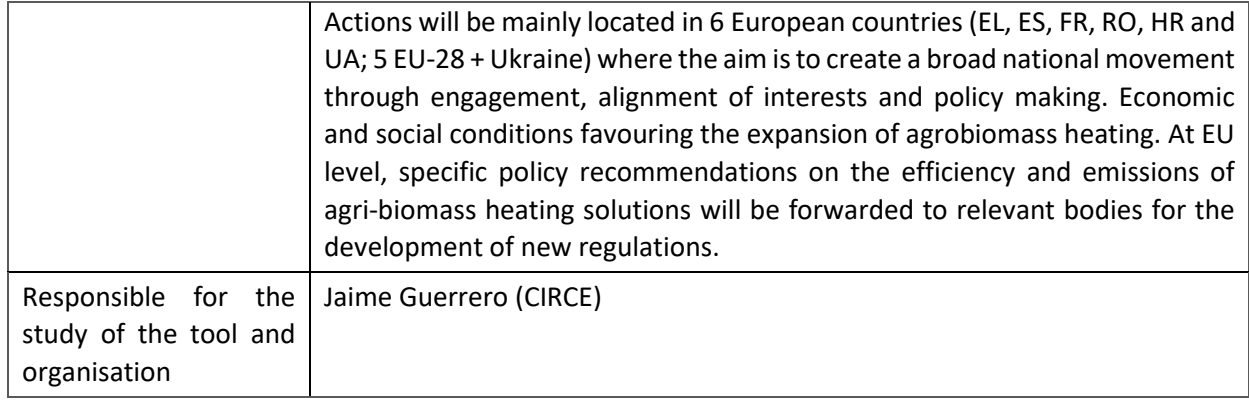

## **BioGrace I**

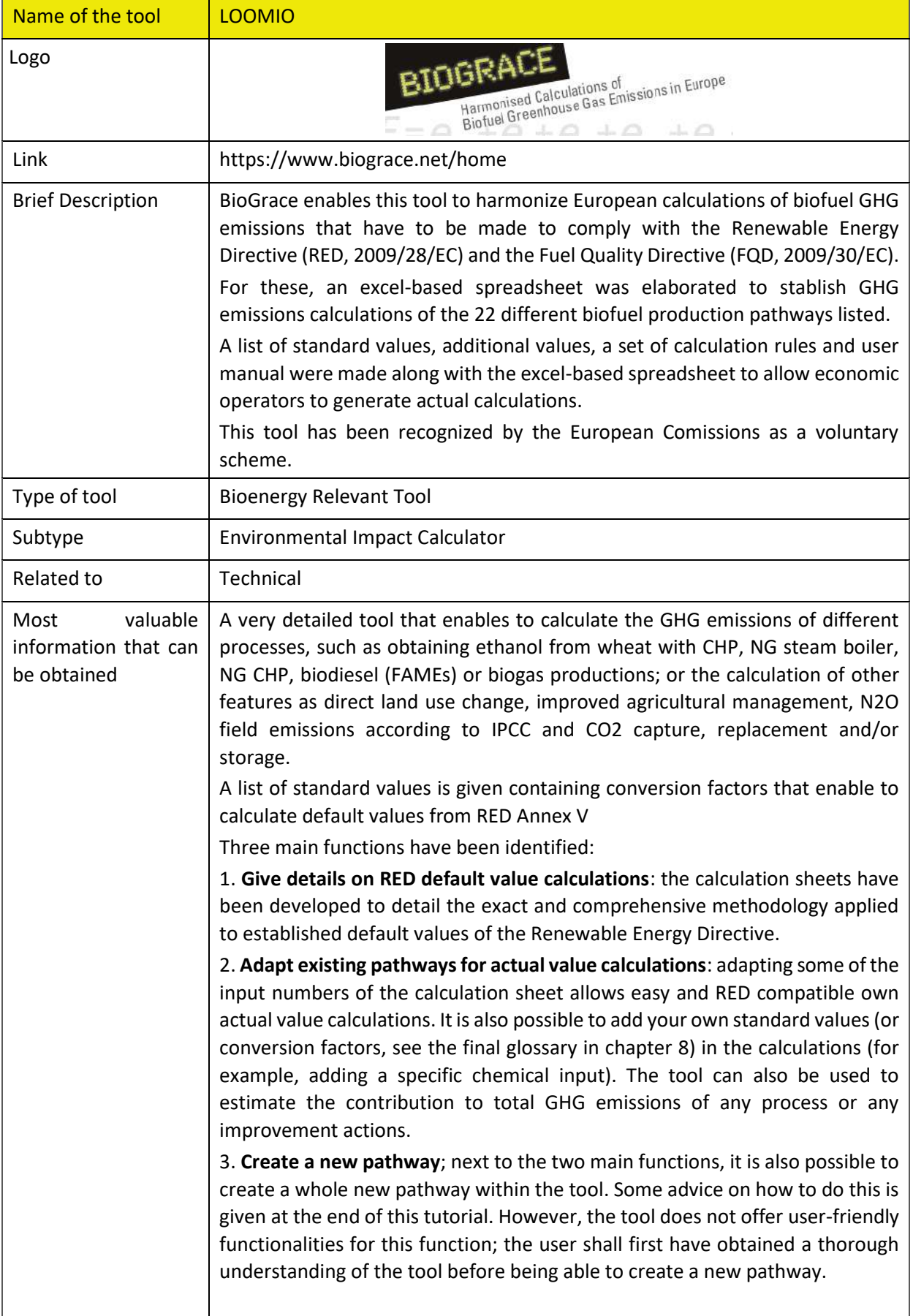

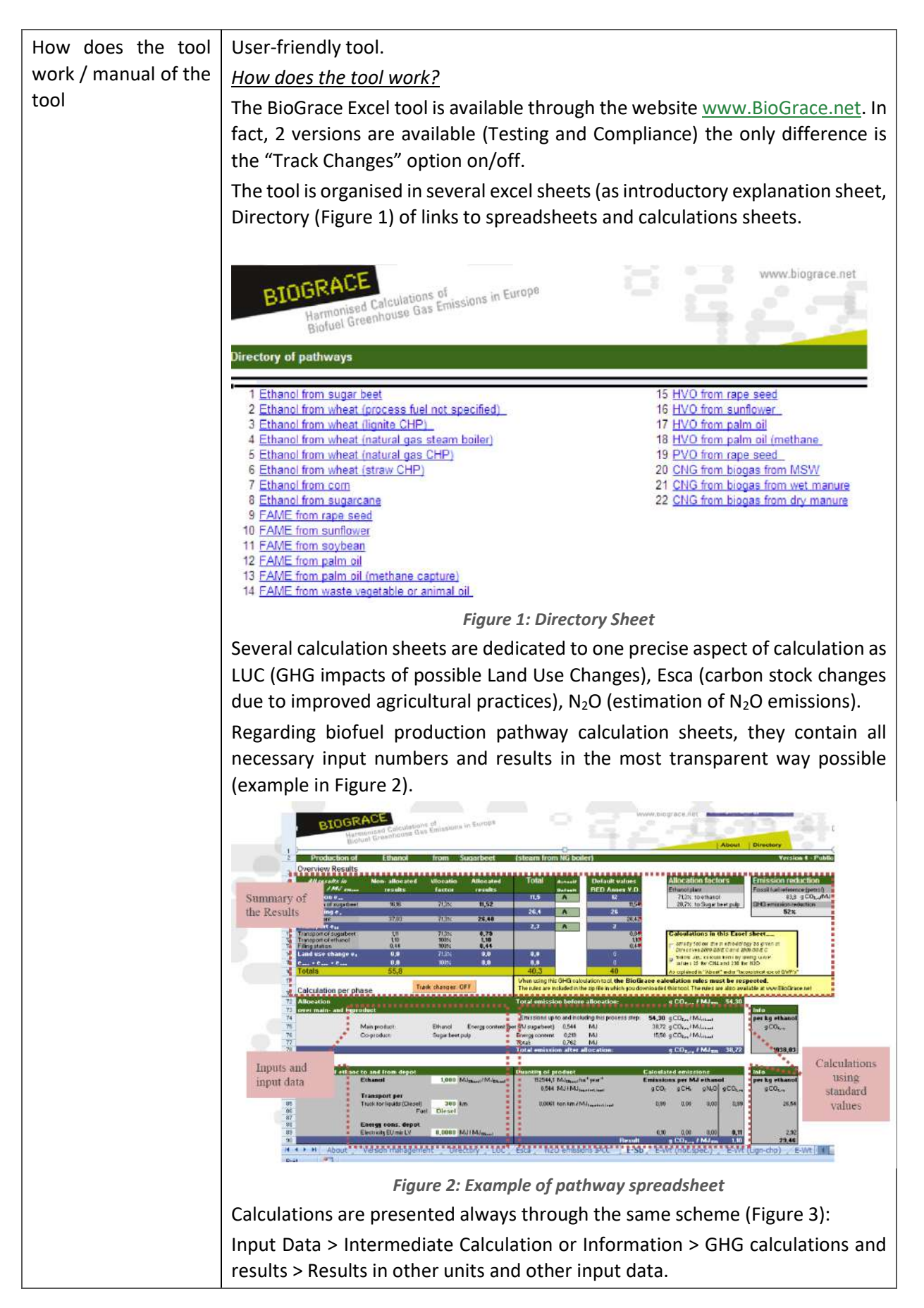

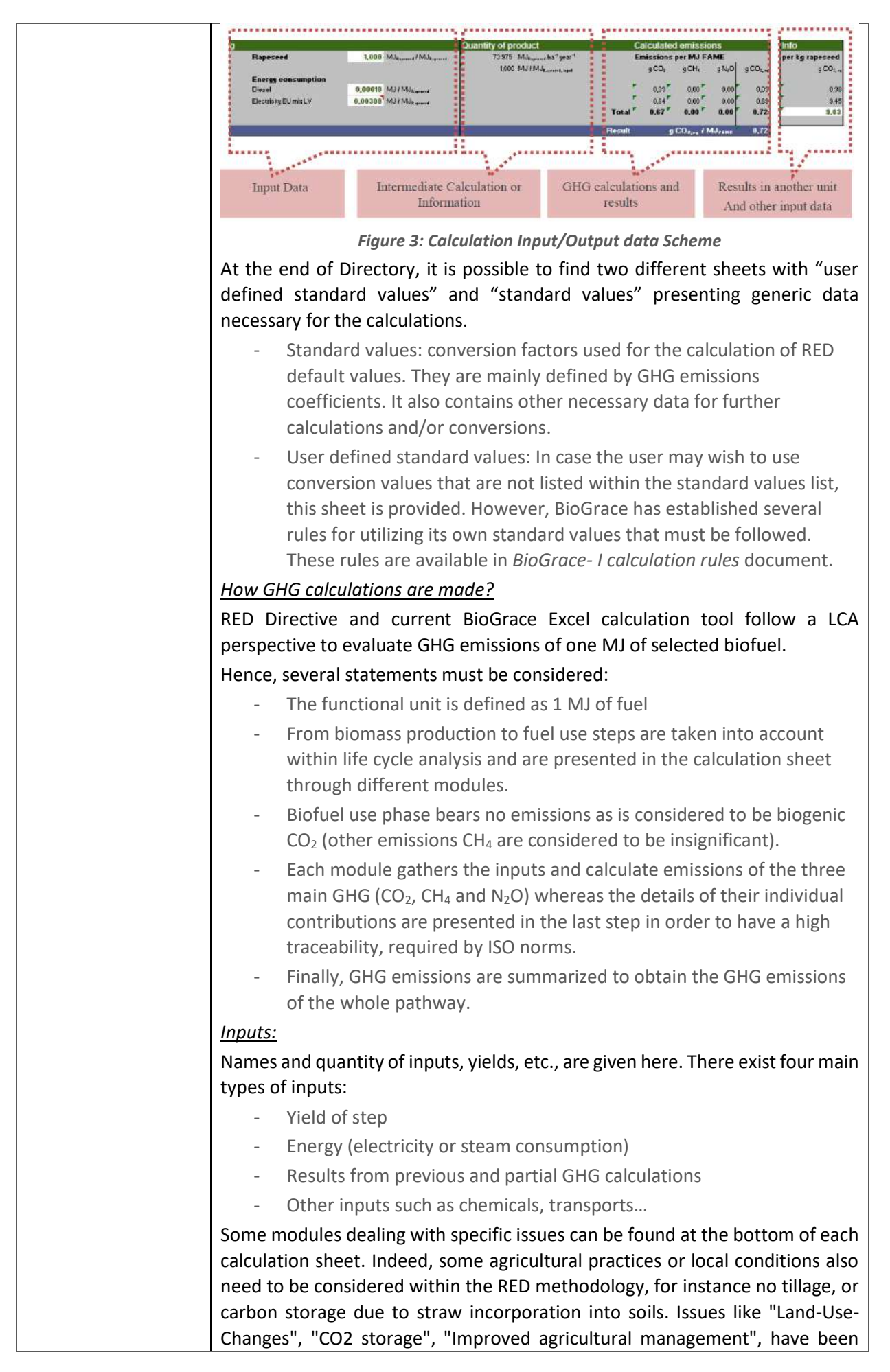

added to specifically address and consider these subjects in each calculation sheet.

#### *Results and general information*

The first rows of each Excel sheet present the summary of results for the pathway calculated (Figure 4).

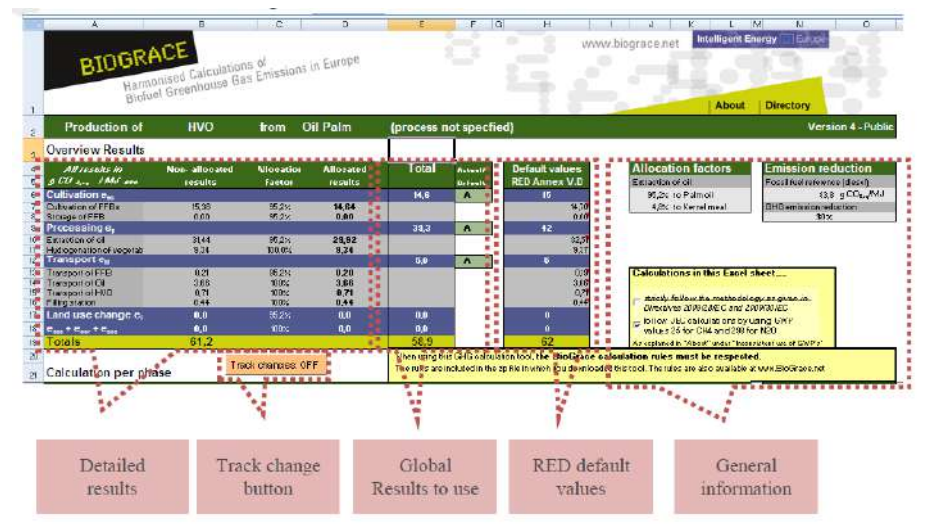

*Figure 4: Results spreadsheet sections*

Detailed results: It gives the results step by step before and after allocation. The result given by the white zone corresponds to the one given in Annex V of RED. It sums up the different contributions to impact category (LCA methodology)

C. Methodology

 $\mathbf{I}$ Greenhouse gas emissions from the production and use of transport fuels, biofuels and bioliquids shall be cal lated as:

 $E = e_{ee} + e_l + e_p + e_{td} + e_u - e_{zca} - e_{cca} - e_{ccr} - e_{eer}$ 

- Global results: First column gives step by step actual calculated results whilst the second column calculates final total GHG emissions for this pathway.
- RED default values: It gives a clear and direct comparison between calculated result and default value from RED for the same biofuel pathway
- General information: The main most important information given here is the GHG emissions reduction achieved with this biofuel as compared to fossil fuel. Allocation applied for the calculation is also highlighted as an important parameter in the result.

#### *Allocation*

RED, Annex V, point 17 defines the concept of allocation. The fuel for which emissions is calculated may be produced along with one or more other byproducts. GHG emissions shall be divided between the fuel (or its intermediates) and the co-products in proportion to their energy content (determined by their LHV).

When allocating emissions between co-products and the fuel, the emissions to be allocated are the emissions that arise up and until the process step where a

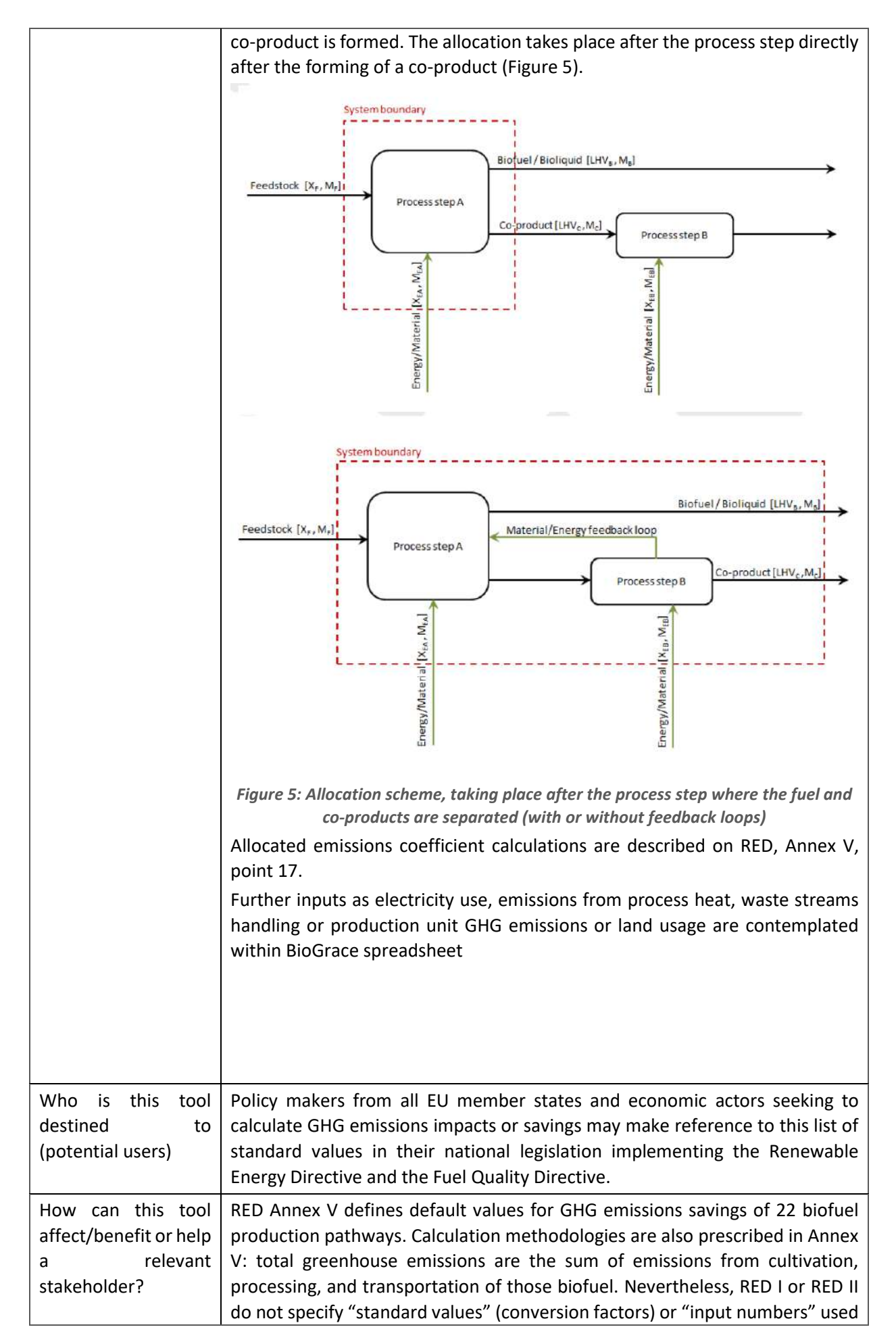

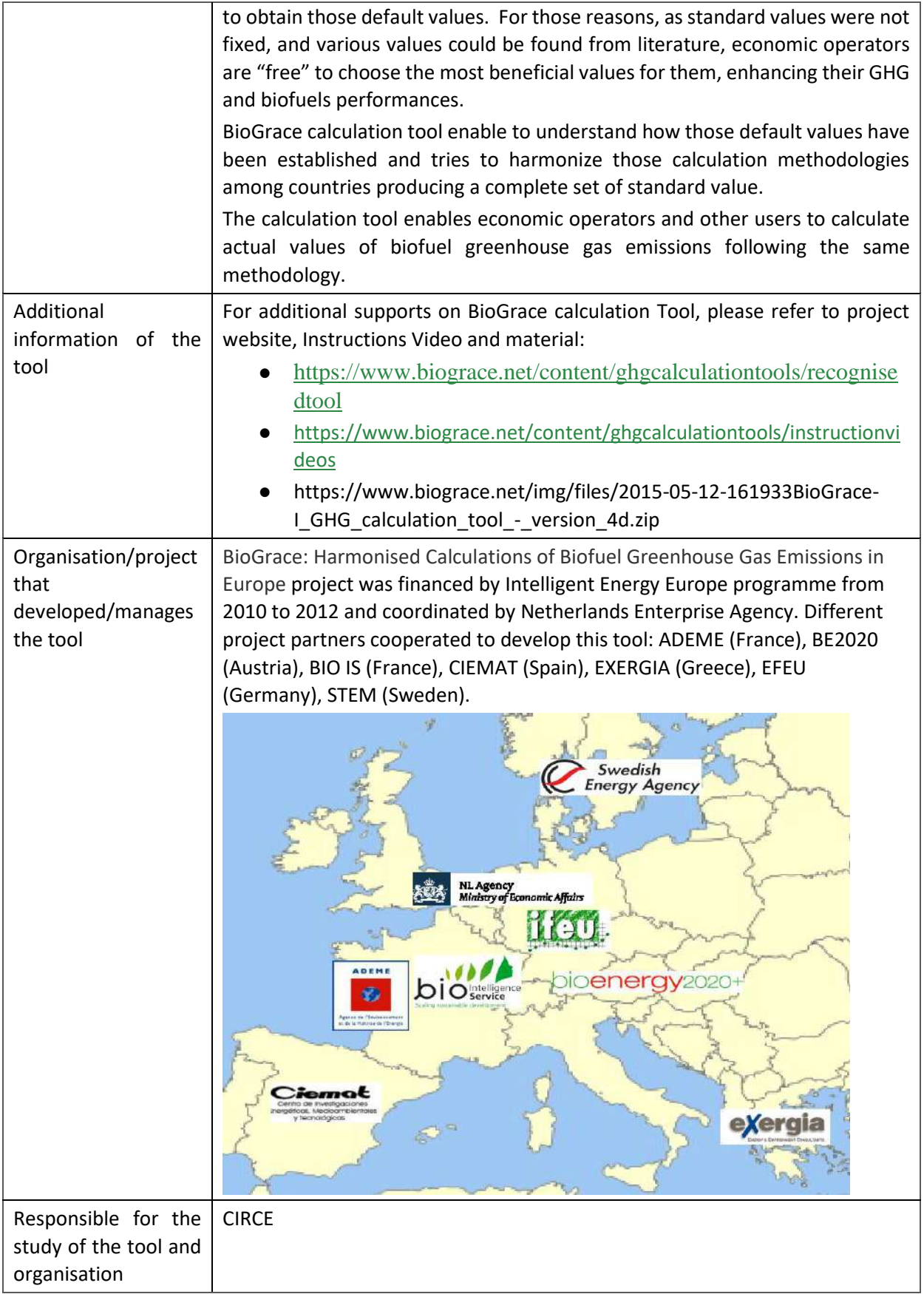

## **6.1.10 BioGrace II**

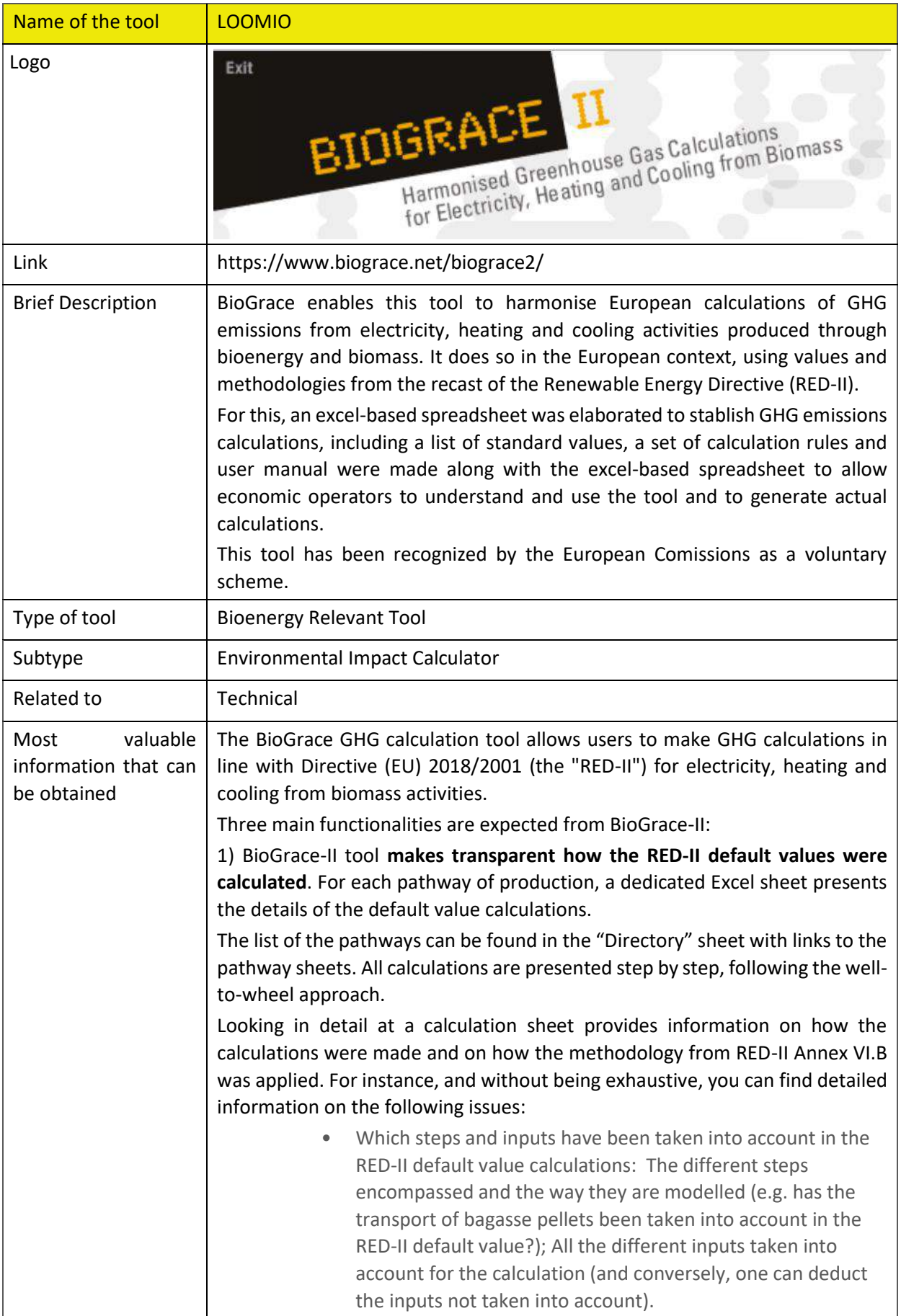

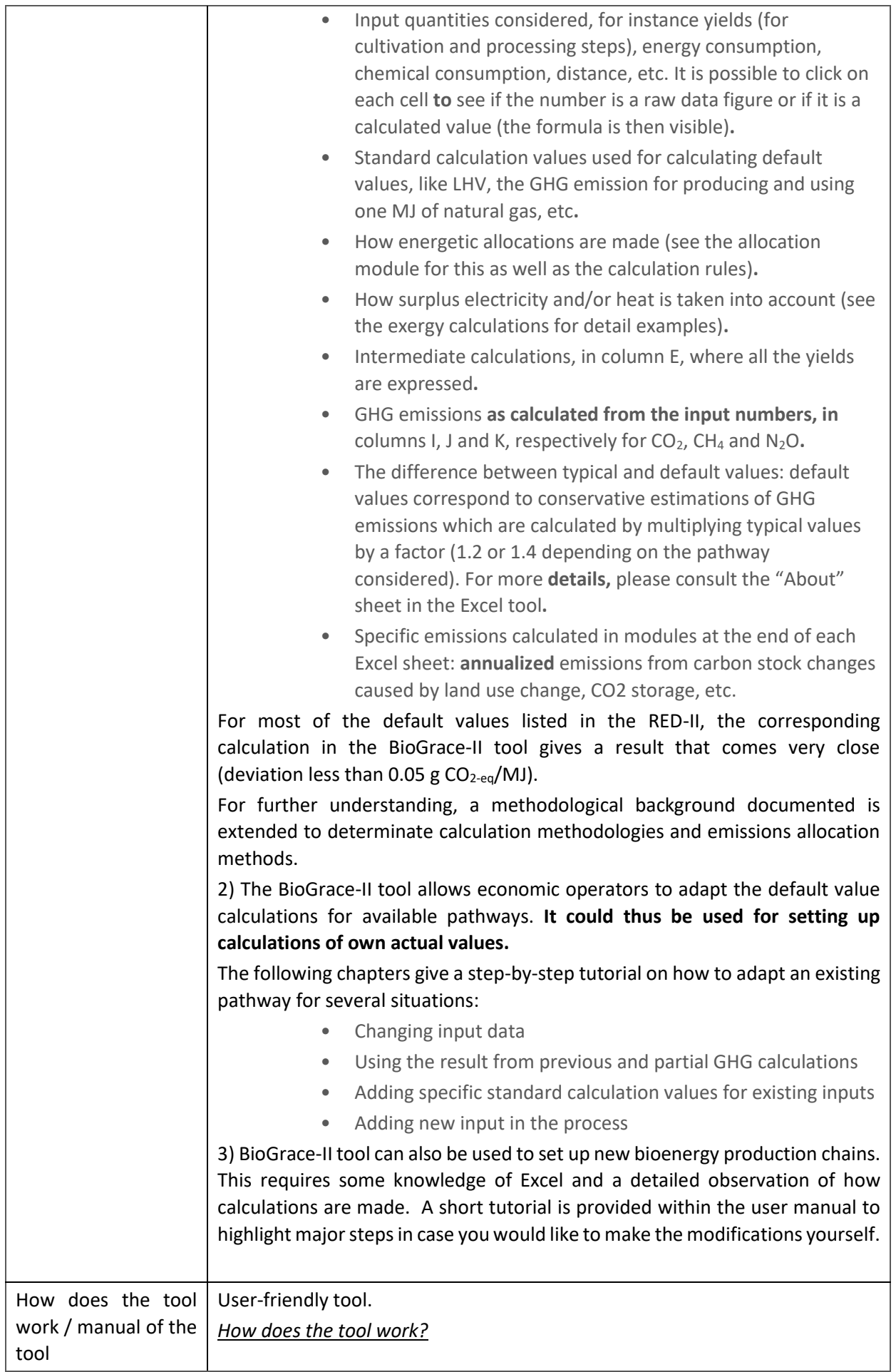

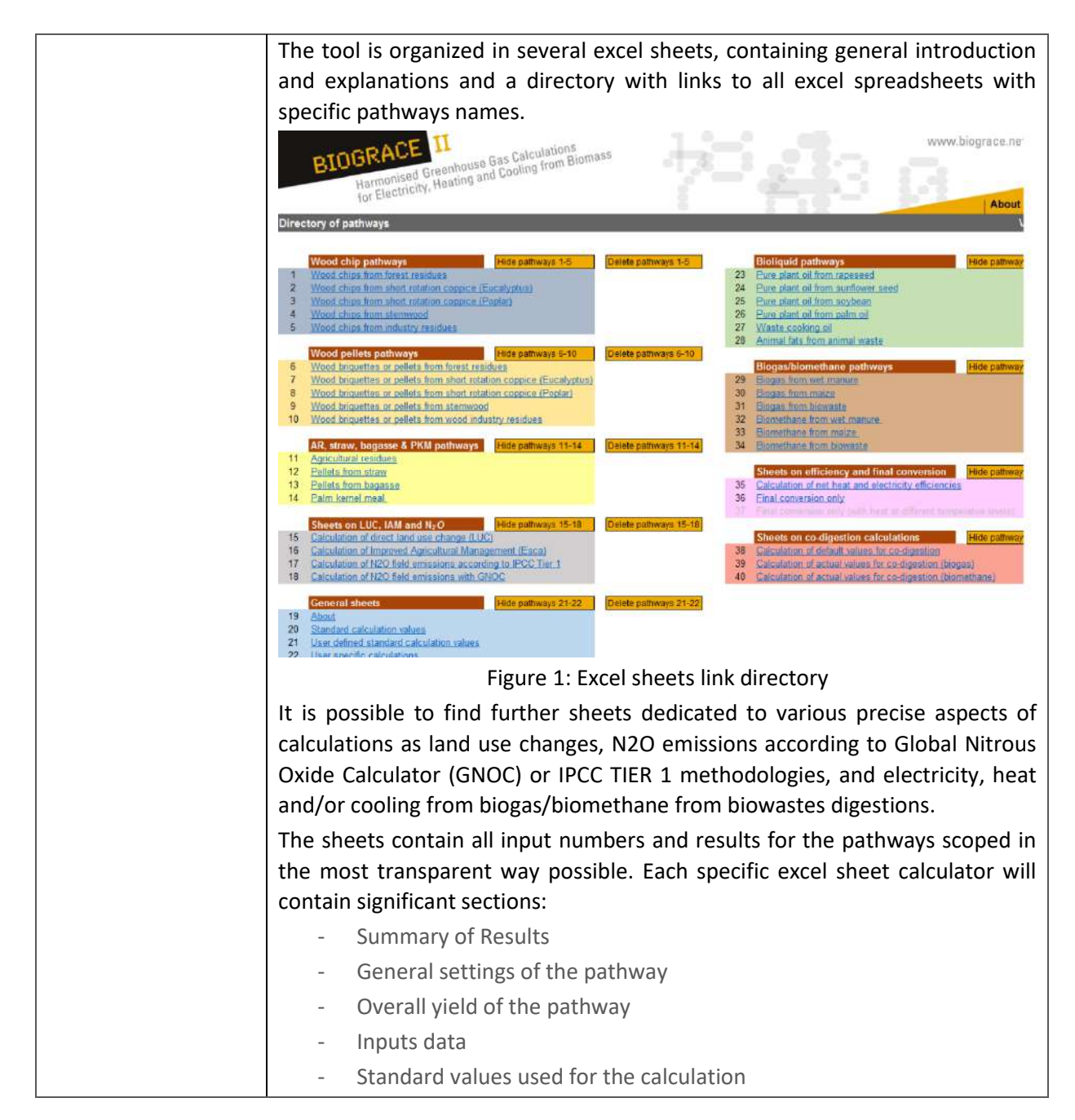

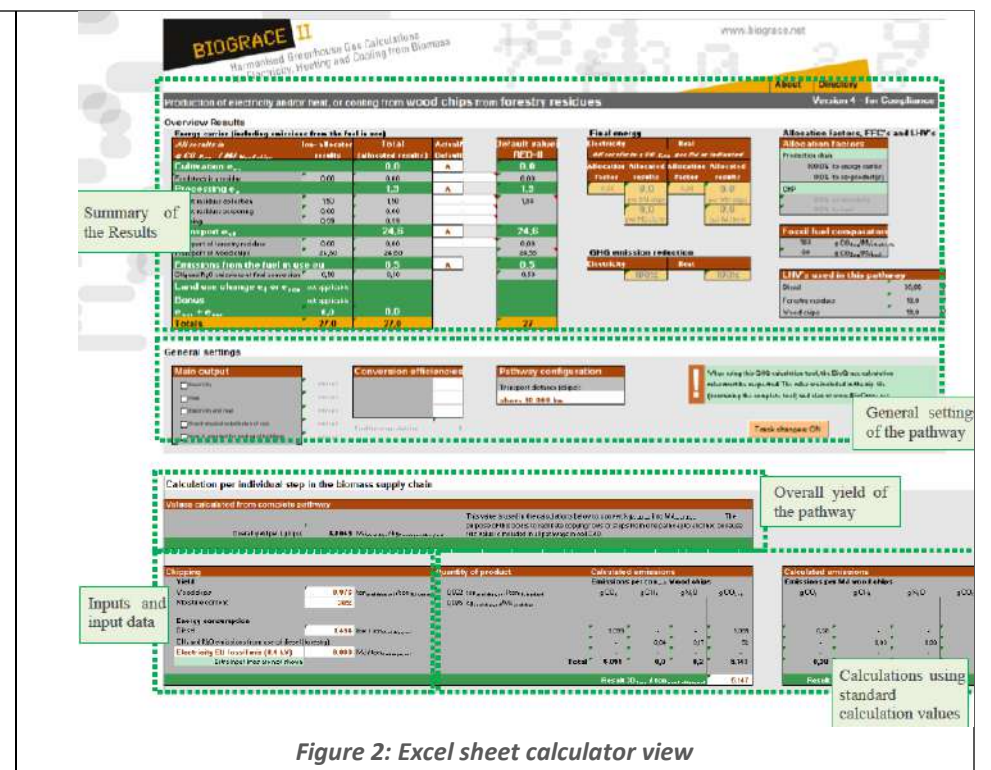

The sheets named "User defined Standard Calculations Values" and "Standard Calculations Values" present the generic data necessary for calculations.

The "Standard Calculation Values" sheet includes the conversion factors used by JRC to calculate the RED-II default values. These are (a) GHG emission coefficients, (b) Lower Heating Values (LHV), (c) fuel use when transporting 1 ton of goods per truck, ship or train, and (d) CH4 and N2O emissions from fuel combustion in trucks, ships, boilers, etcetera. **The GHG emission coefficients are the emissions of the main GHG gases associated with 1 kilogram or 1 MJ of input.** Moreover, those emissions include both combustion emissions as well as up-stream emissions for producing and transporting these inputs.

The "User defined standard calculation values" sheet can be used in case the user wants to use conversion values that are not included in the list of standard calculation values.

| Harmonised Breenhouse becoming from pro-                            |                 |   |                 |        |                                                                                |      |  |
|---------------------------------------------------------------------|-----------------|---|-----------------|--------|--------------------------------------------------------------------------------|------|--|
| <b>Jser Defined Standard Calculation Values</b>                     |                 | 2 |                 | 5      |                                                                                |      |  |
| Parameter:<br>unit                                                  | <b>Comments</b> |   |                 |        | <b>GHG</b> emission coefficient<br>aCO-/ka eCH/kc aN-0/ka eCO-2/kg aCO-/NJ eCI |      |  |
| User defined standard calculation values                            |                 |   |                 |        |                                                                                |      |  |
| Example 1: Diesel (from standard calculation values)                |                 |   |                 |        | 0,0                                                                            | 95.1 |  |
| Example 2: Phoophoric acid (H <sub>2</sub> PO <sub>4</sub> ) (icem) |                 |   | 2808.01 11.3503 | 0.1067 | 3124.                                                                          |      |  |
| Example 3: In and bulk carrier 8.8 kt (discel) (idem)               |                 |   |                 |        | 0,0                                                                            |      |  |
|                                                                     |                 |   |                 |        | 0.0                                                                            |      |  |
|                                                                     |                 |   |                 |        | 0,0                                                                            |      |  |
|                                                                     |                 |   |                 |        |                                                                                |      |  |
|                                                                     |                 |   |                 |        |                                                                                |      |  |
|                                                                     |                 |   |                 |        | 0,0.                                                                           |      |  |

*Figure 3: User defined Standard Calculation Values*

Finally, the "User specific calculations" sheet is provided to keep track of all intermediate calculations made by the user of the tool and ease the work of the verifiers in case of certification supervision. Any kind of calculation can be put in that sheet, such as conversion unit calculations.

*Starting the tool*

When you open the BioGrace tool, a popup box called "Help for the cell that is selected" appears. This box gives you all needed information to understand and manage the comments included in the cells of the tool.

As explained in the help box, comments appear with the usual format of Excel comments, as a small red triangle in the right corner of the commented cells. These comments give:

- Explanations on how calculations were made, or
- Instructions on how specific cells or selection boxes can be used; and/or

• References to specific parts of this user manual or to the BioGrace-II calculation rules

Current BioGrace-II Excel version 4 calculations are first made on the basis of tons of biomass, allowing to give inputs in units familiar to biomass producers and owners of conversion installations such as pellet mills. In a second step the tool converts calculated emissions per ton of biomass to the unit grams of CO2equivalent per MJ of biomass, and in the top section the emission per MJ of heat and/or electricity is calculated.

The first rows of each Excel sheet present the summary of results for the pathway calculated (Figure 4):

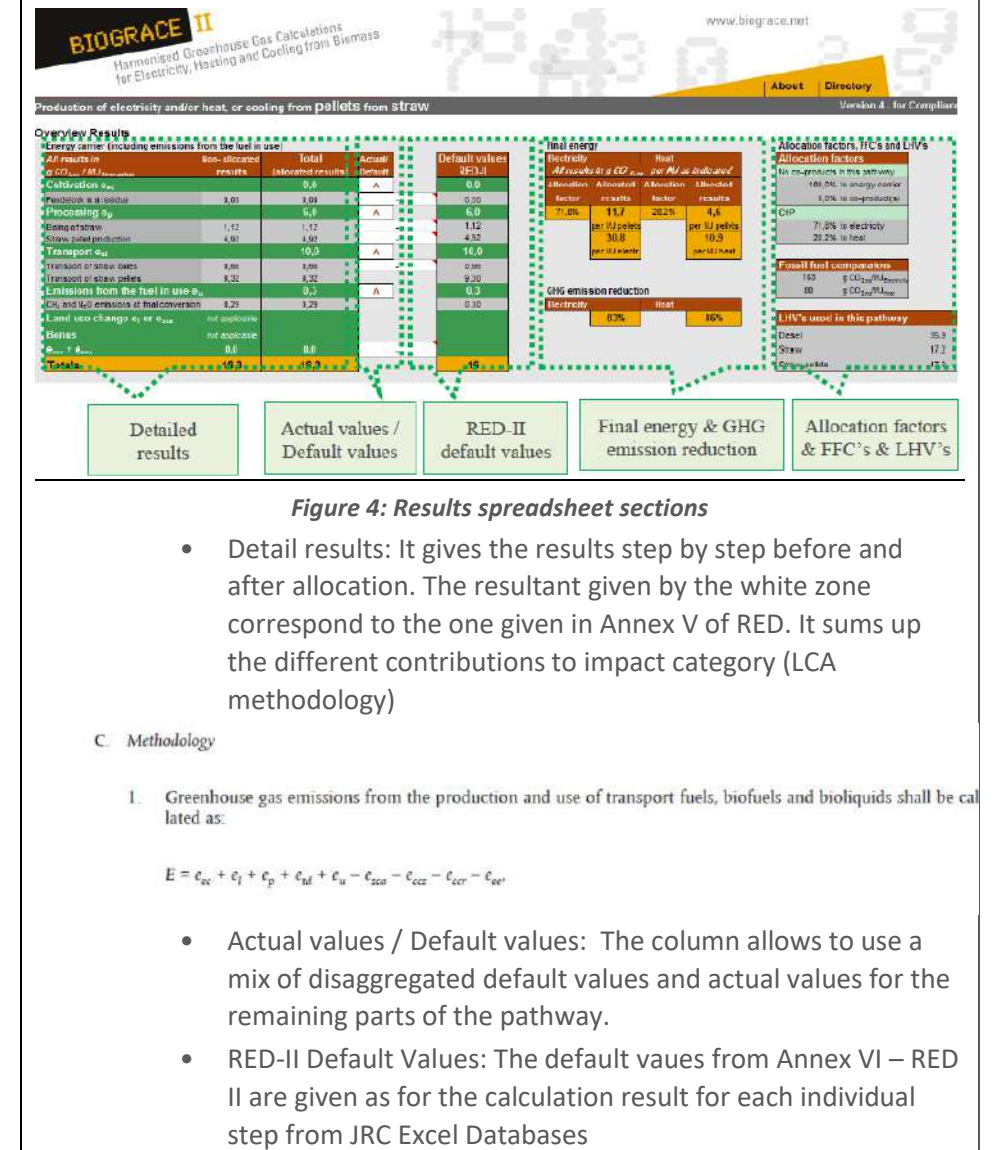

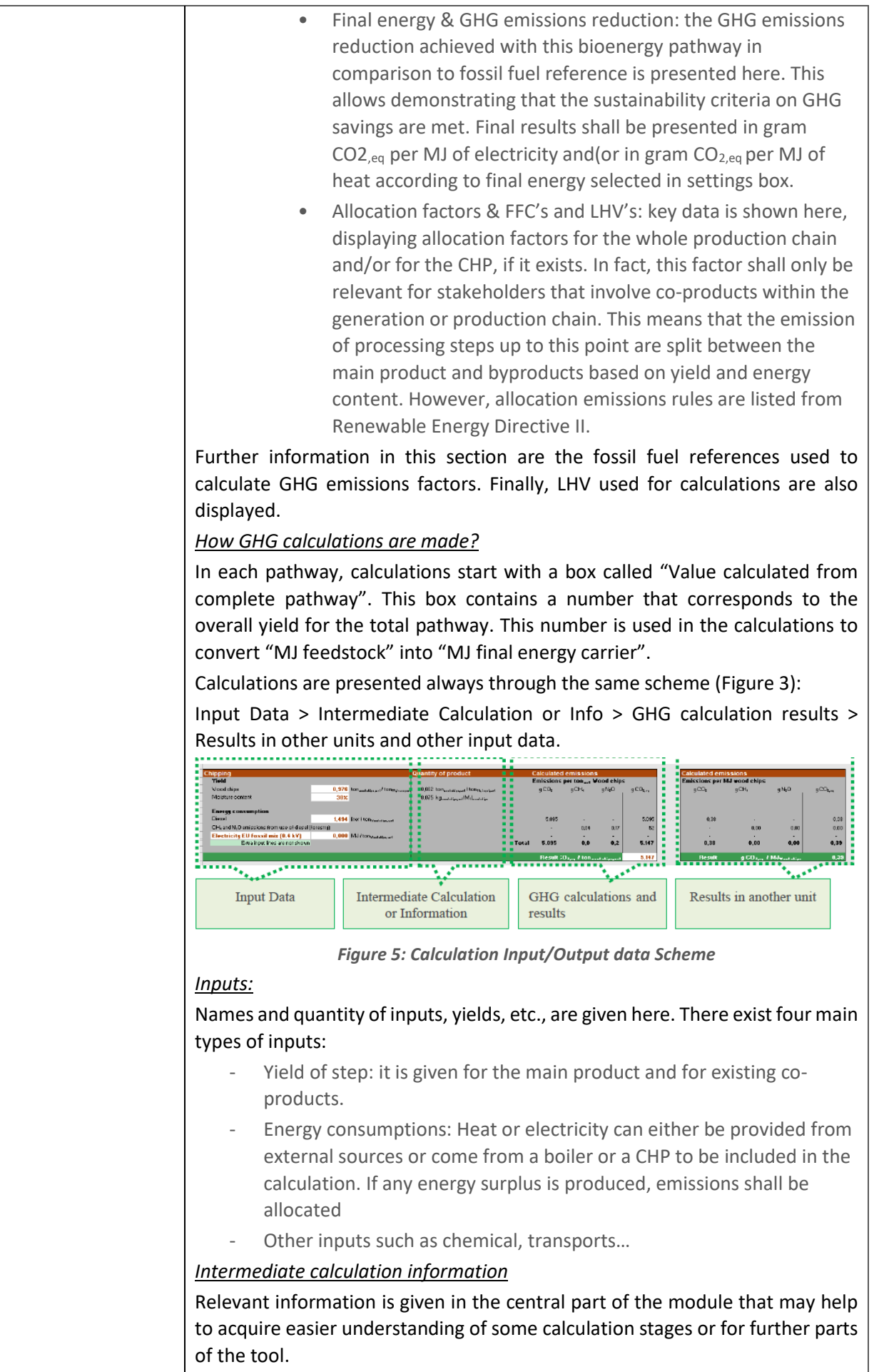

### *GHG Calculations and Results*

The global warming potentials for the three main gases are taken from the "Standard calculation values" sheet. In this part the results are expressed in the unit g  $CO_{2,\text{eq}}$  per ton of intermediary product (including moisture).

If solid or bioliquid biomass pathways is selected, there will exist a last module presenting the final conversion of final energy carrier combustion calculated to N<sub>2</sub>O and CH<sub>4</sub> emissions.

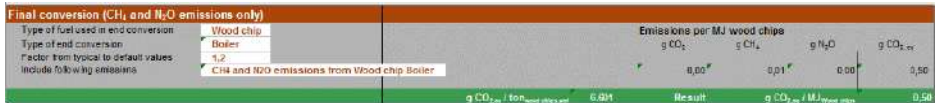

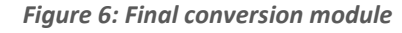

When making actual calculations, the "Factor from typical to default values" should be "1". The CH4 and  $N_2O$  emissions are already provided for some combinations of "type of fuel in end conversion" and "type of end conversion". If a combination is not provided, then the calculation will result in an error ("#N/B", this can be different in different language versions of Excel). If so, the user must define the CH<sub>4</sub> and  $N_2O$  emissions related to his process using the "User defined standard calculation values" sheet.

### *Units*

It is important to use default specific units to avoid calculation errors. Therefore, user may need to change collected data into the units thar are used in the tool. This is the quantity of input needed per MJ of final energy carrier, which then is multiplied by the global warming potential coefficient for  $CO<sub>2</sub>$ ,  $CH_4$  and N<sub>2</sub>O to establish final  $CO_{2-\text{eq}}$  input per MJ of final energy carrier.

#### *Specific Issues*

BioGrace-II contains specific excel calculations for  $N_2O$  emissions due to crop cultivation which contains the Global Nitrous Oxide Calculator model (GNOC). Furthermore, GHG emissions from boilers and CHP are also displayed with several different configurations regarding the source of heat.

For example, wood chip boiler GHG emissions could be configured for wet or dry chips. Moreover, other configurations may be selected for pellet/briquettes production pathways.

Selected pathways and configuration may impact on thermal efficiencies or involve moisture into calculations.

Finally, BioGrace calculation tools contain specific issues as for Land Use Changes (LUC) GHG emissions taken into account for your product calculations. A dedicated module is available in the BioGrace-II tool near the bottom of each pathway. It will collect the emissions caused by carbon stock changes from the LUC sheet. Thus, you will need to fill in this LUC sheet to calculate your actual changes in carbon stock. A declared LUC for a pathway will apply to the whole result of the pathway.

Who is this tool destined to (potential users) Policy makers from all EU member states and economic actors seeking to calculate GHG emissions impacts or savings may make reference to this list of standard values in their national legislation implementing the Renewable Energy Directive and the Fuel Quality Directive.

### BECoop – D2.4 BECoop Toolkit - Final

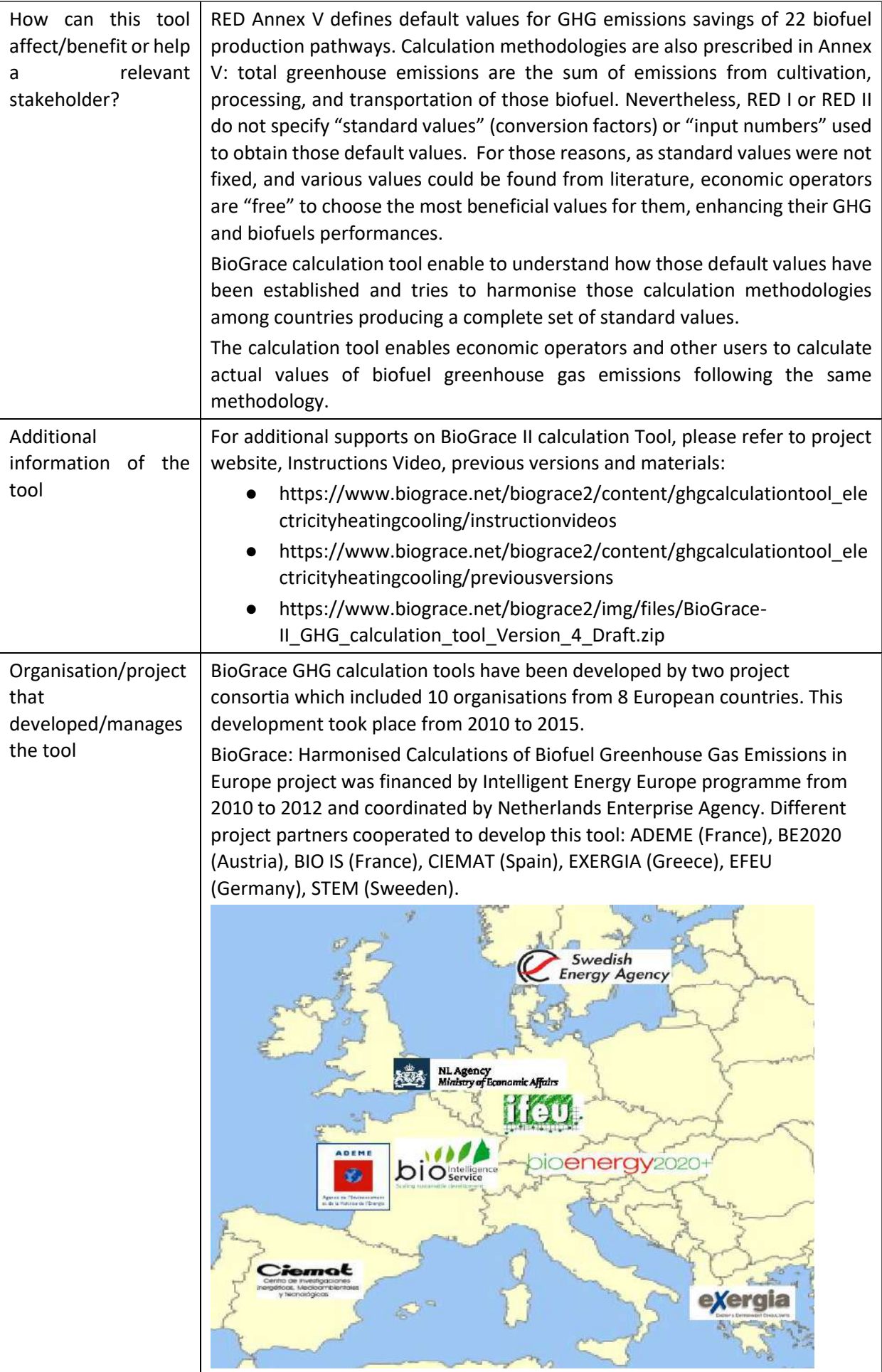

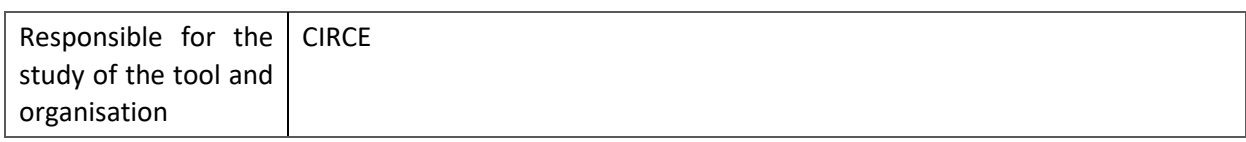

# **6.1.11 Thermos**

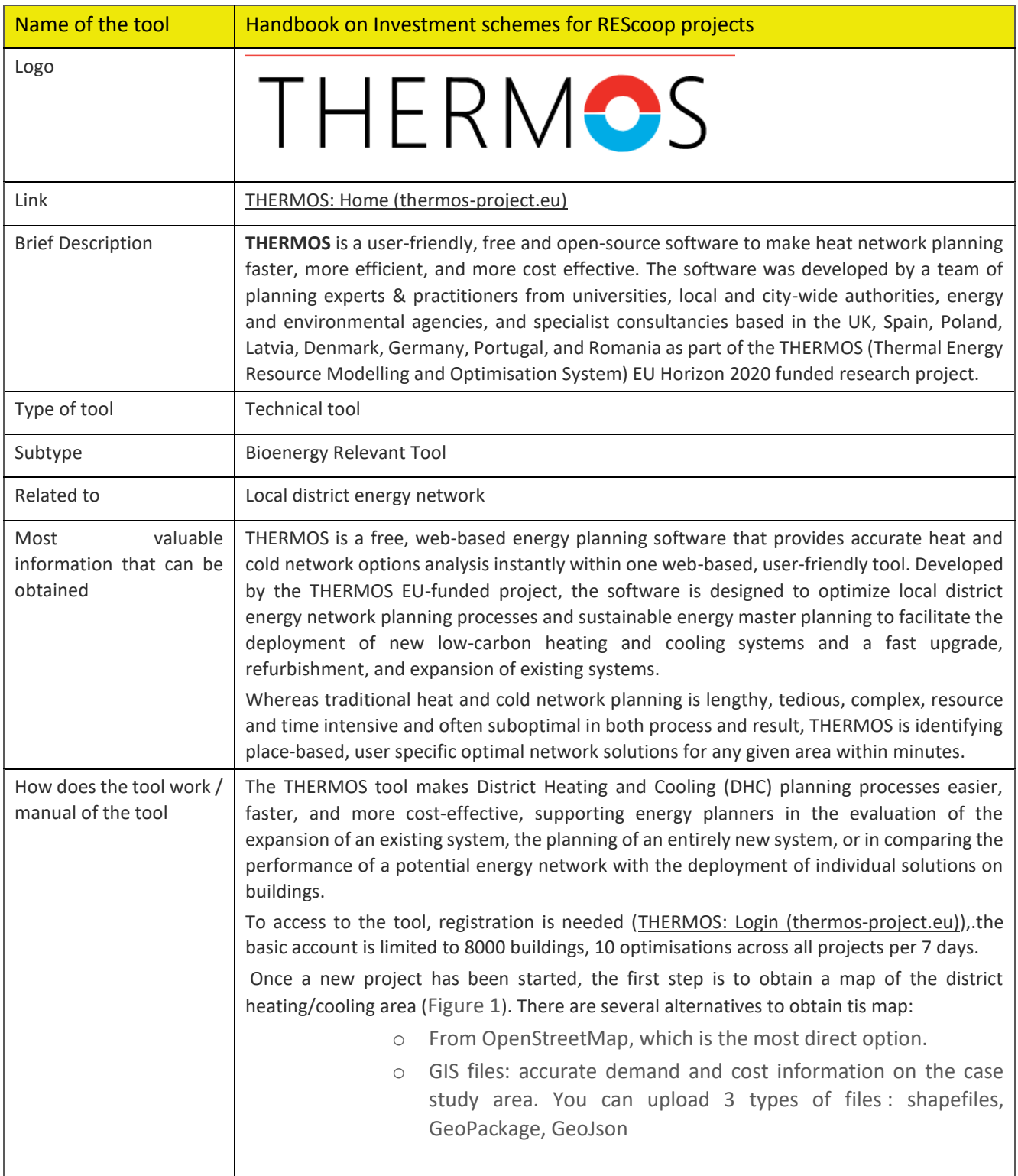

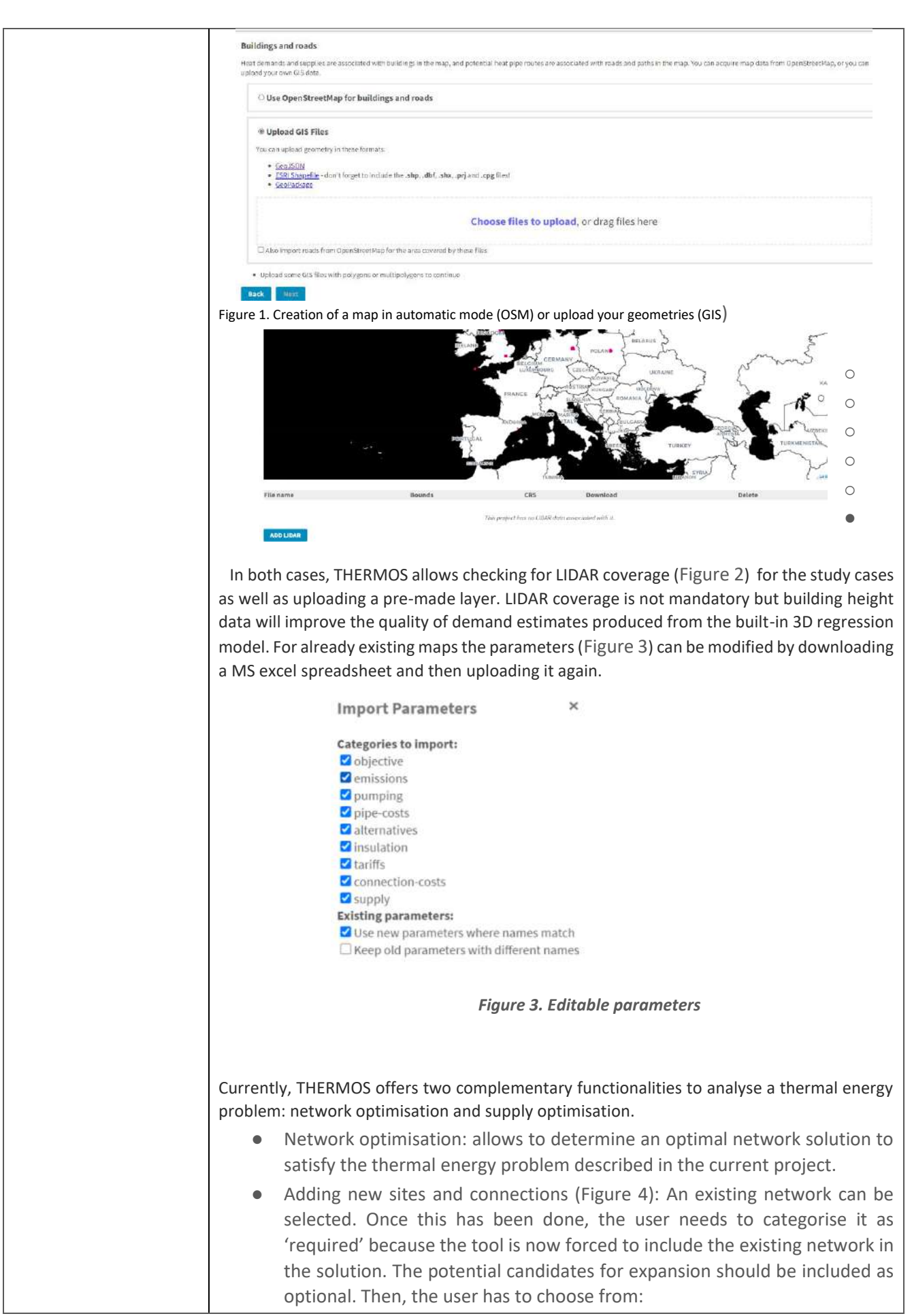

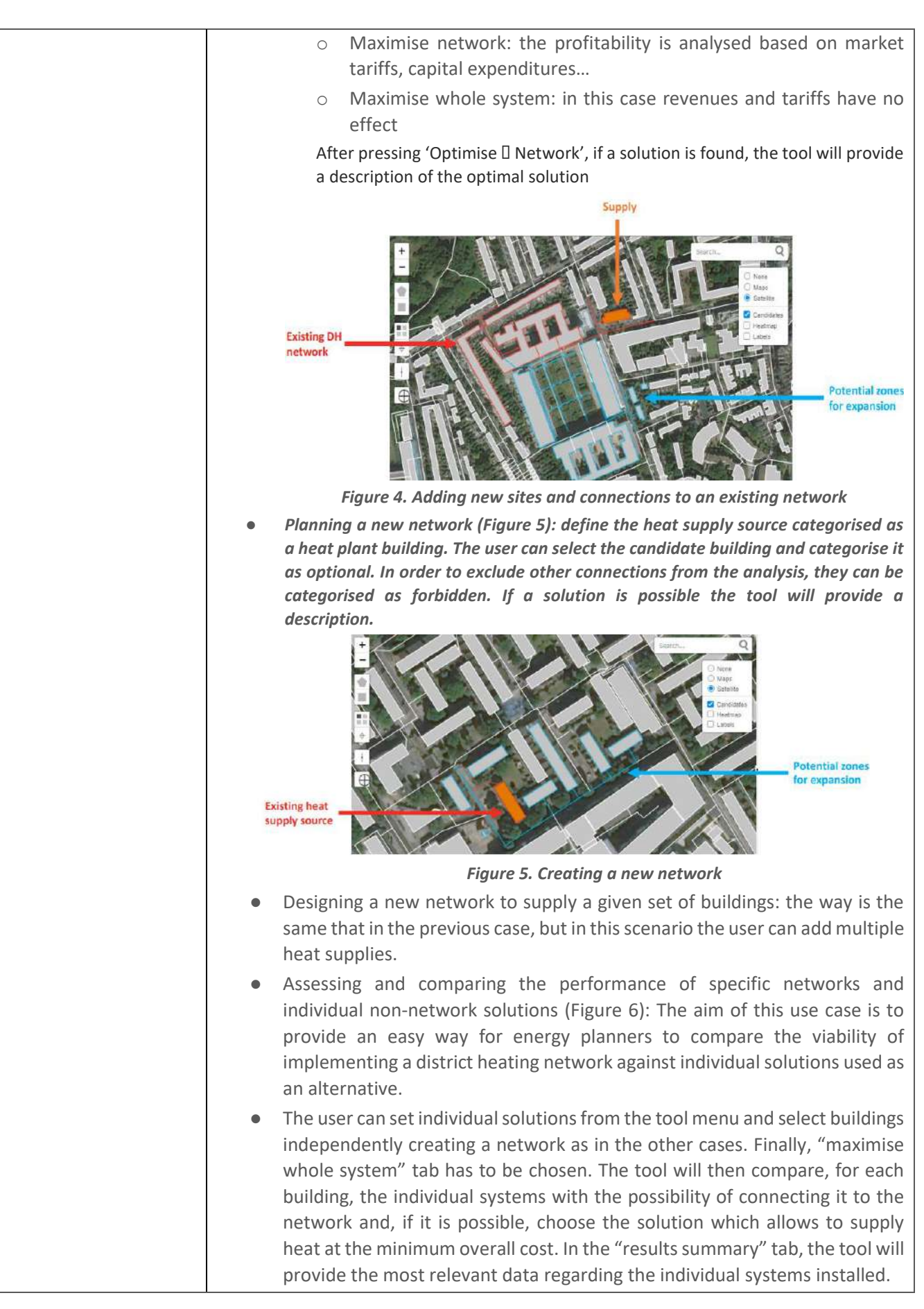

 $\overline{\phantom{a}}$ 

 $\mathbf{r}$ 

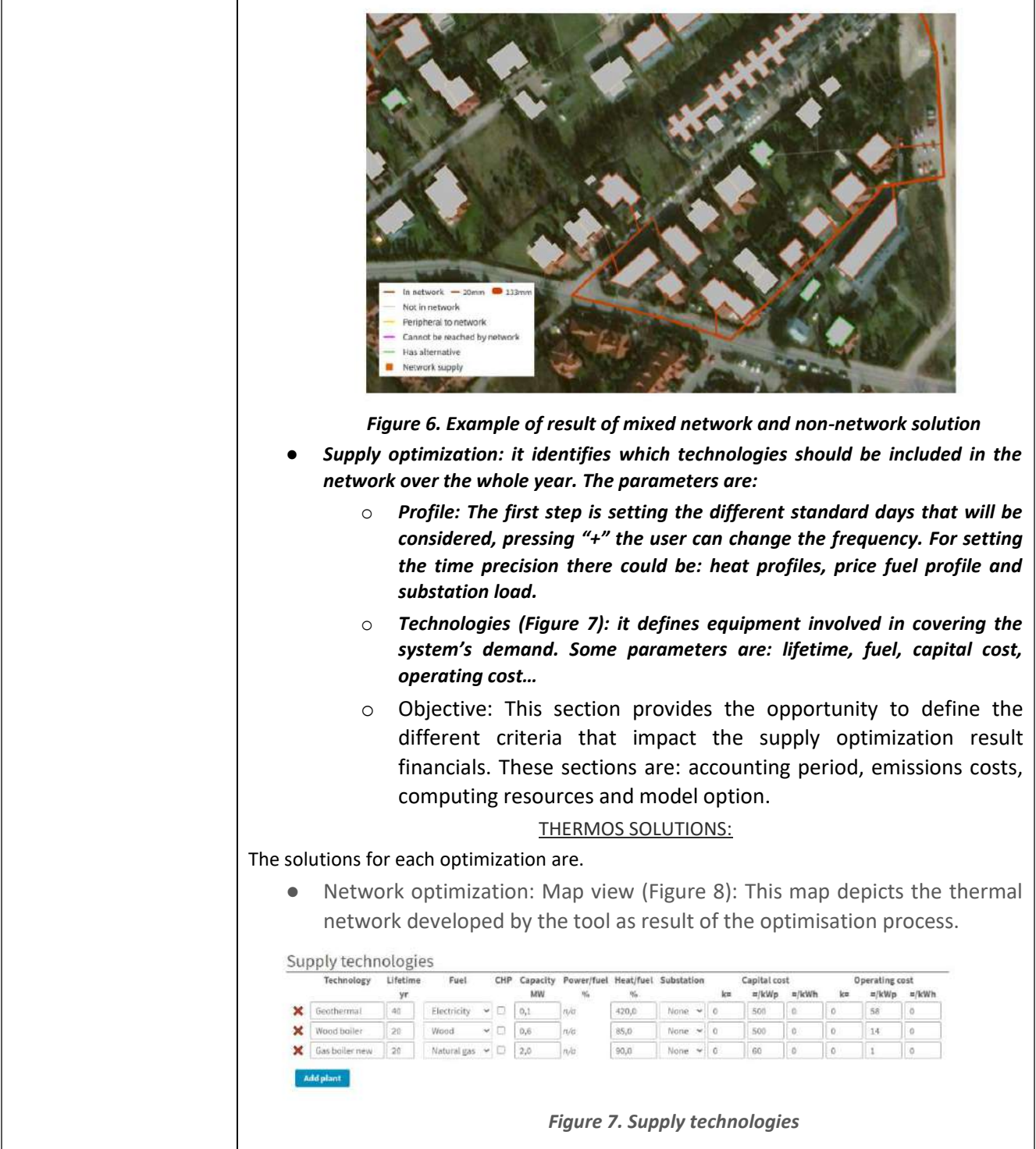

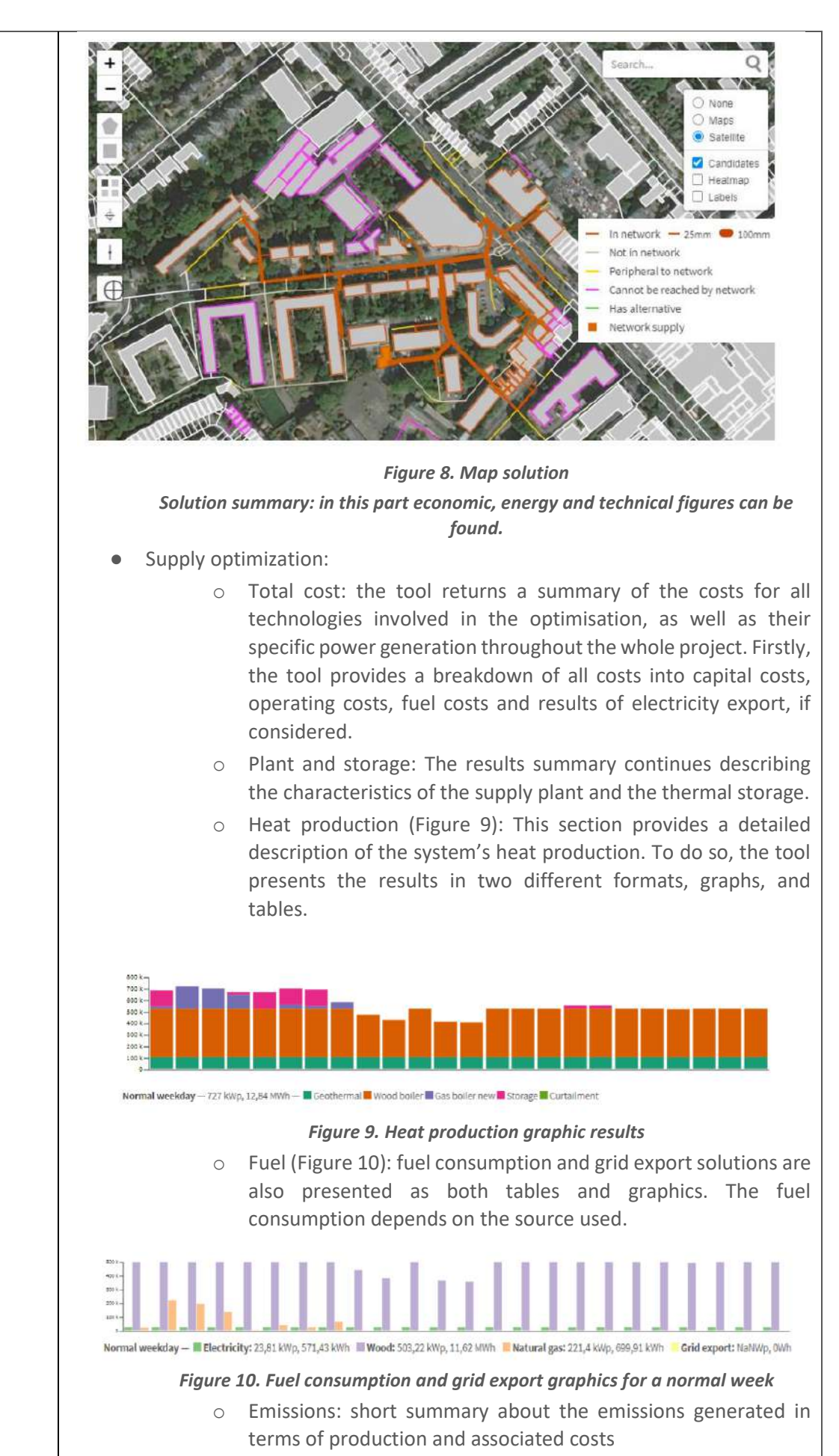

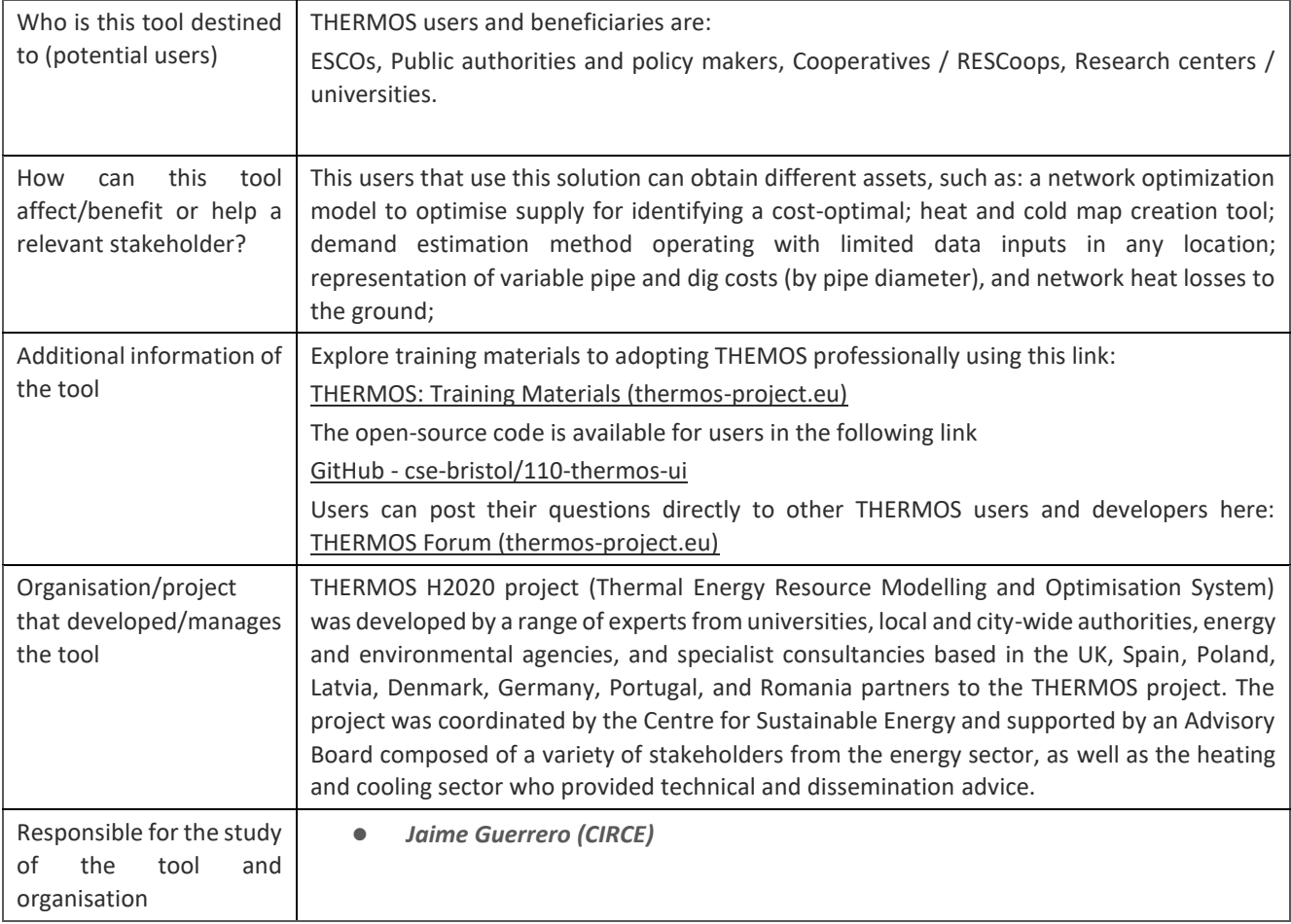

## **6.1.12 Your Priorities**

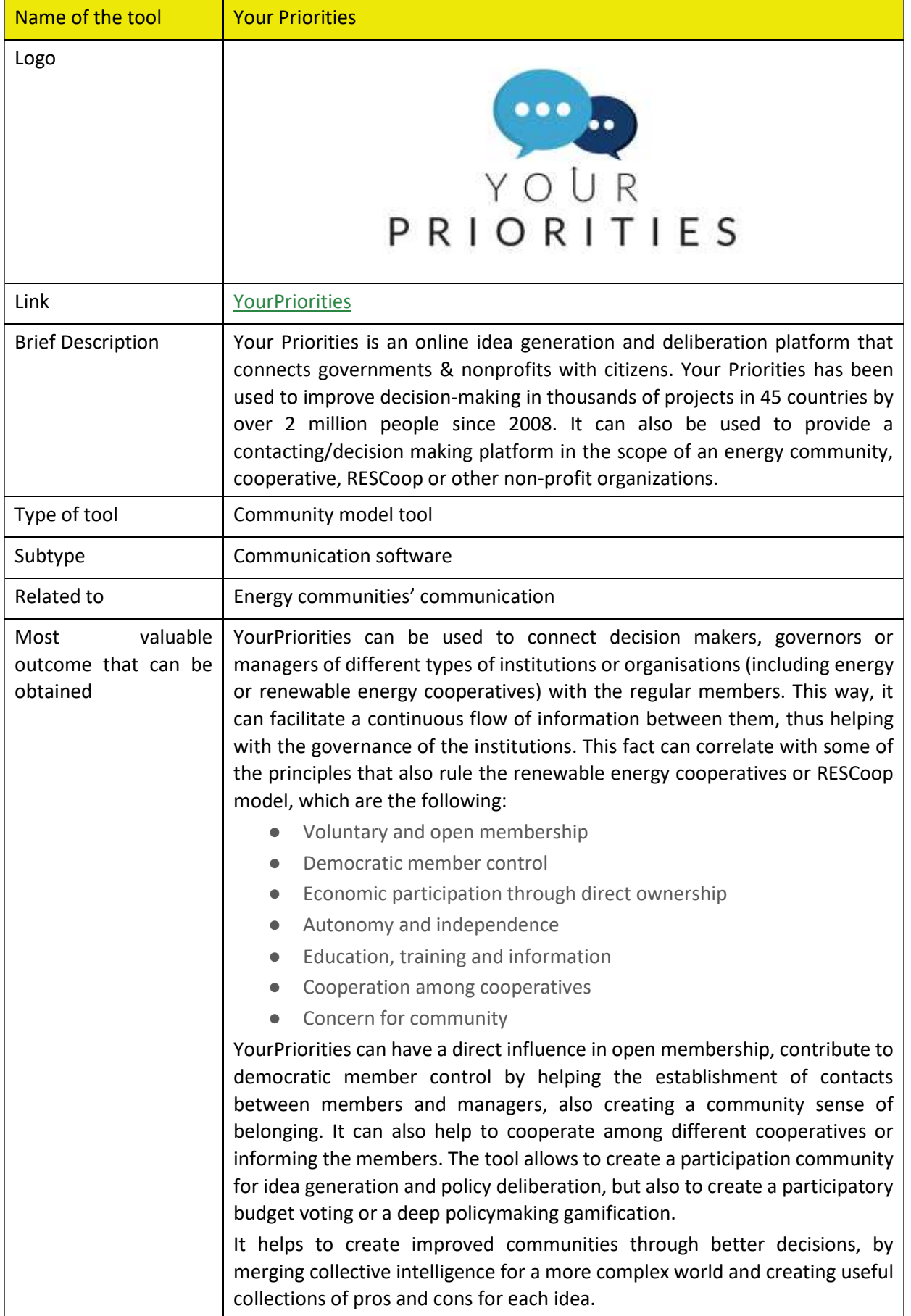

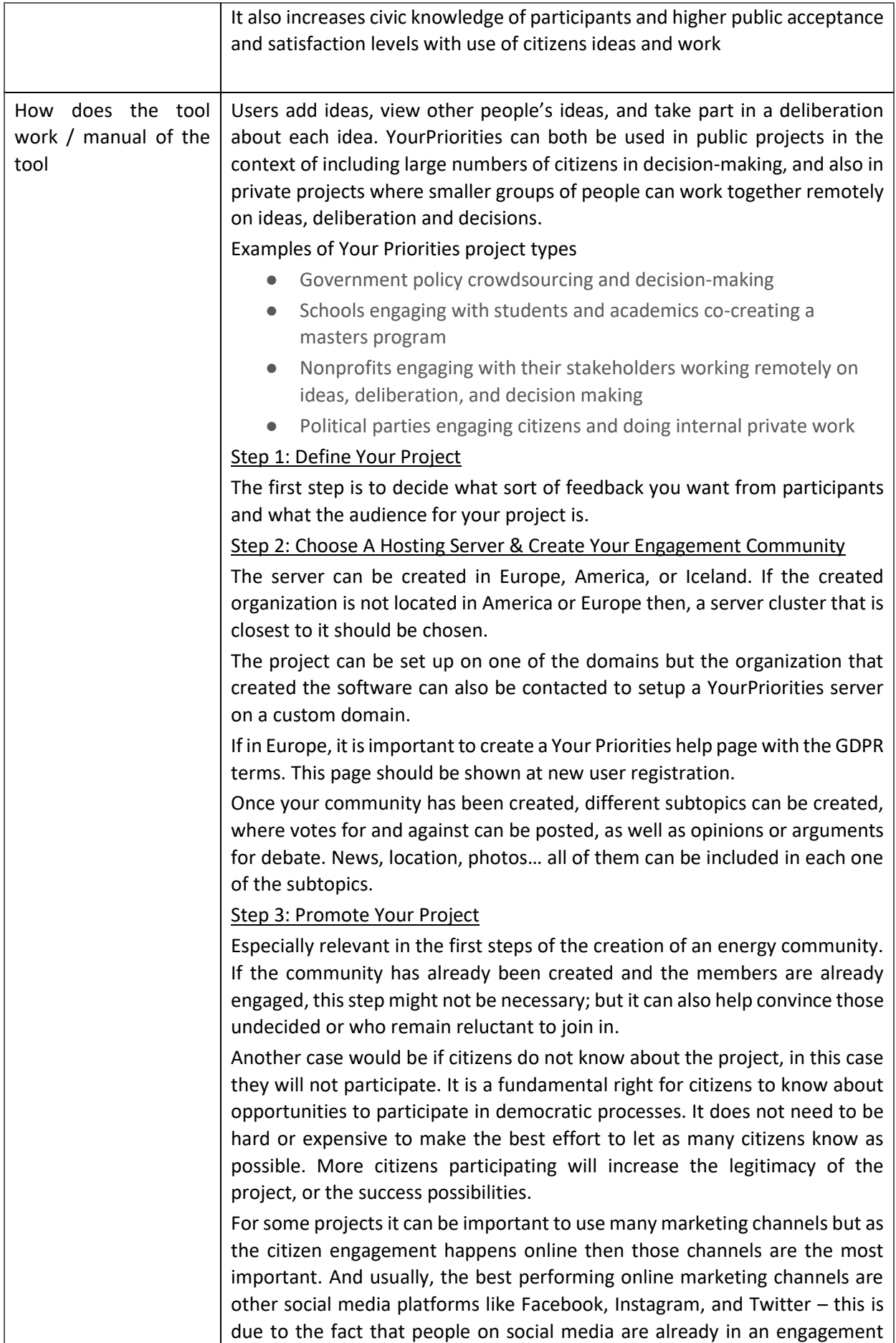

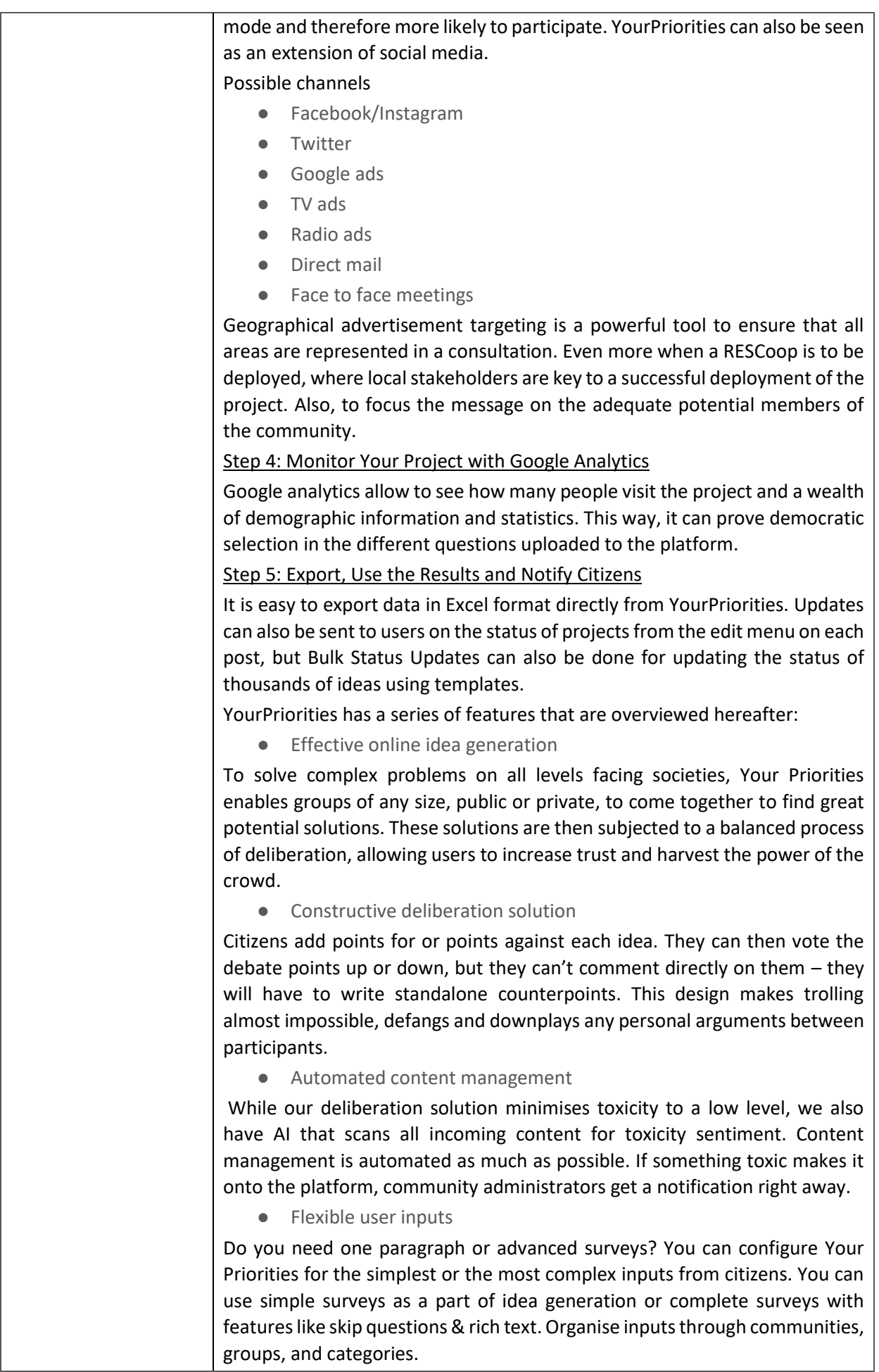

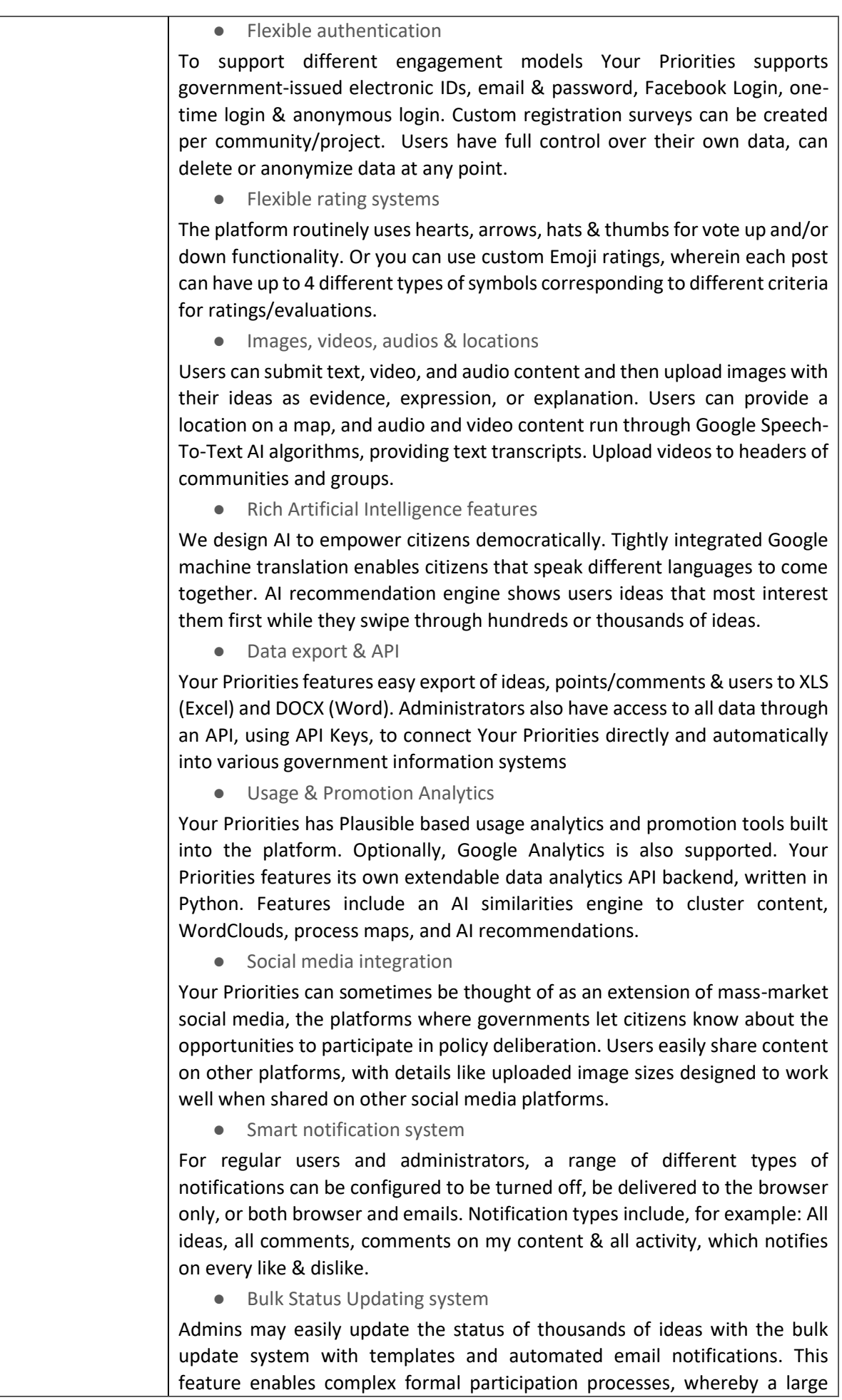

number of users may be updated on what is happening with their ideas at each stage of the process.

● Newsfeeds for ideas & communities

These feeds act as activity updates for all levels of deliberation and function as social media feeds where users can post links with comments. This feature enables users to collect outside references to ideas and communities and works similar to a Facebook "wall".

● Progressive Web App

Your Priorities is a mobile-first progressive web app; it works great on big screens but is designed first for mobiles. Each community can be installed as an app on phones' home screens, and just like native apps, they work when the phone is offline, including for submission of new ideas and debate points.

● Highly configurable

Communities & Groups in Your Priorities have hundreds of options for supporting an extensive range of different engagement models. Projects often consist of groups with different configurations for each stage in a formal process. With organizations in 45 countries, since 2008, needing different sets of features for their projects, we've added features as configuration options.

● Custom help pages

You can set up HTML-based custom help pages for your project that appear under the question mark at the top of the screen at all times. You can configure a help page to show up when a new user registers for your project, useful for GDPR compliance, for example. You can also configure a help page to appear as a popup when a user visits your community for the first time.

● Your colour themes

Make your community your own by creating your colour themes with colours that fit your organisation and your main website. Several fonts are available, and we can add custom fonts on request; get in touch with us. The next version of Your Priorities will feature even more theming support, including light and dark mode versions of your theme colours.

● Fraud management system

Enable fraud detection, get an email if fraud is detected, and delete all fraudulent content, with just a few clicks. This Fraud Management system detects scripted and other attacks regarding ideas, debate, and endorsements/likes. The feature was developed in collaboration with one of our government partners, in real-time response to an actual sophisticated scripted attack.

● Participatory Budgeting

Your Priorities is often used to collect ideas for participatory budgeting projects and has been used in hundreds of PB projects. Your Priorities integrates tightly with Open Active Voting, our secure and gamified budget voting solution. Your Priorities has many configuration options that help create many different types of PB processes.

● Your Priorities Realtime

Our Priorities real-time meeting platform allows selected groups of service providers and service users to come together regularly to help improve public services. The platform is integrated with the main Your Priorities platform,

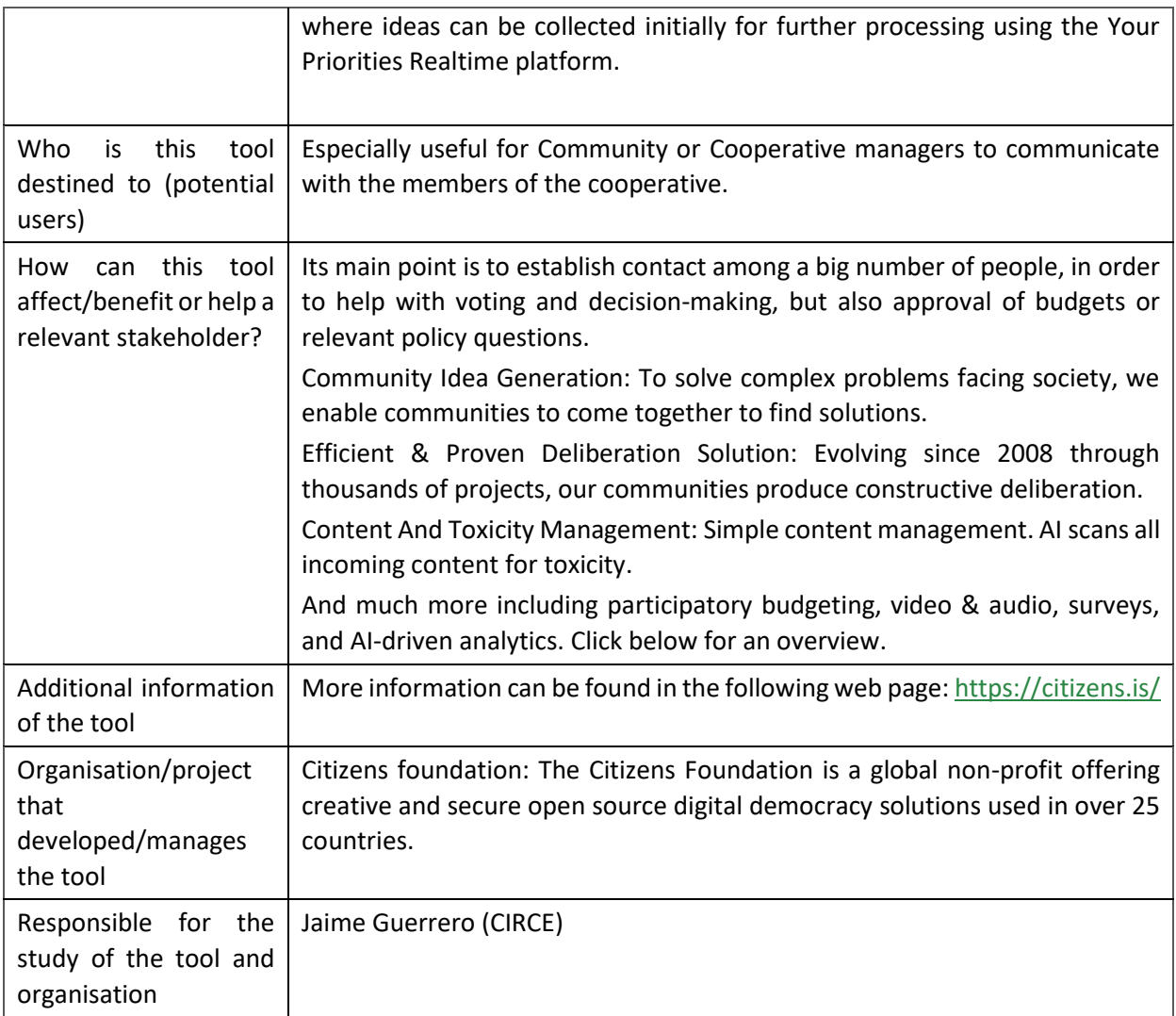

## **BioPlat Eu**

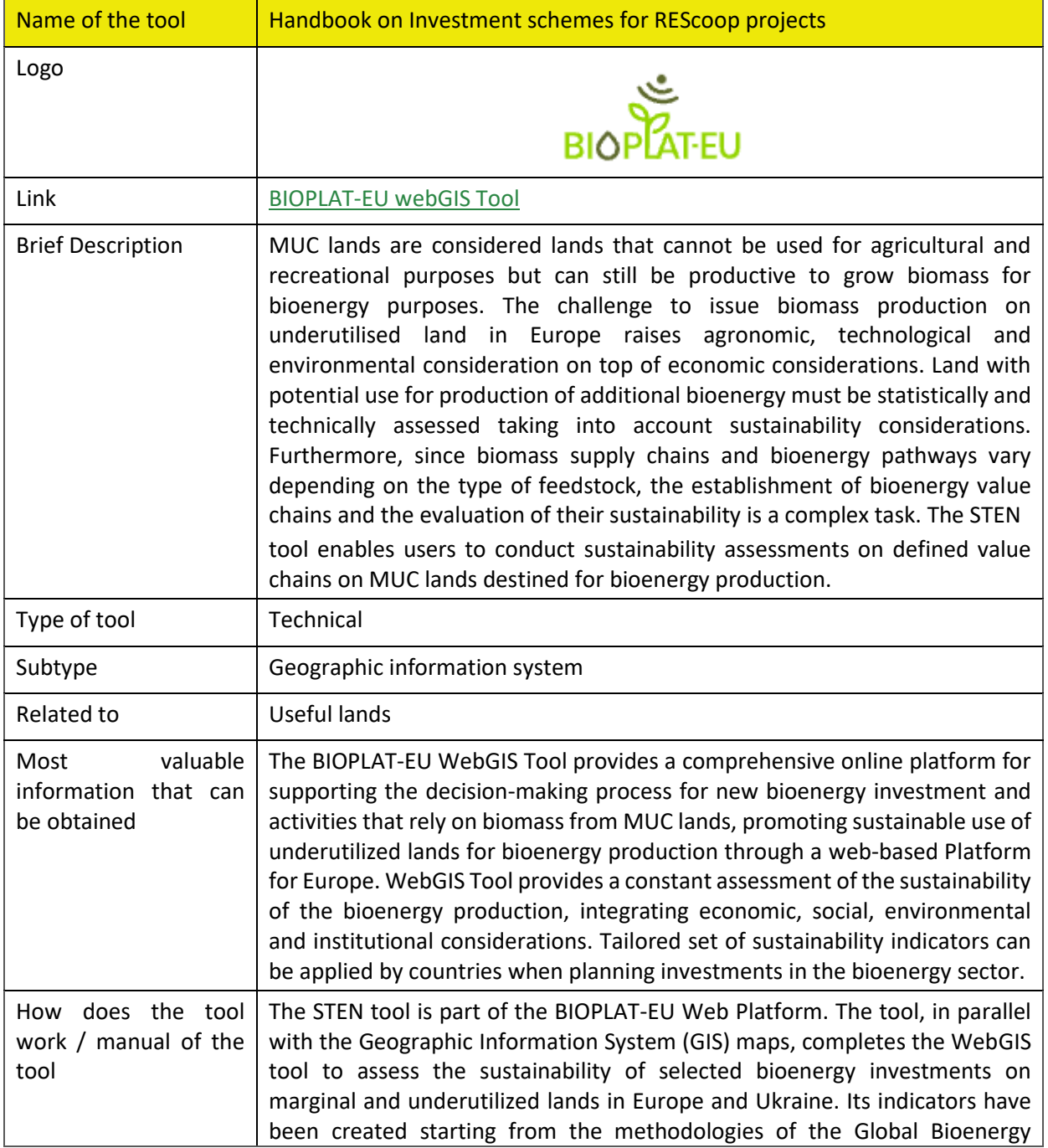

Partnership (GBEP) Sustainability Indicators (GSI). The STEN provides for two levels of analysis.

Standard User: The standard user is the basic form of user who is granted access to the system. This user type can search for marginal, underutilized and contaminated (MUC) land plots, view layers and MUC areas with the webGIS tool, add plots to their list of favourites to perform biomass sustainability simulations with STEN, display the available layers of the viewer and generate reports on screen with the results of the sustainability simulation.

Advanced (AD) user: The Advanced users are registered users who, in addition to the functionalities of the standard users, have the values listed by

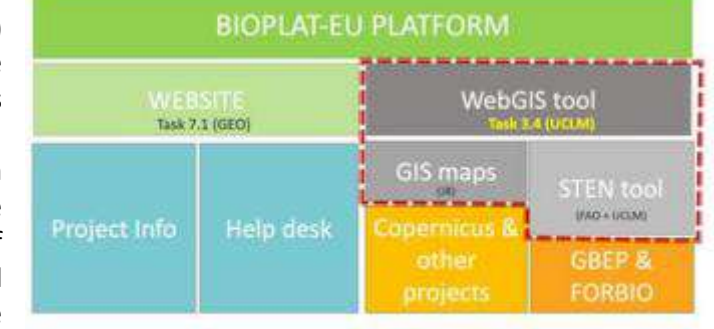

ability to edit Figure 1. Structure of the BIOPLAT-EU Platform

default in the value chain DATABOX, where Standard users can only use default values for their simulations. Moreover, advanced users have the possibility to unlock the measurement of additional indicators for which Europe-wide representative data was not found in the context of BIOPLAT-EU and include those indicators provided that they can retrieve the necessary data.

In order to ensure comprehensiveness and reliability of the operations, the starting point for the production of the BIOPLAT-EU set of indicators was the most broadly accepted tool for bioenergy sustainability analyses: the GBEP sustainability indicators for bioenergy. Specifically, the set of indicators developed in the context of BIOPLAT-EU is thought to support the assessment of bioenergy value chains' sustainability. It was clear from the inception of BIOPLAT-EU then, that a solid starting point was represented by the GBEP Indicators that needed a specific adaptation to produce valuable results.

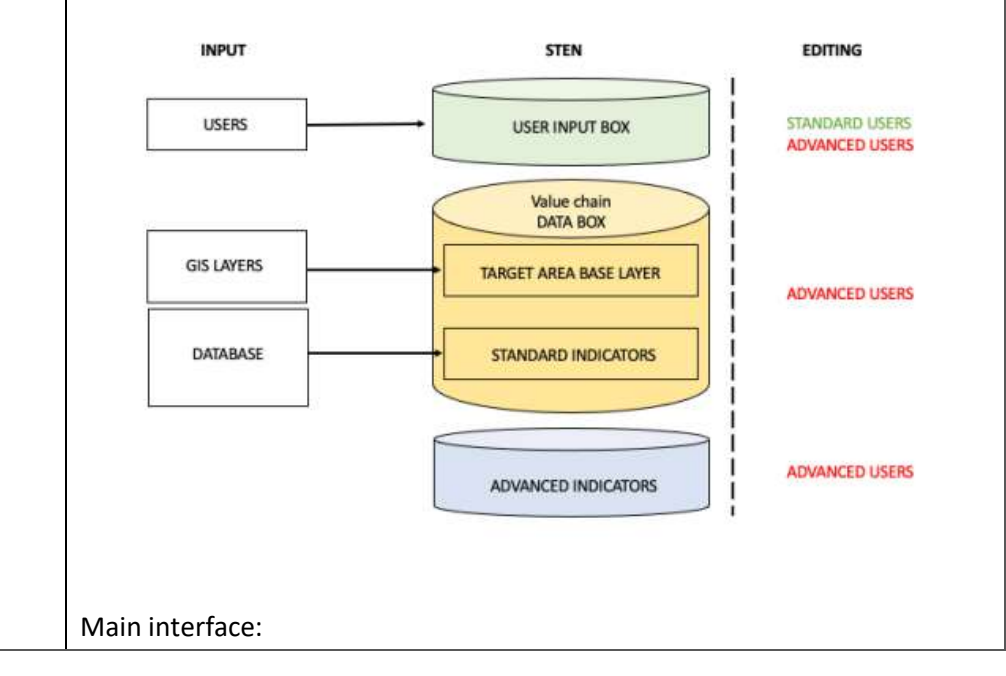

The system revolves a map viewer where the user can perform the main functionalities of the system. The user would have a geographic representation base map of the reference countries and layers with the information which is related to the BIOPLAT project where the user can view and search for interesting areas for performing simulations. Once the user opens the WebGIS link, he will be directed to the main interface where one can navigate the map, visualise a number of different layers and decide to start a new project simulation. The main interface includes 5 sections: 1) the 2D viewer; 2) the action panel; 3) the search for a place bar; 4) convenient buttons; 5) information panel

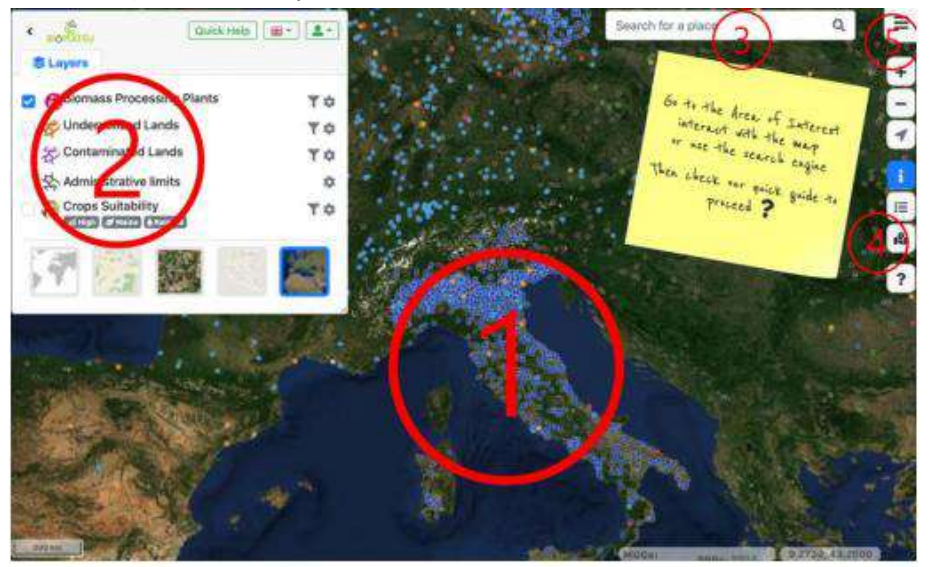

1) In STEN, Users can see Europe and its terrain in the 2D viewer. Furthermore, users can navigate through this 2D view of the EU by moving the mouse

2) The action panel is composed of a series of items which characterise the visualisation of the 2D viewer. The following picture lists them in numerical order:

A) Hide-show button – Users can use this button to hide and show the action panel.

B) Layers tab – Users can use this window to interact with the STEN's layers. C) Quick help – Users can use this window to visualise and interact with the quick help.

D) Language – User can use this button to select one of the languages provided for the interface

E) Login – By accessing the BIOPLAT-EU webGIS platform, the anonymous users can get access to the login page by pressing the login button in the topright part of the webpage

F) Map visualisation:

- **Empty Map**
- Layers /no background  $-$  This setting only shows the layers selected in the layers window
- Layers/OpenStreetMap Using OSM, the user can visualise roads and directions, official names and labels of places, etc for better orientation in the viewer
- Layers/Bing aerial- Using this option, the user can visualise the selected layers on a satellite image

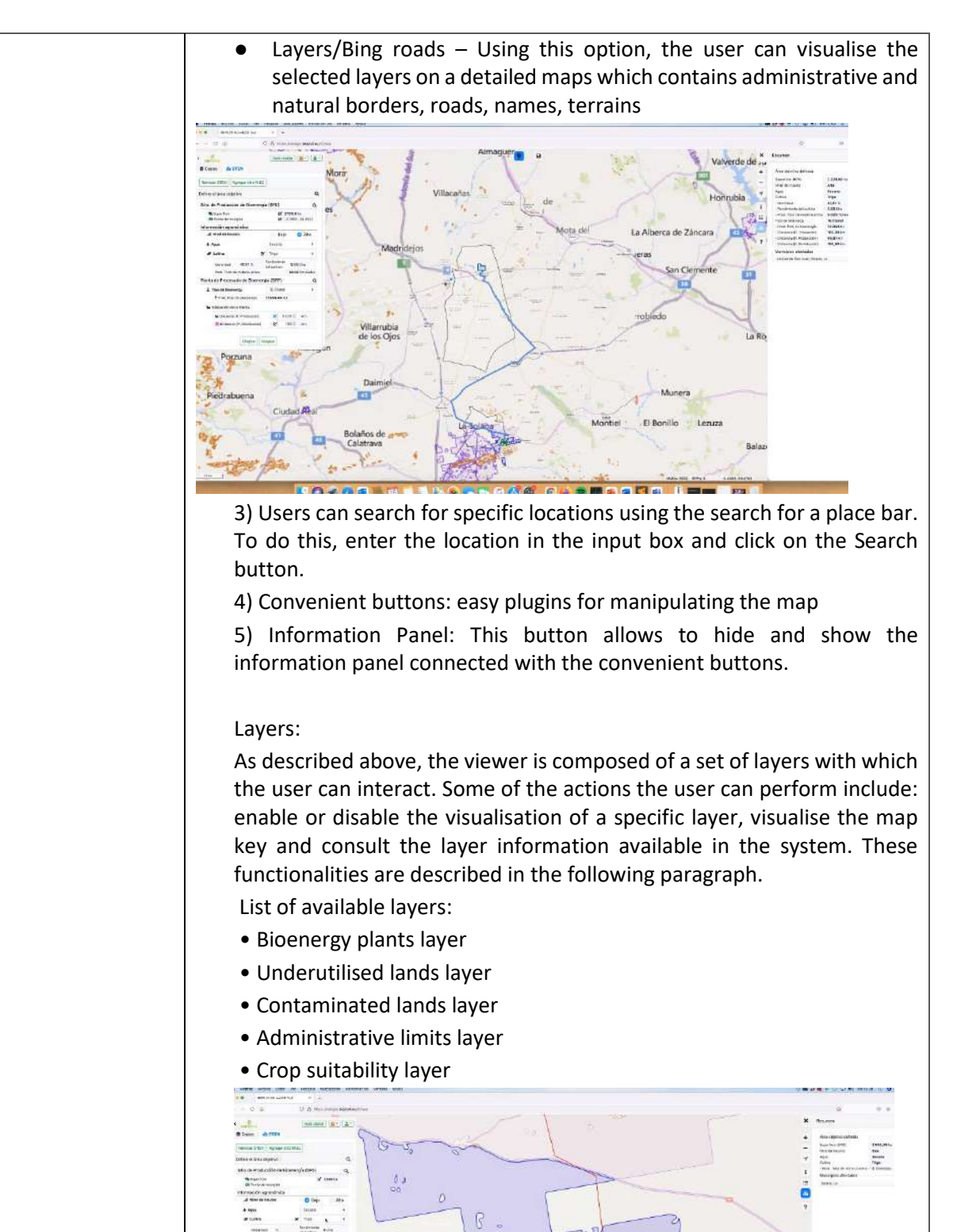

All information needed to measure the standard indicators is directed to

NO 200 | BELLAS SKOGS OLSNOGED AND PRI

the value chain DATABOX.

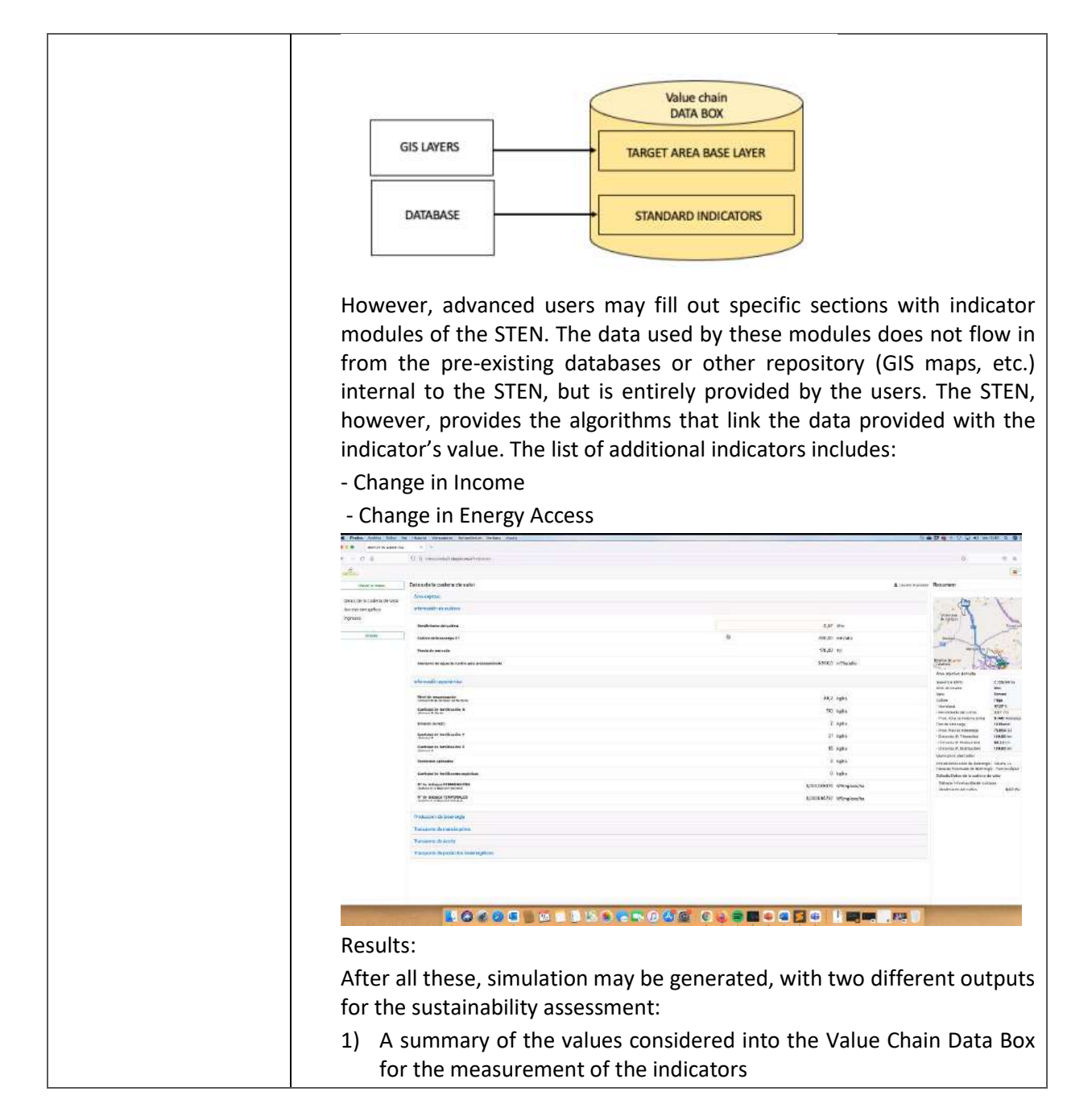

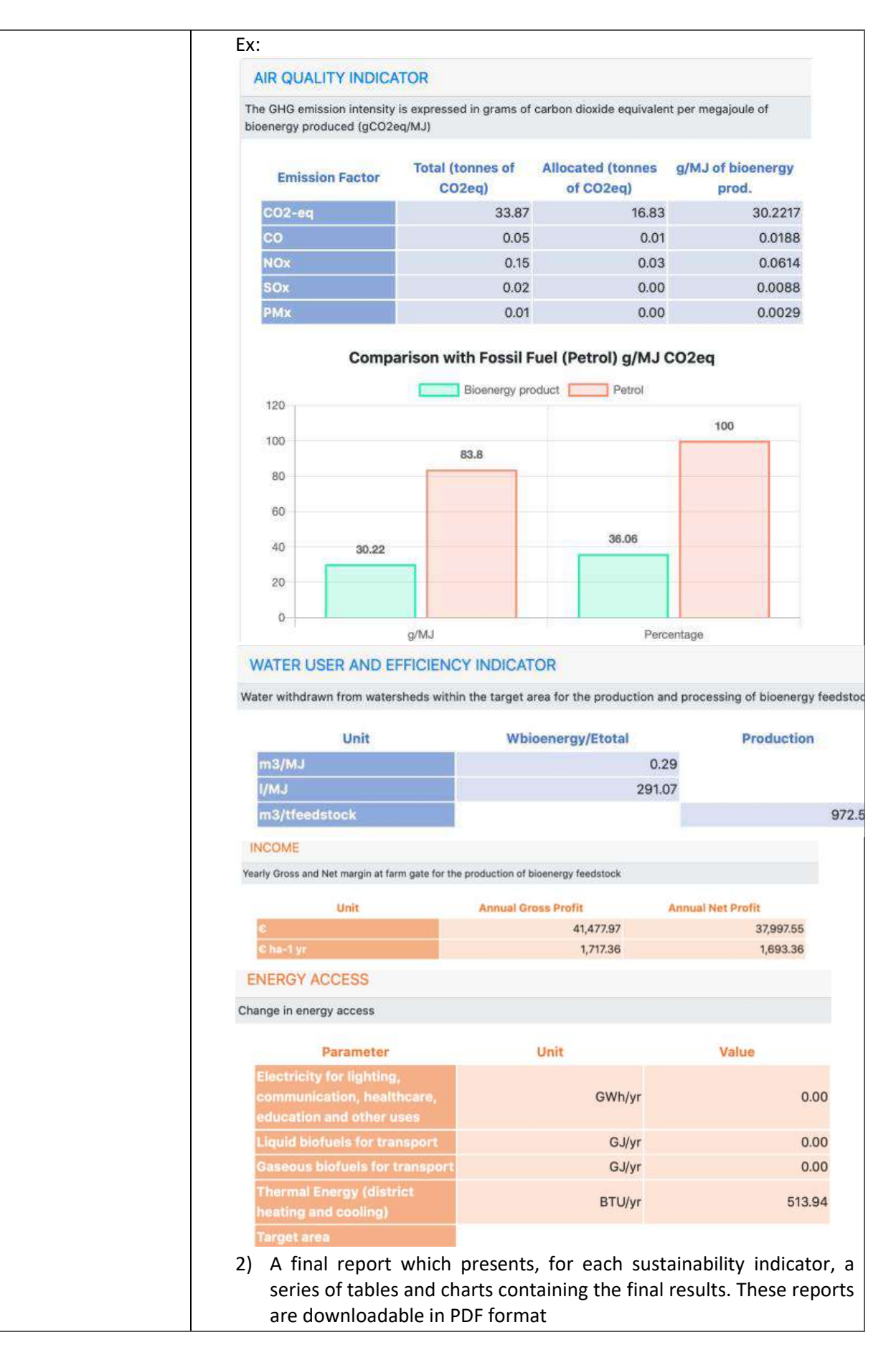

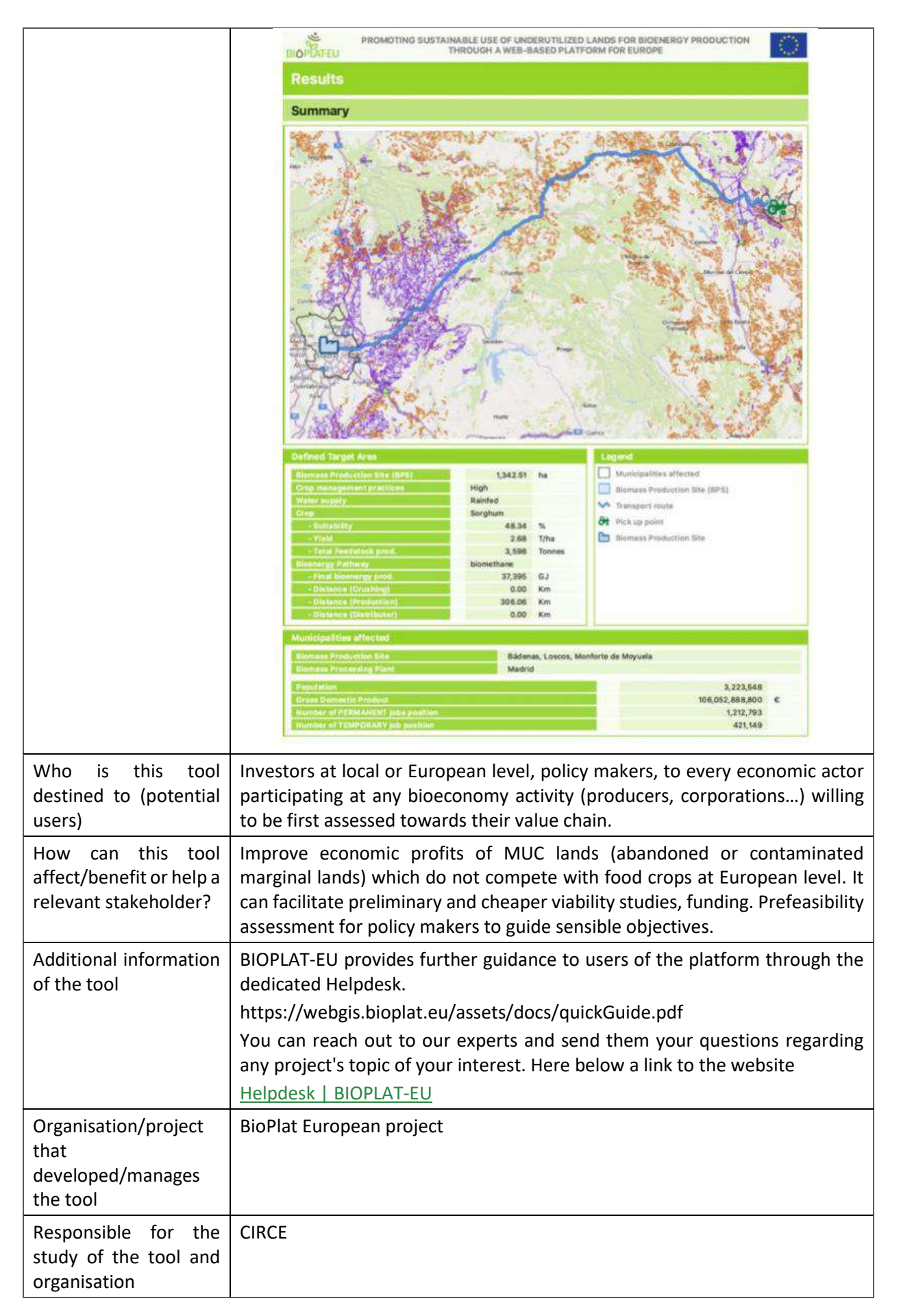